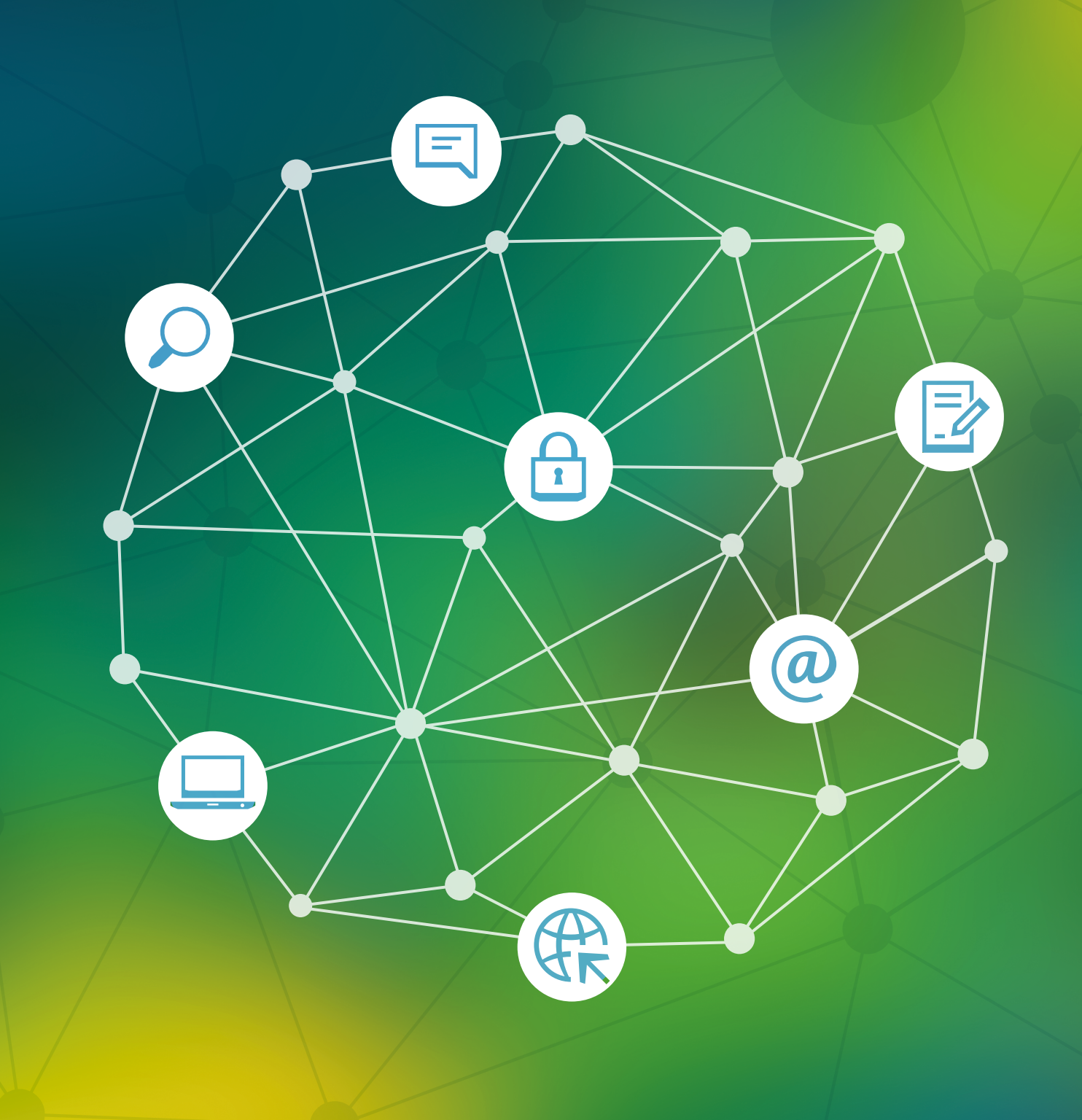

**تطوير إعالمي**

**ّ تحليل وسائل التواصل االجتماعي**

دليلّ عمليٌّ للصحفيين وخبراء الإعلام الآخرين

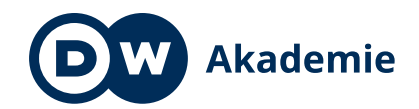

Supported by the

Federal Ministry<br>for Economic Cooperation and Development

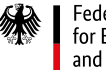

#### **بيانات النشر**

**الناشر** Deutsche Welle 53110 Bonn Germany

**المسؤوالن** كارستن فون نامن بيترا بيرنر

> **المؤلف** تيمو لوغه

**ِّ المحرران** د. دينيس راينيك أنّا صوفي سانتروب

> **لقطات** تيمو لوغه هيلجه شرورز

> > **تاريخ النشر** يونيو 2019

© DW Akademie

تحليل وسائل التواصل الاجتماعيّ: دليلٌ عمليٌّ للصحفيين وخبراء الإعلام الآخرين © 2020 مقدمة من Welle Deutsche. تُرجم استناداً إلى: Timo Lüge "Social media analytics: A practical guidebook for journalists and other media professionals" (2019) الناشر: Welle Deutsche. ترجمة ومراجعة: Languages Panorama و Abdullah Zeyad.

**تطوير إعالمي**

**تحليل ّ وسائل التواصل االجتماعي**

دليلَ عمليٌّ للصحفيين وخبراء الإعلام الآخرين

### **ِّقدمة م ُ**

تتعاظم أهمية تدشين حضور إلكتروني ناجح بالنسبة للمنافذ الإعلامية من كافة أرجاء العالم يومًا بعد آخر. 435 مليون شخصٍ في أفريقيا كانت لديهم إمكانية الوصول إلى الإنترنت في العام 2018، منهم 191 مليونًا كانوا يستخدمون وسائل التواصل الاجتماعيّ.' واليوم تُمسي أفريقيا واحدةً من أسرع المناطق نموًا في الوصول إلى الإنترنت واستخدام وسائل التواصل الاجتماعيّ.

ً يعني ذلك بالنسبة للصحفيين فرصا جديدة ومثيرة للتواصل مع **‹[جمهورهم](#page-44-0)**. َّ يتحول القراء والمشاهدون والمستمعون السلبيون بصورةٍ متزايدة إىل مشاركين <sub>إ</sub>يجابيين في حوارٍ يشمل صحفيين واعضاءٍ مجتمعيين اخرين. في الوقت نفسه، تستهلك وسائل التواصل الاجتماعيّ انتباه الناس: الوقتُ الذي جرت العادةُ على قضاءه في الاستماع إلى الراديو، بات الآن يُقضَى في تصفّح فيسبوك وتويتر وإنستجرام ويوتيوب وواتساب.

لذا يتعيَّن على العاملين في وسائل الإعلام على مستوى العالم استثمار الوقت والمال في الاتصالات الإلكترونية. ومع ذلك، ليس كلّ استثمارٍ جيدًا. سوف يساعدُك هذا الدليل على فهم أيّ نشاطاتك الإلكترونية تستحقُ جهودك، وأيها يمكن تحسينه، وأيّ نشاطاتٍ قد لا تستحقُ وقتك على الإطلاق. إنه يركَز على **‹ ّ [تحليل وسائل التواصل االجتماعي](#page-45-0)** وال يستبدل التدريب عىل إنشاء محتوى يناسب وسائل التواصل الاجتماعيّ أو إدارتها. ولا تحظى تحليلات مواقع الإنترنت بتغطيةٍ في هذا المستند إلا عِلى عجل، ذلك انها مجالٌ موضوعيٌّ كبيرٌ جداً في حد ذاته، قد يتطلب مساحةً لا تقلُ في حجمها عن مساحة تحليلات وسائل التواصل الاجتماعيّ نفسها. ومحاولة تغطيتها كجزءٍ من هذا المستند سوف لن يكون عادلاً. بالإضافة إلى ذلك، ينصَّبُ التركيزُ على استخدام تحليلات وسائل التواصل الاجتماعيّ لتحسين أنشطتك الخاصة، بدلاً من اكتشاف المحتوى أو تحديد الموضوعات الشائعة.

يَفترض بعد الانتهاء من قراءة هذا الدليل ان يتوفر لديك فهمّ افضل للمجالات التالية في وسائل التواصل الاجتماعيّ:

- كم عدد األشخاص الذين **‹ ُ [أصل](#page-45-0)** ً إليهم إلكترونيا؟
	- من جمهوري عىل شبكة اإلنترنت؟
- ما الذي يثيرُ اهتمام جمهوري على شبكة الإنترنت؟
- متى وكيف يمكنني الوصول بأفضل صورة إلى جمهوري على شبكة الإنترنت؟
- أيُّ نوعٍ من المحتوى يناسبُ جمهوري على شبكة الإنترنت على النحو الأمثل (نص، أم صور، أم فيديو، إلخ)؟

وغير ذلك الكثير.

ينقسم الدليل إىل سبعة أجزاء.

<u>[الجزء 1](#page-7-0)</u>، يأتي مباشرةً بعد هذه المُقدِّمة، ويتصدى لتحليلات وسائل التواصل ّ االجتماعي من وجهة نظر **ً االحتياجات األكثر شيوعا** للمنافذ اإلعالمية. عندما تشرع في تحليل أنشطتك على وسائل التواصل الاجتماعيّ، قد يكونُ من الصعب معرفة من أين تبدأ. يساعدُك الجزءُ الأول من الدليل في العثور على الإجابات التي تحتاجُ إليها بسرعة، دون الاضطرار إلى استعراض المستند بالكامل.

في <u>[الجزء 2](#page-9-0)</u> سنطالع بعض أساسيات تحليل وسائل التواصل الاجتماعيّ. ونستكشف **ّ ما تعنيه مختلف مقاييس وسائل التواصل االجتماعي** وأيها الأكثر أهمية.

يتناول [الجزء 3](#page-15-0) بإيجاز **الموارد** التي يجب أن تتوفر لديك لتحليل اتصاالتك عبر الإنترنت بشكل فعَّال.

<u>[الجزء 4](#page-16-0)</u> هو الجزءُ الرئيسيّ من الدليل. في هذا القسم، نمعن النظر في فيسبوك وتويتر ويوتيوب وواتساب وسنوضح لك **كيفية استخدام أدوات التحليل**  ٔ ب **المجانية** ُ الكتشاف المزيد حول اتصالك وجمهورك. تطبيق إنستجرام غير مشمول في هذا الدليل لأنه، وقت كتابة هذه السطور، كان عددٌ قليلٌ جدًا من شركاء Akademie DW في أفريقيا ينشط عىل هذه المنصة.

ا<u>لجزء 5</u> يعرّفك **بإعداد التقارير**، اي كيف يمكنك تقديم تحليلاتك إلى المديرين او المُعلنين على أفضل وجه.

<u>[الجزء 6](#page-43-0)</u> يُقدَم إرشادًا للمُدرَبين الذين يرغبون في استخدام هذا الدليل في **ورش العمل أو الدورات التدريبية**.

اخيرًا وليس اخرًا، يحتوي <u>الجزء 7</u> على **مسردٍ شامل** يشرح اهم المصطلحات الفنية المتعلقة بتحليل وسائل التواصل الاجتماعيّ. متى ما رايت مصطلحًا في النص مسبوقًا بالرمز **›** ، يمكنك العثور على هذا المصطلح في المسرد.

إذا كان لديك رايٌّ بشان هذا الدليل، يُرجى إخبارنا به! يمكنك ان تصل إلينا عبر .dw-akademie@dw.com

إذا كان لديك رايٌّ بشان هذا الدليل، يُرجى إخبارنا به! يمكنك ان تصل إلينا عبر .dw-akademie@dw.com

\* كل المصادر والروابط المذكورة في هذا الدليل تقود إىل مراجع مكتوبة باللغة الإنجليزية.

> We Are Social: "Global Digital Report 2018,"  $^{\,$  1 https://digitalreport.wearesocial.com/Retrieved: 14.11.2018

### **المحتويات**

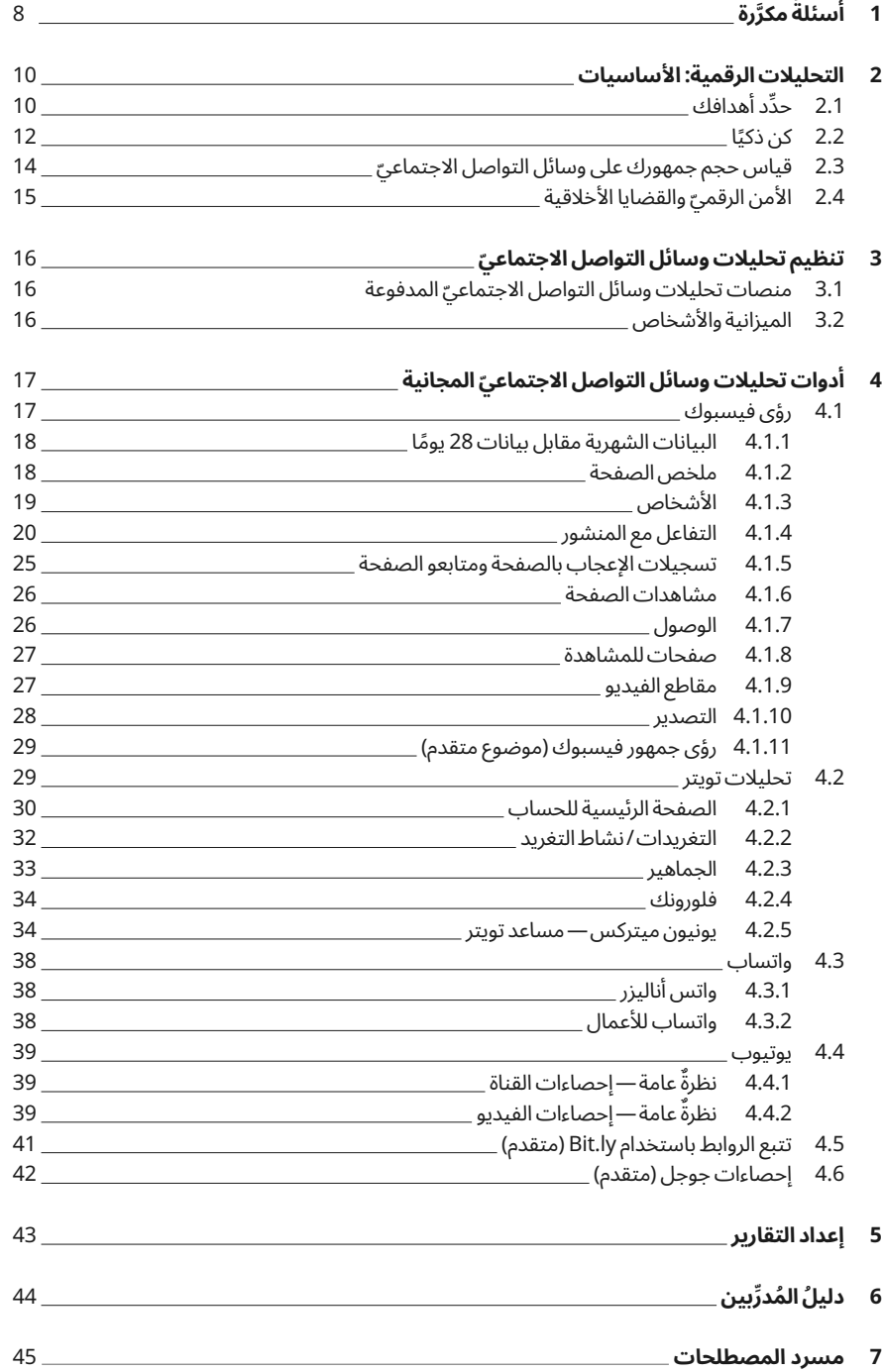

# **َّ مكررة 1 أسئلة ٌ**

<span id="page-7-0"></span>يساعدَك هذا القسم في التنقل عبر صفحات الدليل استنادًا إلى بعض الاسئلة الاكثر شيوعًا، والتي قد تراودَك، ُّ بحيثُ تتمكن من العثور على الإجابات التي تبحث عنها بسرعةٍ وسهولة.

> فيسبوك تويتر يوتيوب واتساب الموقع اإللكتروني

# **ليس لدينا الكثير من المال؛ هل يمكننا استخدام**

**ّ تحليالت وسائل التواصل االجتماعي؟**

نعم! يوفّر فيسبوك وتويتر ويوتيوب أدواتٍ تحليلية مجانية يمكن لأي شخص استخدامها. بالإضافة إلى ذلك، يعِّرفَك هذا الدليل بأدواتٍ مجانية مملوكة لجهاتٍ أخرى يمكن أن تساعدُك في الحصول على المزيد من البيانات دون الحاجة إلى الدفع.

#### **الفصل 3 ّ تنظيم تحليالت وسائل التواصل االجتماعي**

**ٌ االتصال باإلنترنت في مكتبنا بطيء ً جدا، ولهذا السبب َّ يتعي ُ ن علينا استخدام هواتفنا إلدارة قنوات التواصل ّ التواصل االجتماعي باستخدام هواتفنا؟ ّ االجتماعي ُ الخاصة بنا. هل نستطيع تحليل وسائل** 

رغم أنه يمكنك تحليل أنشطتك على وسائل التواصل الاجتماعيّ باستخدام هاتفك المحمول، إلا أنه لا يُنصحُ بذلك. يوفَر فيسبوك تطبيقًا منفصلًا لإدارة الصفحات على الأجهزة المحمولة، لكنه لا يحتوي على القدر نفسه من المعلومات مثل إصدار سطح المكتب من تطبيق رؤى فيسبوك (Facebook Insights) والبنية مختلفة قليلاً. من جهته، لا يمتلك تويتر تطبيق جوال يتيح لك الوصول إلى تحليلات تويتر (Twitter Analytics) ومنصة التحليلات الخاصة به على الإنترنت ليست سهلة الاستخدام على الهاتف المحمول. أما تطبيق ستوديو يوتيوب فهو الأكثر ملاءمة لتحليل وسائل التواصل الاجتماعيّ على أجهزة الجوال.

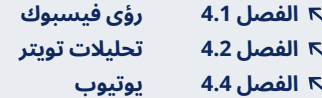

**نستهدف من البث المباشر األشخاص حتى سن 35 ً عاما. ُ كيف يمكنني معرفة من أصل إليهم عبر وسائل التواصل ّ االجتماعي؟**

لمعرفة المزيد عن التركيبة السكانية لجمهورك الحالي عىل وسائل التواصل الاجتماعيّ، انتقل إلى:

> **الفصل 4.1.3 األشخاص الفصل 4.1.11 [رؤى جمهور فيسبوك](#page-28-0)  [\)](#page-28-0)[موضوع متقدم](#page-28-0)(:** إذا سبق أن **‹ [دفعت](#page-45-0)** مقابل الإعلان على فيسبوك **الفصل 4.2.4 فلورونك**

#### **ُ كيف يمكنني معرفة ما يهم جمهوري؟**

ٌ واحدة ّ من أفضل الطرق لمعرفة ما يهم جمهورك االجتماعي هي أن تسألهم. وطرحُ سؤالٍ مفتوح أو استطلاعٍ على فيسبوك أو تويتر طريقةً رائعة لمعرفة المزيد عن جمهورك. بالإضافة إلَّى ذلك، يمكن أن تساعدك رؤى الجمهور على فيسبوك )Insights Audience Facebook)، وبدرجةٍ أقل، تحليالت تويتر )Analytics Twitter )وفلورونك )Followerwonk )عىل فهم االهتمامات العامة لجمهورك. ومع ذلك، عليك أن تدرك أن هذه الأدوات يمكن أن تقدِّم إجاباتٍ عامةٍ جدًا، مثل ما إذا كان عددُ الأشخاص المُهتمين بكرة القدم أكثر من الهوكي، ولكن ليس ما يدور في ذهن **‹ [متابعيك](#page-44-0)** لهذا األسبوع.

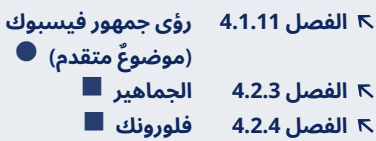

#### **ُ كيف يمكنني معرفة أين يعيش جمهوري؟**

عند الاتصال بشبكة الإنترنت تكونُ قادرًا في الغالب على الوصول إلى الأشخاص الذين يعيشون خارج نطاق هوائياتك. إليك كيفية معرفة مكان إقامتهم:

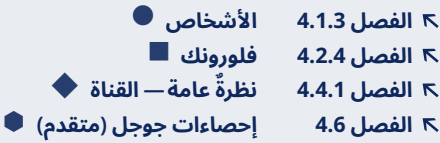

**ملاحظه:** تكونُ معلوماتُ الموقع غالبًا اقل دقةٍ في البلدان منخفضة الدخل منها ً في البلدان مرتفعة الدخل. في البلدان منخفضة الدخل، ليس من غير المعتاد أن يُظهر بعضُ المستخدمين أنهم في العاصمة، بغض النظر عن المكان الذي يعيشون فيه بالفعل. يتصل ذلك بكيفية توجيه **‹ [مسار](#page-45-0)** اإلنترنت. أما معلوماتك عن **‹ [محبيك](#page-44-0)** ومتابعيك في البلدان مرتفعة الدخل، مثل المملكة المتحدة والولايات المتحدة الأمريكية، فتكونُ أكثر دقةً في الغالب.

#### **ما الوقت األنسب للنشر عىل فيسبوك أو تويتر أو واتساب؟**

لمعرفة متى يمكنك الوصول إلى أكبر عدد من الأشخاص على وسائل التواصل الاجتماعيّ، ألق نظرةً على:

> **الفصل 4.1.4 التفاعل مع المنشور الفصل 4.2.4 فلورونك الفصل 4.3.1 واتس أناليزر**

قد يكونَ ذلك مفيدًا عندما تريدَ نشر سؤالٍ قبل برنامج حواري على الهواء مباشرةً. على سبيل المثال، قد تكتشف باستخدام التحليلات أن نشر السؤال قبل ثلاث ساعات من البرنامج أفضل من نشره قبل ساعةٍ واحدةٍ فقط.

#### **كيف يمكنني معرفة ما إذا كان معظم األشخاص من َّ شريحة سكانية معينة )عىل سبيل المثال المزارعين( متصلين باإلنترنت؟**

ٌلا توجد حاليًا طريقة لتحديد افضل وقت للنشر للوصول إلى شرائح سكانية معيَّنة ُ باستخدام أدوات التحليالت المدمجة في المنصات. وأفضل طريقةٍ لمعرفة متى تكون مجموعاتٌ معيَّنة من الأشخاص متصلةً بالإنترنت هي التحدثُ إليهم. في المرة القادمة التي تخرج فيها وتتحدث إىل جمهورك، خذ بضع دقائق إضافية، واجرِ استطلاعًا قصيرًا، واسالهم عن متى وكيف يستخدمون وسائل التواصل الاجتماعيّ.

#### كيف يمكنني معرفة أيَّ نوعٍ المحتوى، مثل مقاطع الفيديو<br>أحساس المقاطع **ُ أو الروابط أو الصور، يجذب جمهوري عىل أفضل وجه؟**

لمعرفة نوع المحتوى الذي يثيرُ الانتباه على أفضل وجه، ألقِ نظرةً على:

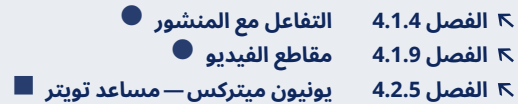

**ً نحن ننشر صور ّ ا عىل قنوات وسائل التواصل االجتماعي ِّ التي ترو ُ ج للمعلنين لدينا. كيف يمكنني معرفة عدد األشخاص الذين شاهدوا هذه الصور؟**

لمعرفة عدد الاشخاص الذين شاهدوا الصور المنشورة، يُرجى إلقاء نظرة على:

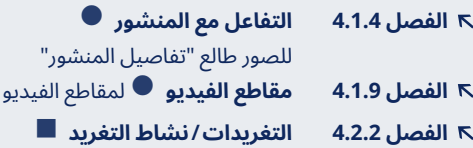

#### **ما أهم المقاييس التي يجب أن تراقبها؟**

الوصول و <mark>› [التفاعل](#page-44-0)</mark> هما أهمُ المقاييس. يخبرك الوصول بعدد الأشخاص الذين ِّ شاهدوا المحتوى الخاص بك ويوضح لك التفاعل مدى إعجابهم بمحتواك. َّ يستخدم فيسبوك معدل **‹ [التفاعل](#page-44-0)** الخاص بك لتحديد ما إذا كان سيبرز محتواك

ام لا، لذا فإن مُعدّل التفاعل المرتفع يعد امرًا مهمًا من اجل حضورٍ مستدام على وسائل التواصل الاجتماعيّ. وإذا كنتَ تنظر في التفاصيل، فإن تسجيلات ُ اإلعجاب والمشاركات والتعليقات هي أنواع التفاعل التي تريد البحث عنها.

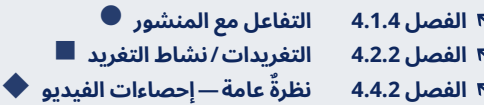

#### **كم من الوقت يجب أن تكون مقاطع الفيديو الخاصة بي؟**

يعتمد حبُ جمهورك للمقاطع المصوَّرة القصيرة أو لمقاطع الفيديو الطويلة على تفضيالتهم ونوع مقاطع الفيديو التي تنشرها. والستشعار متى يبدأ جمهورك في الإحجام عن المتابعة، ألَّق نظرةً على "استبقاء الجمهور:"

> **الفصل 4.1.9 مقاطع الفيديو ٌ عامة—إحصاءات الفيديو الفصل 4.4.2 نظرة**

#### **كيف يمكنني معرفة عدد األشخاص الذين نقروا عىل روابطي في واتساب؟**

على عكس تويتر وفيسبوك ويوتيوب، لا يوفَر واتساب تحليلاتٍ مُفصَّلة. ومع ذلك، يمكنك استخدام خدمة تقصير الروابط مثل ly.Bit لتتبع نقرات **‹ [الرابط](#page-45-0)** من أجلك. لكن كن على علمٍ بأن هذا موضوعٌ متقدم ويفترض موافقة مستخدميك على واتساب.

**الفصل 4.5 تتبع الروابط باستخدام ly.Bit( متقدم(** 

#### **ً ما الخطأ األكثر شيوع ُّ ا الواجب تجنبه؟**

تجنَّب الهوس بعدد المتابعين أو المعجبين. عددٌ كبير من المتابعين لا فائدة منه إذا لم يتفاعل معك. بدلاً من ذلك، ركَز على إنشاء تفاعلاتٍ ذات معنى من خلال جذب المشاركات والصور ومقاطع الفيديو المثيرة لالهتمام أو عن طريق طرح الأسئلة. سيؤدي ذلك إلى نموٍ بطيء، لكنه ثابتٌ ومستدام.

# <span id="page-9-0"></span>**2 التحليالت الرقمية: األساسيات حدد أهدافك 2.1 ِّ**

تأتي معظم منصات الوسائط االجتماعية مثل تويتر وفيسبوك ويوتيوب مع أدواتٍ تحليلية مجانية. ومع ذلك، قبل أن تبدأ في النظر في هذه الأدوات، عليك أن تقرر لماذا تريدُ قياس شيءٍ ما.

يجب عليك التركيز عىل المقاييس المرتبطة بأهداف عملك و **‹ [مؤشرات األداء](#page-45-0)**  <mark>[الرئيسية](#page-45-0)،</mark> والتي تساعدك على فهم ما إذا كانت الأمور تسير على ما يرام أو تحتاج ُ إىل تحسين. كخطوةٍ أوىل، يمكن أن يساعد تدوين سبب استخدامك لوسائل التواصل الاجتماعيّ وما شكلُ النجاح بالنسبة إليك (انظر المربع 1 التدريب 1: أسئلةً توجيهية).

# **أمثلة**

"نحن نستخدم وسائل التواصل الاجتماعيّ للوصول إلى الأشخاص الذين تقل أعمارهم عن 30 عامًا، لأن العديد منهم يستخدمون الهواتف الذكية ولم يعودوا يستمعون إىل الراديو. سنعتبر نشاطات وسائل التواصل الاجتماعيّ الخاصة بنا ناجحة إذا زاد عدد من هم دون سن 30 عامًا في كافة قنوات وسائل التواصل الاجتماعيّ لدينا ثلاثة أضعاف بحلول نهاية العام وإذا كان 80 بالمئة من جمهورنا على الإنترنت أصغر من 30 عامًا".

"نريدُ أن يكون مذيعو الراديو لدينا بمثابة مصادر موثوقة للأخبار والترفيه لمستمعينا وأن يكونوا حاضرين في حياة مستمعينا. لتحقيق ذلك، سينشر كلُ مذيع منشورًا واحدًا على الأقل قبل كل عرض أو أثناءه ويرد عىل التعليقات في اليوم نفسه. سوف نعتبر نشاطات وسائل التواصل الاجتماعيّ الخاصة بنا ناجحة إذا زاد عدد التعليقات والآراء الإيجابية (على سبيل المثال **› تسجيلات الإعجاب**) بمقدار 10 بالمئة كل شهر".

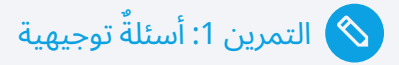

#### **لماذا تستخدم الوسائط الخاصة بك وسائل التواصل االجتماعي؟**

#### **ُ كيف يبدو لك النجاح ّ عىل وسائل التواصل االجتماعي؟**

**المربع 1** التمرين 1: أسئلةً توجيهية

## **2.2 ً كن ذكيا**

منهجيةً واحدة يمكنها أن تساعدك في تعريف أهدافك، تُسمَّى منهجية سمارت ).T.R.A.M.S)، وهذه األهداف يجب أن تكون:

**مُحدَّدة:** سوف تعرف بكل دقة ما أنت بصدد العمل عليه عندما تضعُ أهدافًا مُحدَّدة. إذا كانت أهدافَك غامضة، فأنت لن تعلم أبدًا متى تنجح. هل تعتبر 10 متابعين جددًا بمثابة نجاح ام انك تحتاجُ إلى 1000 لتكون ناجحًا؟

**قابلة للقياس:** فكَر في الطريقة التي ستقيسُ بها أهدافك، وإذا كنتَ تستطيعُ قياسها بالأدوات التي لديك. إذا لم تكن قادرًا على قياس التقدم المتحقق نحو هدفك، فقد لا يكونُ مُحدّدًا بشكلٍ كافٍ، وإذا كنتَ غير قادرٍ على قياس تقدمك، فلن تعرف أبدًا ما إذا كنت قد حققت هدفك أم ال.

**سهلة المنال:** تأكّد من أن أهدافك واقعية. إذا كان لديك 1000 متابعٍ فقط على تويتر، فمن المحتمل أن يكون الوصول إىل 100000 ّ خالل عام غير واقعي، لكن 3000 قد يكون. وجود اهداف قابلة للتحقيق يعني انك اقرب لأن تكون ناجحًا واقل عرضةً لأن تُصاب بالإحباط.

**ذات صلة:** ركِّز على قياس الأشياء المرتبطة بما تريدُ تحقيقه على وسائل التواصل الاجتماعيِّ. قد يكونَ مغريًا للغاية جمع العشرات من المقاييس لأنك تستطيع ذلك، رغم أنك قد تحتاج فقط إلى النظر في واحدٍ أو اثنين منها. والالتزام ّ بالمقاييس ذات الصلة سيساعدك عىل ضمان عدم إضاعة أي وقت.

**مضبوطه الوقت:** التزم بإطارٍ زمنيّ لقياس تقدّمك وتحقيق اهدافك. سيجعل هذا أهدافك وعملية تحقيقها أكثر واقعية. على سبيل المثال، حدِّد هدفَا تريدُ َ الوصول إليه بعد عامٍ من اآلن والتزم باتخاذ إجراء في نهاية كل شهر.

# **ٌ عىل أهداف سمارت أمثلة**

ي " " نريدُ المزيد من المتابعين". هذا هدفٌ سيء، لأنه غامضٌ للغاية.<br>ملاحدةٌ باطائف بعَل أيّ من تعديد شعب " ولا يحدّد إطارًا زمنيًا، او يعرّف شكل النجاح، او يعيّن متي تخطط لتحقيق ذلك. صحيحٌ أنه قابلٌ للقياس وسهل التحقيق، لكنه هدفٌ ليس له أي غرض مع ذلك.

"نريدُ تحقيق نموٍ من 5000 إلى 6500 معجب على فيسبوك على مدار الاثنى عشر شهرًا القادمة. في الوقت الحالي، هناك 3500 من معجبينا (70 بالمئة) من الرجال، لكننا نرغب في الحصول على جمهور أكثر توازناً. لهذا السبب نريدُ أن يكون نصف المتابعين الجدد من النساء. سوف نحلل بياناتنا شهريًا لإبراز تقدَمنا".

سيس العريدي.<br>المسيح النويد 300 إعجاب على كل منشور". هدفٌ مثلُ ذلك لا يوضِّح سبب رغبتك في تسجيلات الإعجاب. كما أنه لا يعطي إحساسًا بالمكان الذي تتواجد فيه في الوقت الحالي والموعد الذي ترغب فيه لتحقيق ذلك.

<span id="page-11-0"></span>وبالنسبة لمعظم المنافذ الإعلامية الصغيرة، من غير المحتمل أن يكون هذا الهدف سهل المنال نظرًا لأن 300 إعجاب لكل منشور رقمٌ كبير (انظر [الفصل التالي](#page-15-0)). ومثلُ هذا الهدف يتجاهل أيضًا أن الأنواع المختلفة من المنشورات من المحتمل أن تحصل على مستوياتٍ مختلفة من التفاعل.

"نريدُ رفع مستوى الحوار مع جمهورنا على فيسبوك، وخاصةً حول ّ البرنامج الحواري ّ المجتمعي ّ اليومي من الساعة 9:00 إىل الساعة .10:00 عىل مدار األشهر الست المقبلة، نتطلع إىل زيادة مقدار التفاعل عبر الإنترنت (ردود الفعل و **› [المشاركات](#page-45-0)** والتعليقات) من 2 بالمئة حاليًا من الجمهور الذي تم الوصول إليه إىل 4 بالمئة عىل كافة المنشورات ذات الصلة بالبرنامج الحواريّ اليوميّ. وسوف نقدَم تقريرًا اسبوعيًا عن التقدّم المتحقق".

### التمرين :2 ابحث عن معايير الهدف الذكي .T.R.A.M.S

في الأمثلة الجيدة على هذه الصفحة، ابحث عن الأجزاء التي تجعل الأهداف S.M.A.R.T.، أي مُحدَّدة (specific)، وقابلة للقياس (measurable)، وسهلة المنال )attainable)، وذات صلة )relevant)، ومضبوطة الوقت )timely).

**ضع دائرة حول الكلمات أو العبارات التي تجعل هذه األهداف ذكية. كل مثال يمكن أن يحتوي عىل بعض معايير الهدف الذكي عدة مرات، وبعض الكلمات أو العبارات يمكن ربطها بأكثر من معيار واحد للهدف الذكي .T.R.A.M.S:**

#### **مثال :1**

نريد زيادة عدد معجبينا على فيسبوك من 5000 إلى 6500 معجب خلال الاثني عشر شهرا المقبلة. في الوقت الحالي 3500 من معجبينا (70 بالمئة) هم رجال، لكننا نرغب في أن يكون لدينا عدد من المعجبين أكثر توازنا. لهذا السبب نريد أن يكون نصف عدد المتابعين الجدد من النساء. سنقوم بتحليل بياناتنا شهريا لإظهار تقدمنا.

#### **مثال :2**

نريد زيادة الحوار مع جمهورنا على فيسبوك، وتحديدا حول البرنامج الحواري المجتمعي اليومي من الساعة 9:00 وحتى الساعة 10:00. خلال الأشهر الستة المقبلة، نريد زيادة نسبة المشاركة عبر الإنترنت (ردود الفعل والمشاركات والتعليقات) من 2 بالمئة حاليًا من عدد الجمهور الذي نصل إليه إلى 4 بالمئة في جميع المشاركات المتعلقة بالبرنامج الحواري اليومي. سنقدم تقريرًا اسبوعيًا عن التقدم المحرز.

# **2.3 قياس حجم جمهورك عىل ّ وسائل التواصل االجتماعي**

يعتبر فهم عدد الأشخاص الذين يشاهدون المحتوى الخاص بك أو يقرؤونه أو يستمعون إليه أحد أهم المعلومات.

وبينما يبدو ان قياس حجم جمهورك يجب ان يكون احد اسهل الأمور، إلا انه غالبًا ّ ما يكون من أكثرها تعقيدًا. تستخدم منصات وسائل التواصل االجتماعي العديد من الطرق المختلفة لوصف الجماهير، وفهم معنى المقاييس المختلفة امرٌ مهم لتكون قادرًا على تحليلها بشكلٍ صحيح. فيما يلي مقدمةً لأهمها:

ٌ تصف مصطلحات، مثل **"المتابعين"** أو **"المعجبين"** أو **"المشتركين"**، أشخاصًا أشاروا لمنصة التواصل الاجتماعيّ أنهم استمتعوا بملفك الشخصي أو ّ قناتك عىل وسيلة التواصل االجتماعي. يمكنك اعتبارهم **الجمهور المهتم بك**.

ُ مع ذلك، لن يرى كل من يتابع صفحتك عىل فيسبوك أو حسابك عىل تويتر ما ننشره. تتزاحم موجزات اخبار الأشخاص معًا بشكلٍ لا يُصدق ولا يمكن عرض كل تحديث في الأعلى. يعني ذلك أن بعض التحديثات لا تظهر على الإطلاق، بينما يظهر بعضُها الآخر فقط بعد قليلٍ من التصفّح. في المتوسط 6 بالمئة <sup>2</sup> فقط من الأشخاص الذين تابعوا صفحةً ما على فيسبوك سيرون تحديثاتها. وهذا يعني: إذا كانت هناك صفحة عىل فيسبوك بها 2000 متابع، فسيشاهد 120 منهم فقط في المتوسط تحديثات الصفحة.

يُوصف عدد الاشخاص الذين يشاهدون محتواك في الغالب باستخدام مصطلحات **"الوصول"** أو **‹"[مرات الظهور](#page-45-0)"** أو "**المشاهدات"**. هذا هو **َ الجمهور الذي وصلت إليه**.

هناك فرقَ بين مرات الظهور والوصول بالمعنى الدقيق للكلمة، نظرًا لأن مرات ٌ الظهور تحسب كل حالة تم فيها عرض محتواك، حتى إذا رأى شخص ما محتواك عدة مرات. أما الوصول، على الجهة الأخرى، فيصف الأشخاص الفريدين الذين شاهدوا محتواك. ومع ذلك، في حين يميِّز فيسبوك بين المُصطلحين، تبلَغ تحليلات تويتر (Twitter Analytics) عن مرات الظهور فقط وليس الوصول. لذلك يمكنك استخدام مرات الظهور كبديل لعدد الأشخاص الذين وصلتَ إليهم على تويتر.

في الأخير، هناك عددٌ صغيرٌ فقط من الأشخاص الذين وصلتَ إليهم بمحتواك سيعلقون عليه أو يُعجبون به أو **› [يعيدون تغريده](#page-45-0)**. أولئك الذين يتفاعلون مع محتواك هم **جمهورك المتفاعل**. التفاعل في هذا السياق يشيرُ إلى عدد المرات التي يتفاعل فيها أفرادٌ الجمهور مع منشوراتك، سواءٌ كان ذلك بالنقر على رابط، أو بمشاركة منشور، أو بالتجاوب معه، أو بترك تعليق عليه. 0,16 بالمئة فقط من **!** متابعي صفحةٍ ما على فيسبوك في المتوسط سوف يتفاعلون<sup>3</sup> مع منشورٍ ما. يشكّل هذا حوالي 2,7 بالمئة من جمهورك الذي وصلتَ إليه.

ُ لسوء الحظ، ال توجد متوسطات معادلة لتويتر.

<span id="page-13-0"></span>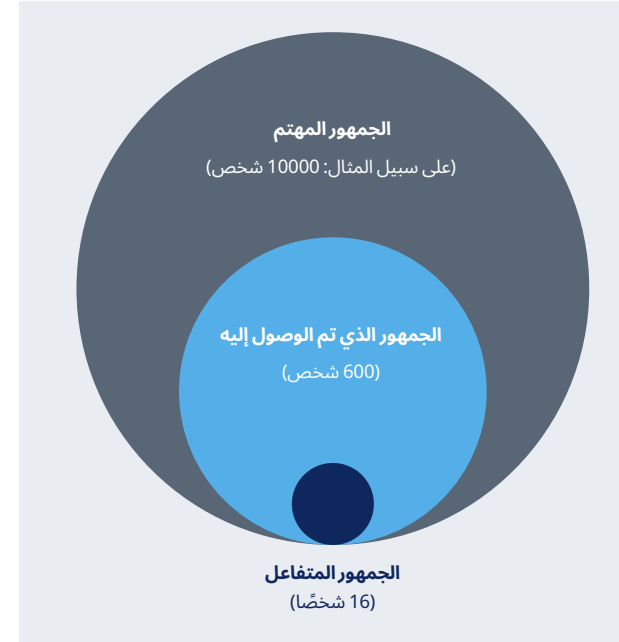

**شكل 1** 6 بالمئة فقط من معجبيك عىل فيسبوك في المتوسط سوف ترى محتواك. 2,7 بالمئة من هؤالء في المتوسط سوف تتفاعل معه. وتميلُ هذه الأرقام إلى أن تكون أفضل للصفحات التي بها عدد قليل جدًا من المتابعين.

#### **لمقارنة هذا بالعمل في محطة راديو إذاعية:**

كلُ شخصٍ يعرف ترددك أو قام ببرمجة محطتك الإذاعية في الراديو الخاص به هو 'جمهورك المهتم"، وأولئك الذين يوّلفون التردد ويستمعون إليك هم "جمهورك الذي وصلت إليه"، وأولئك الذين يناقشون برنامجك مع أفراد الأسرة أو يرشّحون محطتك الإذاعية للأصدقاء أو يتصلون بك ويرسلون رسائل نصية هم "جمهورك المتفاعل".

إن فهم الفرق بين هذه الفئات مهم، لا سيما لتحديد الأهداف سهلة المنال. عىل سبيل المثال، إذا كان لديك 5000 معجب عىل فيسبوك، فقد يكون هدف الحصول عىل 50 ً تعليقا لكل منشور غير واقعي.

ً يساعدك فهم هذه الشروط أيضا في تحديد ما يجب قياسه: إذا كان هدفك هو زيادة عدد الأشخاص الذين يعرفون عن حسابك على تويتر، فمن المنطقي أن تحسب متابعيك. من ناحيةٍ أخرى، إذا كنتَ تريد معرفة ما إذا كان الأشخاص يجدون محتواك شيقًا، فإن التفاعل يُعد مقياسًا أكثر جدوى.

<sup>2</sup>AdAge: "Brands' Organic Facebook Reach Has Crashed Since facebook-reach-crashed-october/292004; Retrieved: 18.12.2018 October: Study;" https://adage.com/article/digital/brands-organic-

<sup>8 &</sup>quot;,RivalIQ: "2018 Social Media Industry Benchmark Report;" report: Retrieved: 18.12.2018 www.rivaliq.com/blog/2018-social-media-industry-benchmark-

**ملاحظه على الأرقام:** يُظهر متوسط ارقام الوصول والتفاعل المذكورة في هذا الفصل المتوسطات في كافة الصناعات والبلدان.

بعبارةٍ أخرى، تشمل هذه الأرقام ماركات الأزياء والأحزاب السياسية والجامعات والفرق الرياضية والحسابات التي تملكها وسائلُ الإعلام. ووجٍودُك على وسائل التواصل الاجتماعيّ لن يكون "متوسطًا" بشكلٍ شبه مؤكّد. إن أفضل طريقة لمعرفة ما هو طبيعيٌّ بالنسبة لك هي عن طريق قياس أدائك لبضعة أشهر ومقارنته بأداء أقرب منافسيك (انظر أيضًا: [4.1.8 صفحات للمشاهدة](#page-26-0)).

كذلك: تميل صفحات فيسبوك الصغيرة للحصول عىل أرقام تفاعل أعىل من الصفحات الأكبر. بمعنى اخر، يُفترض ان ترى مزيدًا من التفاعل مع بدء استخدامك لوسائل التواصل الاجتماعيّ، ومن الطبيعيّ أن تنخفض هذه الأرقام قليلاً مع نموك.

## **2.4 ّ األمن الرقمي والقضايا**  الأخلافيه

باإلضافة إىل السؤال الفني حول كيفية تسخير البيانات المتولدة عن مستخدمي ّ وسائل التواصل االجتماعي، من المهم أن نتذكر أن البيانات تنتج بواسطة أشخاص حقيقيين ينقرون ويتواصلون ويتفاعلون على وسائل التواصل الاجتماعيّ. هم لا يفعلون ذلك لصالح منتجي المحتوى. بدلاً من ذلك، يسكنون مساحةً رقميةً خاصة بهم، ومحتواك هو مجرد قطعة صغيرة من الأحجية الكاملة، التي يواجهونها على وسائل التواصل الاجتماعيّ كل يوم. وفي كثيرٍ من الاحيان، هم حتى لا يدركون ان بياناتٍ تُجمع حول ما يفعلونه هناك.

ومع ذلك، عندما يوافق المستخدمون على شروط الخدمة على المنصة، سواءٌ ّ كانت فيسبوك أو تويتر أو يوتيوب أو أي شبكةٍ اجتماعيةٍ أخرى، فإنهم يسمحون لهذه الشركات بجمع كمٍ هائل من هذه البيانات. يتضمن ذلك معلوماتٍ حول ما ينشره المستخدمون، واتصاالتهم بالمستخدمين اآلخرين، وأنماط استخدامهم، وكذلك المعلومات التي يقدمها المستخدمون اآلخرون عنهم.

هناك قوانين تضمن إخفاء الشبكات لهوية البيانات. لكن هجمات القراصنة والفضائح، مثل فضيحة بيانات كامبريدج أناليتيكا (Cambridge Analytica) (انظر أدناه) لفتت الانتباه إلى قابلية جمع كمياتٍ كبيرة من البيانات.

هذا يعني أن أي شخص يجمع بيانات التحليلات أو يستخدمها، يتحمَّل مسؤولياتٍ خاصة. فيما يلي ثلاث ممارسات جيدة تساعدُك في التعامل مع البيانات بطريقةٍ مسؤولة:

.1 َّ تأكد أن البيانات آمنة. حتى البيانات اإلجمالية حول شرائح السكان يمكن أن تكون ضارة إذا تم استخدامها للتمييز ضدهم. تأكَّد من تخزين البيانات حيثُ يتعذّر على المستخدمين غير المُصرَّح لهم الوصول إليها أو سرقتها بسهولة، ولكن تأكَّد أيضًا من عمل نسخ احتياطية في حال تعطُّل حاسوبك أو إغلاق مزوِّد الخدمة السحابية. وانظر في تشفير بياناتك.

- 2. تأكَّد من مشاركة البيانات الأولية على أساس الحاجة إلى المعرفة وعدم تعميمها على نطاقٍ واسع. ويجب أن تقتصر دائرةُ المستلمين على أولئك الذين يحتاجون إىل البيانات.
- 3. تأكَّد من أن كلمات مرورك آمنة (انظر أدناه). وتأكَّد من أن الآخرين لا يمكنهم الوصول بسهولة إلى وسائل التواصل الاجتماعيّ وحسابات التحليلات الرقمية. واستخدم كلمات مرور قوية واستخدم أداة إلدارة كلمة المرور لالحتفاظ بها في مكانِ آمن.

طالع المزيد حول خطر االختراقات وانتهاكات البيانات، وكيف تحمي نفسك، هنا:

- **ملفات كامبريدج أناليتكا** analytica-files www.theguardian.com/news/series/cambridge-
- **إبعاد المخترقين عن اختطاف حسابك عىل تويتر** www.nytimes.com/2016/07/15/technology/personaltech/ keeping-hackers-from-grabbing-your-twitter-account.html
	- **ّ الشبكة العالمية للصحافة االستقصائية: األمن الرقمي** https://gijn.org/digital-security
		- **ُنشئ كلمة مرور قوية كيف ت**

password-1797681069 https://lifehacker.com/how-to-create-a-strong-

طالع المزيد حول كيفية استخدام البيانات بطريقةٍ مسؤولةٍ هنا:

– **دليل البيانات المسؤولة**

handbook/assets/pdf/responsible-data-handbook.pdf https://the-engine-room.github.io/responsible-data-

**ّ بخصوص الذباب اإللكتروني:** أن تضع معايير إدارة البيانات الخاصة بك، ذاك شيء. ولكن ماذا لو كانت البيانات نفسها خادعة؟ يمكن برمجة **‹ ّ الذباب اإللكتروني** لتوليد ردود فعل معينة عىل محتواك. يمكنهم زيادة التحميل على موجزاتك أو إعطاء محتواك مظهرًا مختلفًا. ويمكن أن تتأثر أعدادُ المتابعين والإعجابات بالذباب الإلكترونيّ، الذي قد يبدو كمستخدمين عاديين، لكنه في الواقع يتفاعل تلقائيًا مع كلماتٍ معيَّنة في محتواك. يجب عليك مراقبة ردود الفعل عىل محتواك واستبعاد المستخدمين الذين تشعر انهم غيرُ اصليين للتاكد من حصولك على ٍ بيانات جيدة عن مستخدمين حقيقيين.

# <span id="page-15-0"></span>**3 تنظيم تحليالت وسائل التواصل ّ االجتماعي**

نضم بعضُ المنافذ الإعلامية فرقًا كاملة تعمل فقط على ›**التحليلات الرقمية،** ُ لكن الكثير منها ال يستطيع سوى قضاء بضع دقائق كل أسبوع في تحليل البيانات. ويعتمد مقدار الوقت والجهد الذي تبذلهما في التحليالت الرقمية عىل مواردك ّ ومدى طموح أنشطتك عىل وسائل التواصل االجتماعي ُ وما تريد تحقيقه.

ٍ يجب أن يكون لديك ما يلي كحد أدنى:

- حاسوب مكتبي أو محمول مع إمكانية وصول إىل اإلنترنت؛
- برنامج جدول بيانات مثل إكسيل )Excel )أو أوبن أوفيس )OpenOffice) أو كالك (Calc) أو جوجل شيتس (Google Sheets)؛
- شخصٌ مُعيَّن سيقوم بتحليل الأرقام (يجب أن يكون هذا الشخص قادرًا على نكريس ساعتين في الأسبوع على الأقل لهذه المهمة. ويجب أن يكون لديك أيضًا شخصٌ ثانٍ كدعم إذا مرض الشخصُ الأول أو قرر مغادرة شركتك.)؛
- أهداف ومقاييس مُحدَّدة بوضوح لأنشطتك على وسائل التواصل الاجتماعيّ (انظر [2.1](#page-9-0) حدِّد أهدافك)؛
	- وتيرةٌ متفقٌ عليها لإعداد التقارير، على سبيل المثال في بداية كل شهر؛
		- ٌ شخص ُ يستطيع اتخاذ قرارات استنادًا إىل هذه التقارير.

تتكوَّن التحليلاتُ الجيدة من ثلاثة مكوِّنات وفقًا لتقرير رويترز (انظر المرجع أدناه): الأدوات المناسبة، والقدرة التنظيمية، وثقافةً في غرفة الأخبار تتبنى عملية ِّ اتخاذ القرارات استنادًا إىل البيانات. ويركز هذا الدليل بقوة عىل األدوات سهلة الاستخدام والمتاحة بسهولة لإنشاء بيانات مفيدة يمكن استخدامها لتحسين مخرجاتك التحريرية. لكن امتلاك الأدوات ومعرفة كيفية استخدامها هو الخطوة الأولى. وأنت في حاجةٍ أيضًا لاتباع نهج واضح في إجراء التحليلات. كما تعتمد على َّ األفراد الذين لديهم الدراية والتفاني في تقديم بيانات مفيدة. ويتعين عىل رئيس تحريرك وموظفي التحرير لديك، والذين ترغب في مساعدتهم من خالل تزويدهم بالبيانات التي يمكنهم استخدامها، المشاركة في فكرة اتخاذ القرارات المستندة إلى البيانات. وإذا كان هناك محتوى مفرط في الأداء وتم الإبلاغ عن ذلك، فلا بد أن يكون هناك استعدادٌ للتعاطي مع هذه المعلومة. فقط إذا تم التعامل مع بيانات التحليلات، يكونُ من المفيد تقديم التقارير بخصوصها (<u>انظر 5 إعداد التقارير</u> لمزيدٍ من التفاصيل).

قد يجادل زملاؤك أو رؤساء تحريرك بأن وسائل التواصل الاجتماعيّ غير مهمة لتحقيق إيرادات. صحيحٌ أن تحقيق الأرباح يمثِّل مشكلة، خاصةً في البلدان غير المؤهَّلة للحصول على المال من مقاطع الفيديو على فيسبوك (<u>[انظر 4.1.9](#page-26-0)</u> <u>[مقاطع الفيديو](#page-26-0)</u>) أو أقل من المستوى الذي يحدده يوتيوب (<u>[انظر 4.4.2](#page-38-0) نظرة</u>ٌ <u>[عامة](#page-38-0)—[إحصاءات الفيديو](#page-38-0)</u>) للمشاركة في تقاسم الإيرادات. ومع ذلك، حتى إذا لم يمنحُك السوقَ مكافآتٍ ماليةٍ مباشرةٍ لوجودك على وسائل التواصل الاجتماعيّ حتى الآن، فإن الوصول الرقميّ والتفاعل يصبّان في سمعة منفذك الإعلاميّ،

ويساعدانك على الوصول إلى جمهورٍ شاب ويمكنهما رفعَ ولاء الجمهور او حتى توسيع جمهورك على وسائل الإعلام التقليدية (الراديو والتلفاز وما إلى ذلك).

## **3.1 منصات تحليالت وسائل ّ التواصل االجتماعي المدفوعة**

إىل جانب أدوات تحليل الوسائط االجتماعية المجانية التي نغطيها في هذا المستند، هناك العديد من المنصات التجارية الممتازة، التي يمكن أن تساعدك َّ في وضع تحليلك بسرعةٍ أكبر. ما تقدمه هذه الخدمات ومقدار تكلفتها يتغير بين الحين والآخر، وهذا هو السبب في أننا لا نوصي بمنتجاتٍ فردية. إنه لمن الصعب في عام 2019 العثور على شركة لتحليل وسائل التواصل الاجتماعيّ تتقاضى رسومًا تقلُ عن 50 دولارًا أمريكيًا/الشهر، ولكن جميعها تقريبًا تقدَم فتراتٍ تجريبية مجانية مدتها من أسبوعين إلى أربعة أسابيع، وبعضُها يقدِّم خصوماتٍ غير َ ربحية، يجب عليك أن تسأل عنها إذا كنت تعمل لصالح محطةٍ إذاعيةٍ مجتمعية. سيساعدك البحثُ في جوجل عن "مقارنة تحليلات وسائل التواصل الاجتماعيّ" في الحصول على نظرةٍ عامة على المنصات الأكثر شيوعًا.

## **3.2 الميزانية واألشخاص**

أحد الأسئلة الأكثر شيوعًا هو "كم من المال أحتاجُ كي أكون على وسائل التواصل الاجتماعيّ؟" لسوء الحظ، ليست هناك إجابةٌ بسيطة. وكما سترى في هذا الدليل، الكثير من الأدوات القوية حقًا مجانية. ومع ذلك، توفّر الأدواتُ المدفوعة في كثيرٍ من الأحيانٍ ميزاتٍ أكثر عددًا وسهولةً في الاستخدام. وباستخدام الأدوات ِّالمجانية، ستوفر المال المُنفق على البرامج، لكن قد يحتاج الموظفون لديك إلى قضاء المزيد من الوقت في جمع المعلومات.

خلاصة القول هي أنه يمكنك القيام بالكثير باستخدام الأدوات المجانية طالما كان لديك شخص أو شخصان يستطيعان تخصيص بضع ساعاتٍ لتحليلات وسائل التواصل الاجتماعيّ كل أسبوع. والمفتاح هنا هو تعيينُ شخصٍ يعرف أن تحليلات وسائل التواصل الاجتماعيّ هي جزءٌ جوهريٌّ من وظيفته وليست مجرد مسؤولية يشاركها مع آخرين.

تعرّف على المزيد حول كيفية إنشاء هيكل تنظيمي يدمج بين خبرة التحليلات وبين ثقافة غرفة أخبار تتبنى عملية اتخاذ القرار استنادًا إىل البيانات، هنا:

#### – **ٌ تحليالت ِّ تحريرية: كيف تطو ُ ر وسائل اإلعالم اإلخبارية بيانات الجمهور ومقاييسه وتستخدمها** https://bit.ly/2DEsQQb

# <span id="page-16-0"></span>**4 أدوات تحليالت وسائل التواصل ّ االجتماعي المجانية**

# **4.1 رؤى فيسبوك**

رؤى فيسبوك (Facebook Insights) عبارةٌ عن منصة تحليلات مجانية تمثل جزءًا من فيسبوك ومتاحة تلقائيًا لكل مسؤول صفحة، بمجرد أن تجمع الصفحة 100 متابع أو إعجاب على الأقل.

يمكنك الوصول إلى الرؤى من خلال رابط أعلى صفحتك، إذا كنتَ مسؤولًا عن الصفحة. ولا يوجد عنوان URL عالمي للرؤى، نظرًا لأن كل صفحة على فيسبوك تحتوي على صفحة الإحصاءات الخاصة بها.

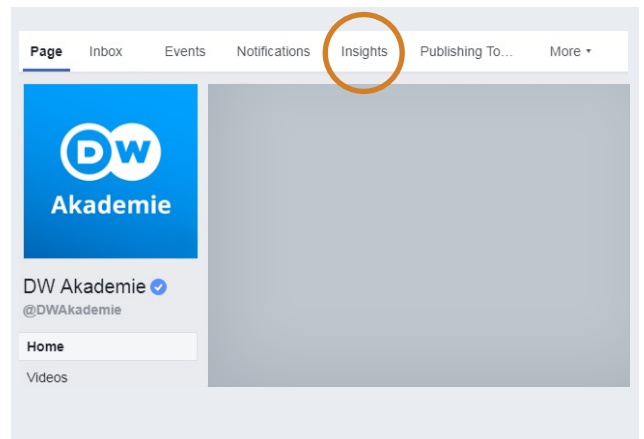

**صورة 1** يمكن الوصول إىل رؤى فيسبوك من خالل رابط أعىل كل صفحة على فيسبوك، أعلى صورة الغلاف مباشرةً.

وتعد الرؤى أداةٌ قويةٌ للغاية مع خياراتٍ أكثر مما يمكن تغطيته في هذا الدليل. لنساعدُك على البدء، سوف نركِّز على الجوانب الأكثر أهمية:

- ملخص الصفحة
	- األشخاص
- التفاعل مع المنشور
- تسجيالت اإلعجاب بالصفحة ومتابعو الصفحة
	- مشاهدات الصفحة
		- الوصول
	- صفحات للمشاهدة
		- تصدير

إذا أردتَ معرفة المزيد حول الرؤى، فألقِ نظرةً على:

– **فيسبوك: استخدام رؤى الصفحة** www.facebook.com/business/a/page/page-insights

يمتلك فيسبوك أيضًا مركزًا تدريبيًا مجانيًا على الإنترنت للعديد من وظائف فيسبوك، وكذلك لإنستجرام وفيسبوك ماسنجر. ينصَّبُ التركيزُ على المُعلنين، ً الذين يدفعون لترويج إعالناتهم، لكن الوحدات تغطي أيضا العديد من الموضوعات العامة:

> – **فيسبوك بلو برينت )Blueprint)** www.facebookblueprint.com

#### **صفحات فيسبوك مقابل مجموعات فيسبوك**

مجموعات فيسبوك مخصصة باألساس للمجتمعات الصغيرة غير الرسمية المهتمة بالموضوع نفسه. وبينما لا يوجد حد لعدد الأشخاص الذين يستطيعون االشتراك في مجموعة، تتوقف بعض الميزات عن التوفّر بمجرد وصول المجموعة إلى 5000 عضو.

تعد صفحات فيسبوك هي الخيار األمثل للشركات التي ترغب في ُ الحصول عىل تواجد رسمي عىل فيسبوك، تستطيع من خالله الوصول إىل عمالئها أو معجبيها. وال يوجد حد لحجم صفحات فيسبوك. وبجانب ُ ذلك، وحدها الصفحات هي ما يمكن تحليله باستخدام الرؤى. وهذا هو السبب في أننا نبحث في الصفحات فقط في هذا الدليل.

#### **صفحة فيسبوك مقابل المجموعة: أيهما األنسب لك؟**

www.makeuseof.com/tag/facebook-page-vs-group

**المربع 3** صفحات فيسبوك مقابل مجموعات فيسبوك

#### **رؤى فيسبوك عىل األجهزة المحمولة**

يركَّز هذا الفصل على تحليل فيسبوك من خلال الواجهة المتوفَرة عبر حاسوب مكتبي أو محمول. إذا كنتَ لا تستطيعُ استخدام وسائل التواصل الاجتماعيّ على حاسوب واضطررت إىل االعتماد عىل الهواتف المحمولة، فأفضل طريقة لك هي تثبيت تطبيق "مدير صفحات فيسبوك" من متجر جوجل بالي أو متجر آيتونز. ومع ذلك، لا يمنحك تطبيق الهاتف المحمول هذا الوصول إلى الّكمية نفسها من البيانات التي يوفرها إصدار سطح المكتب. باإلضافة إىل ذلك، تتخذ المعلومات هيئةً مختلفةً قليلاً. نوصيك باستخدام رؤى فيسبوك على حاسوب.

#### 4.1.1 البيانات الشهرية مقابل بيانات 28 يومًا

واحدَ من الاشياء الغريبة في رؤى فيسبوك هو انه غالبًا ما يعرض البيانات على أساسٍ أسبوعيّ أو 28 يومًا (أي أربعة أسابيع)، وليس على أساسٍ شهريّ. والسبب في ذلك هو أن الأشهر لها أطوالٌ مختلفة ومقارنة يناير (31 يومًا) مع فبراير (28 يومًا) قد يؤدي إلى تحليل مشوَّه. لسوء الحظ، فإن الرؤى غير متناسقة بعض الشيء حيثَ يمكنك أحيانًا اختيار النظر إلى شهرٍ كامل، بينما في حالاتٍ أخرى يصر فيسبوك على تحديد فترة 7 او 28 يومًا. وبالمثل، كثيرٌ من البيانات التي يمكنك تصديرها إلى إكسيل لن تُعرض إلا في فترات تبلغ 7 أو 28 يومًا.

ومع ذلك، عندما تحلل نشاطاتك على وسائل التواصل الاجتماعيّ او تعدّ تقريرًا لمشرفك، ترغب غالبًا في الاطلاع على بياناتٍ شهرية وتقديمها. هناك ثلاث طرق ممكنة للتعامل مع هذه المشكلة:

– **تجاهلها:** بدلاً من محاولة اكتشاف بيانات الشهر بأكمله، يمكنك اختيار إلقاء نظرة فقط على أول 28 يومًا من كل شهر. وفي حين يعني هذا أن بعض البيانات مفقودة، فإن الصورة الإجمالية ستكون دقيقة نظرًا لِأنك تستخدم الطريقة نفسها كل شهر. وبالطبع، إذا كانت نهايةُ الشهر مهمةً بشكلٍ خاص بالنسبة ً $\overline{\phantom{a}}$ لك، فقد لا ينجِح هذا. الميزةَ الكبيرة لهذا النهج هي أنه لا يُنشئ أيَّ عملٍ إضافيٍّ لك، بينما يوفَر لك بياناتٍ متسقة.

- <span id="page-17-0"></span>– **احسبها بنفسك:** بما أن بعض البيانات تكونُ متاحةً على أساسٍ يوميّ، يمكنك استخدام هذه المعلومات لحساب البيانات الشهرية بنفسك. يعرض موقع ماركتينج لاند في مقالةٍ قديمة<sup>4</sup> كيفية القيام بذلك.
- **ّ ادفع مقابل منصة تحليالت تجارية لوسائل التواصل االجتماعي:** يعرف الكثير من مُقدِّمي تحليلات وسائل التواصل الاجتماعيّ التجارية أن عملائهم يرغبون في الحصول على بياناتٍ شهرية وسيجرون الحسابات لك. إذا كانت ُ لديك الميزانية، فهذا يمكن أن يكون أحد المعايير التي تختار بها منصتك التحليلية الخارجية.

#### 4.1.2 ملخص الصفحة

يمنحك ملخص الصفحة نظرةً عامةً سريعةً على أهم النقاط. من خلال النقر على الأقسامٍ المختلفة، يمكنك البحث في الأرقام على نحوٍ أعمق. سوف نلقي نظرةً ًفاحصة على المناطق المُميَّزة في الصفحات التالية.

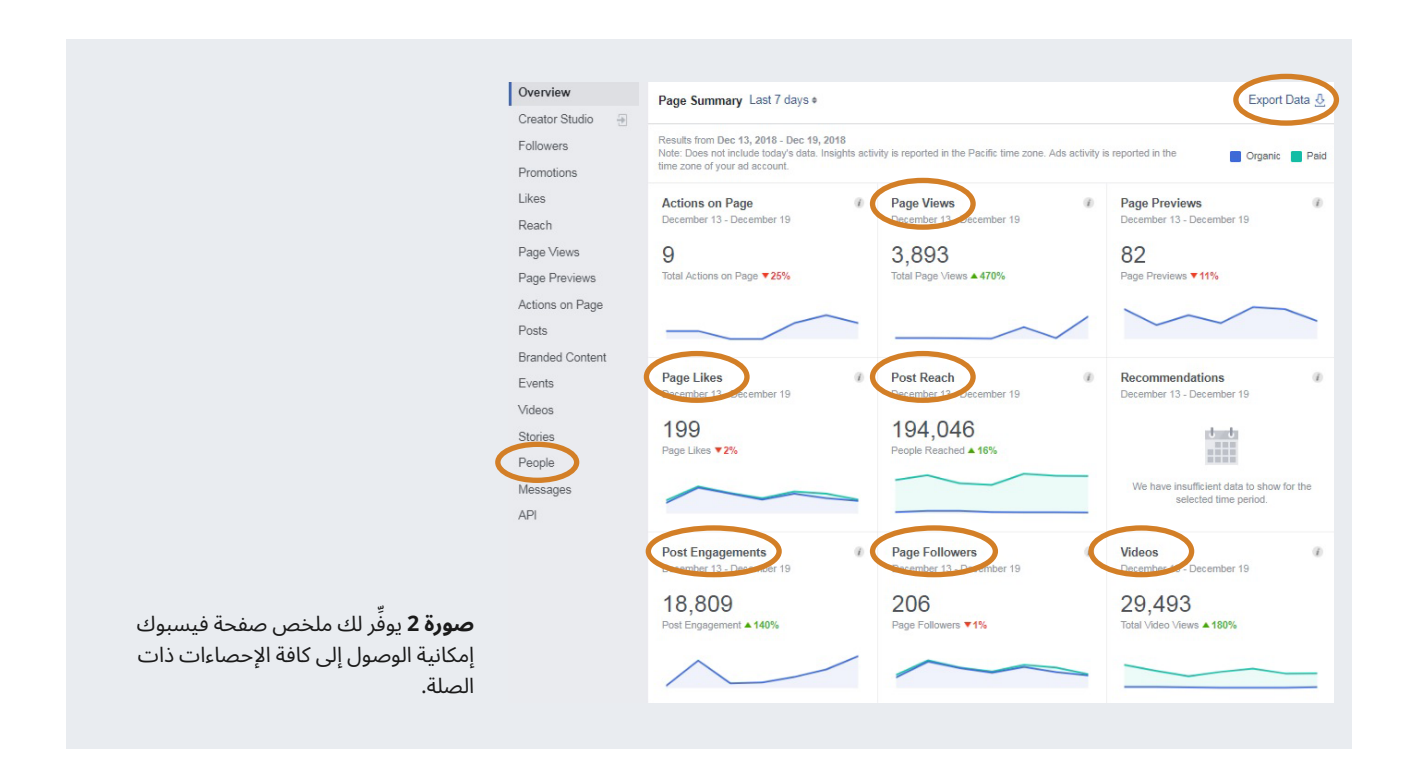

<sup>4</sup>Marketing Land: "More Facebook Insights: How To Calculate 30 Day Metrics;" https://marketingland.com/more-facebook-insights-how-tocalculate-30-day-metrics-10107; Retrieved: 18.12.2018

#### 4.1.3 األشخاص

يمكن أن تزوِّدك هذه المنطقة من الرؤى بمعلوماتٍ قيِّمة عن جمهورك الحالي على فيسبوك، وبعبارةٍ أخرى، الأشخاص الذين أُعجبوا بصفحتك بالفعل أو يتابعونها.

تستطيعُ مشاهدة الأعمار والأجناس والمواقع واللغات الخاصة بجمهورك على فيسبوكَ. لسوء الحظ، تكونُ المعلوماتُ حول المواقع واللغات في بعض الأحيان ُ أقل دقة في البلدان منخفضة الدخل، لذا ال تندهش إذا كان كل ُ المعجبين يعيشون في العاصمة رغم وجود صحيفتك أو محطتك اإلذاعية عىل الجانب اآلخر من البلاد. ويتعلَّق ذلك بكيفية توجيه مسار الإنترنت.

من خلال النقر فوقٍ علامات التبويب في الأعلى، يمكنُك التبديل بين مُعجبيك (أي الأشخاص الذين أُعجبوا بصفحتك) ومتابعيك (الأشخاص الذين تابعوا صفحتك) والأشخاص الذين وصلت إليهم خلال فتر[ة](#page-24-0) إعداد التقرير. (للحصول على شرح للفرق بين المتابعين والمعجبين، رجاءً <u>انظر 4.1.5 تسجيلات الإعجاب بالصفحة</u> [ومتابعو الصفحة](#page-24-0)).

<span id="page-18-0"></span>تميلُ بياناتُ المتابعين والمعجبين إلى أن تكون متشابهةً جدًا، ولكن التركيبة السكانية للأشخاص الذين وصلتَ إليهم قد تكون مختلفةً إلى حدٍ ما. على سبيل **∶** المثال: إذا حقَّق أحد منشوراتك انتشارًا واسعًا— بمعنى أنه وصل إلى عددٍ كبيرٍ من الأشخاص الجدد—فمن المحتمل أن تكون قد وصلت إلى عددٍ كبيرٍ من الأشخاص (على سبيل المثال البالغين فوق سن 30 عامًا) والذين يختلفون عن المعجبين والمتابعين الحاليين (الطلاب مثلاً).

كذلك يمكن أن تختلفَ التركيبةَ السكانية إذا كنت › **[تستهدف](#page-45-0)** بمنشوراتك شرائح سكانية مُحدَّدة (انظر الاستهداف والترويج في [4.1.4 التفاعل مع المنشور](#page-19-0)).

وسواءٌ كان وجودَ جماهير مختلفة على الإنترنت او غير متصلين بالشبكة امرًا جيدًا أو سيئًا، فهذا منوطٌ بأهداف عملك العامة. إذا كنتَ تحاول، على سبيل المثال، الوصول إىل جمهور شاب من خالل محطتك اإلذاعية أو جريدتك، فربما يكون وجود جمهور أكبر سناً على الإنترنت غيرُ مثاليّ. على الجهة الأخرى، إذا كان منفذُك

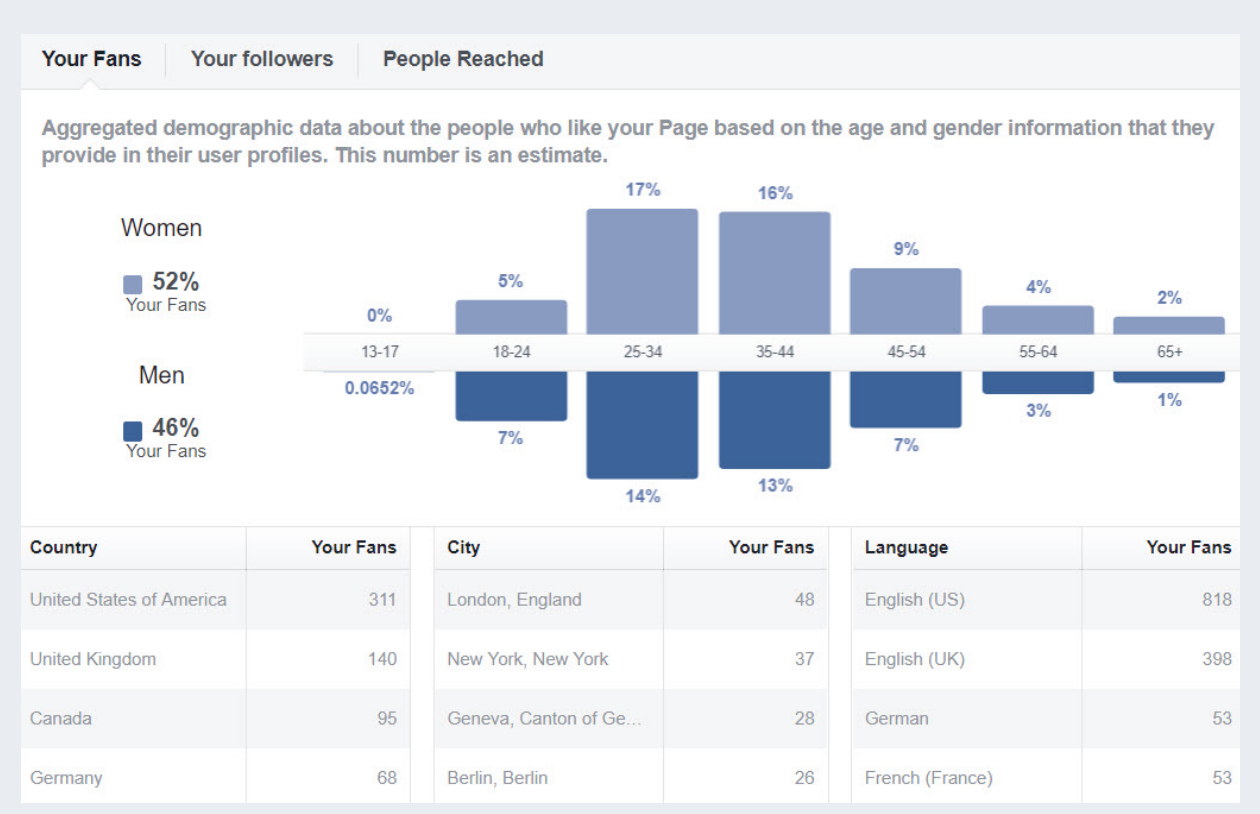

**صورة 3** البيانات السكانية الخاصة بمتابعيك والمعجبين بصفحتك عىل فيسبوك.

الإعلاميُّ يستهدِف جمهورًا أكبر سناً، فقد يكونُ وجودُ متابعين أصغر سنًا على الإنترنت طريقةً جيدةً لبناء علاقات مع مجموعةٍ من الأشخاص سيصبحون في ً النهاية جزءا من جمهورك المستهدف.

#### 4.1.4 التفاعل مع المنشور

هذا هو الجزء الاكثر أهمية من رؤى فيسبوك في نواحٍ كثيرة. يمكن ان تساعدَك اإلحصاءات في هذه الصفحة عىل فهم

- متى يتصل معجبوك باإلنترنت،
- أيُّ نوعٍ من المنشورات يحقّق أفضل أداء،<br>.
	- ُ كيف كان أداء أحدث منشوراتك.

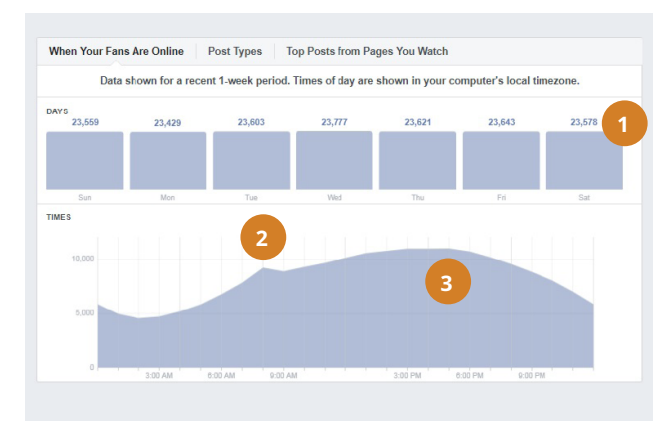

**صورة 4** يمكن أن تساعدك المعلوماتُ المتعلقة بوقت اتصال المُعجبين بالإنترنت في جدولة منشوراتك على وسائل التواصل الاجتماعيّ في أفضل يوم في الأسبوع وأفضل وقت في اليوم.

# **أمثلة**

توضح الصورة 4 أنه ليس ثمة فرقٌ كبيرٌ فيما يتعلّق بأيام الأسبوع التي يتصل فيها معجبو هذه الصفحة بالإنترنت (1). إذا نظرتَ إلى أوقات اليوم، يمكنك أن ترى أن هناك ذروةٌ صغيرةٌ (2) عند الساعة 8:00 صباحًا، تليها زيادةٌ بطيئةٌ حتى الساعة 5:00 مساءً (3). يمكن أن تساعدك هذه المعلومات في تحديد موعد نشر محتواك عىل فيسبوك. ويمكن لهذه المعلومات أن تكشف أيضًا عن شيءٍ حول كيفية استخدام مُعجبيك لموقع فيسبوك. على سبيل المثال، يُرجّح حدوث الذروة الصغيرة عند الساعة 8:00 صباحًا بسبب استخدام أشخاص لموقع فيسبوك على هواتفهم أثناء توجههم إلى العمل. ويوضِّح الرسمُ البيانيُّ كذلك أن الكثير ُ من المعجبين بهذه الصفحة يستخدمون فيسبوك خالل ساعات الدوام ّ المكتبي وبعد المدرسة.

<span id="page-19-0"></span>إذا كنتَ غير متأكدٍ معرفة الاختلافات بين مدى الوصول والتفاعل وما إلى ذلك، يُرجى العودة إلى <u>الفصل 2.3 قياس حجم جمهورك على وسائل التواصل</u> الاجتماعيّ.

يرجى منك ملاحظة أن فيسبوك يستخدم ساعة حاسوبك لعرض أوقات اليوم في الصورة 4. وإذا رأيتَ أن البيانات غير منطقية — على سبيل المثال أن الذروة العَظمى لك هي في الساعة 3:00 صباحًا — فتحقَّق من ضبط حاسوبك على المنطقة الزمنية الصحيحة.

يعرض مخطط التفاعل مع المنشور إحصائياتٍ للأسبوع باكمله. إذا حُمت فوق يومٍ َّ معين باستخدام المؤشر، فسترى إحصائيات ذلك اليوم فقط. يمكن أن يكون هذا مفيدًا بشكل خاص لمعرفة الاختلافات بين أيام الأسبوع وعطلات نهاية الأسبوع.

توفّر لك إحصائيات "أنواع المنشورات" نظرةً عامةً سريعة على نوع المحتوى الذي يستمتع به جمهورك: روابط أم صور أم فيديو.

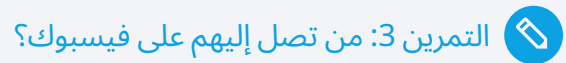

**ّ بغض النظر عما تعرضه رؤى فيسبوك، كيف تصف الجمهور المستهدف من منفذك اإلعالمي؟**

حاول الإجابة على ما يلي بمساعدة صفحة رؤى فيسبوك الخاصة بك:

**كيف ستصف جمهورك الحالي عىل فيسبوك؟** 

إذا كان هناك فرق كبير بين الجمهورين: لماذا تعتقد أنك لا تصل إلى نفس الأشخاص على فيسبوك الذين تحاول الوصول إليهم على الهواء؟ **هل هذا شيء جيد أم سيئ، وماذا يمكنك أن تفعل حيال ذلك؟**

**المربع 4** التمرين 3: من تصل إليهم على فيسبوك؟

كي تُلقي نظرةً أكثر تفصيلاً على أيٍّ من منشوراتك الحديثة أثمر نجاحًا، تحتاجُ فقط إلى التصَّفح نزولاً لأسفل.

نعرض لك النظرةَ العامة على أحدث منشوراتك متى نُشرت هذه الأخيرة، وعدد الأشخاص الذين وصلتهم مع كل منشور، وعدد الأشخاص الذين تفاعلوا مع كل منشور.

يمكنك تعديل عرض الإحصائيات بالنقر على الأسهم السفلية (محاطة بدائرة). اثنان من العروض الأكثر فائدة هما:

- تحت "الوصول"، اختر "المعجبون / غير المعجبين". يعرض لك ذلك ما إذا كانت منشوراتك قد شُوهدت فقط من قبل جمهورك المُهتم أو أيضًا من قبل الأشخاص الذين لم يُعجَبوا بصفحتك بعد. إن عرض محتواك على اشخاصٍ ِّليسوا من المُعجبين امرٌ مهمٌ لزيادة جمهورك. لذا يجب ان تولي اهتمامًا خاصًا ِّلهذه المنشورات وأن تحلل السببَ الذي يجعلها ناجحة (انظر الأمثلة أدناه).
- تحت "التفاعالت"، اختر " ُم َّعدل التفاعل". سيوضح لك ذلك النسبة المئوية لألشخاص الذين شاهدوا منشورك وتفاعلوا معه.

تُظهر الإحصائيات من المنشورات الأربعة في الصورة 7 ما يلي:

- (1) سجّل منشور الصورة بتاريخ 14 ديسمبر مُعدّل التفاعل الأعلى (12 بالمئة). من الواضح أن فريق وسائلٍ التواصل الاجتماعيّ فعل شيئًا صحيحًا! ربما كانت الصورة ملفتة للنظر، او كان النصُ مكتوبًا بشكلٍ جيد للغاية؟ قد يكون من المفيد أيضًا أن المنشور نَشر عند الساعة 5:04 مساءً، وهو، كما رأينا في الصورة 4، الوقت الذي يتصل فيه معظم مستخدمي الصفحة بالإنترنت.
- (2) الفيديو الذي نَشر عند الساعة 6:00 مساءً في 13 ديسمبر لم يُقدِّم الأداء الجيد نفسه. وهذا مثيرٌ للدهشة بعض الشيء، لأن مقاطع الفيديو هي افضل انواع المحتوى أداءً لهذه الصفحة (انظر الصورة 5). قد يكونُ من المفيد النظرُ في كيفية ظهور الفيديو على فيسبوك أو ما إذا كان من الممكن تحسينُ أجزاءٍ أخرى من المنشور.
- (3) يبرز منشور الرابط بتاريخ 13 ديسمبر عند الساعة 11:14 صباحًا، لأنه وصل إلى عددٍ أكبر من الأشخاص مقارنةً بالمنشورات الثلاث الأخرى مجتمعةً. كما يبرز أيضًا لأنه وصل إلى عددٍ من الأشخاص الذين ليسوا من المُعجبين بالصفحة (الشريط البرتقاليّ الداكن) أكثر من الأشخاص المُعجبين (الشريط البرتقاليّ

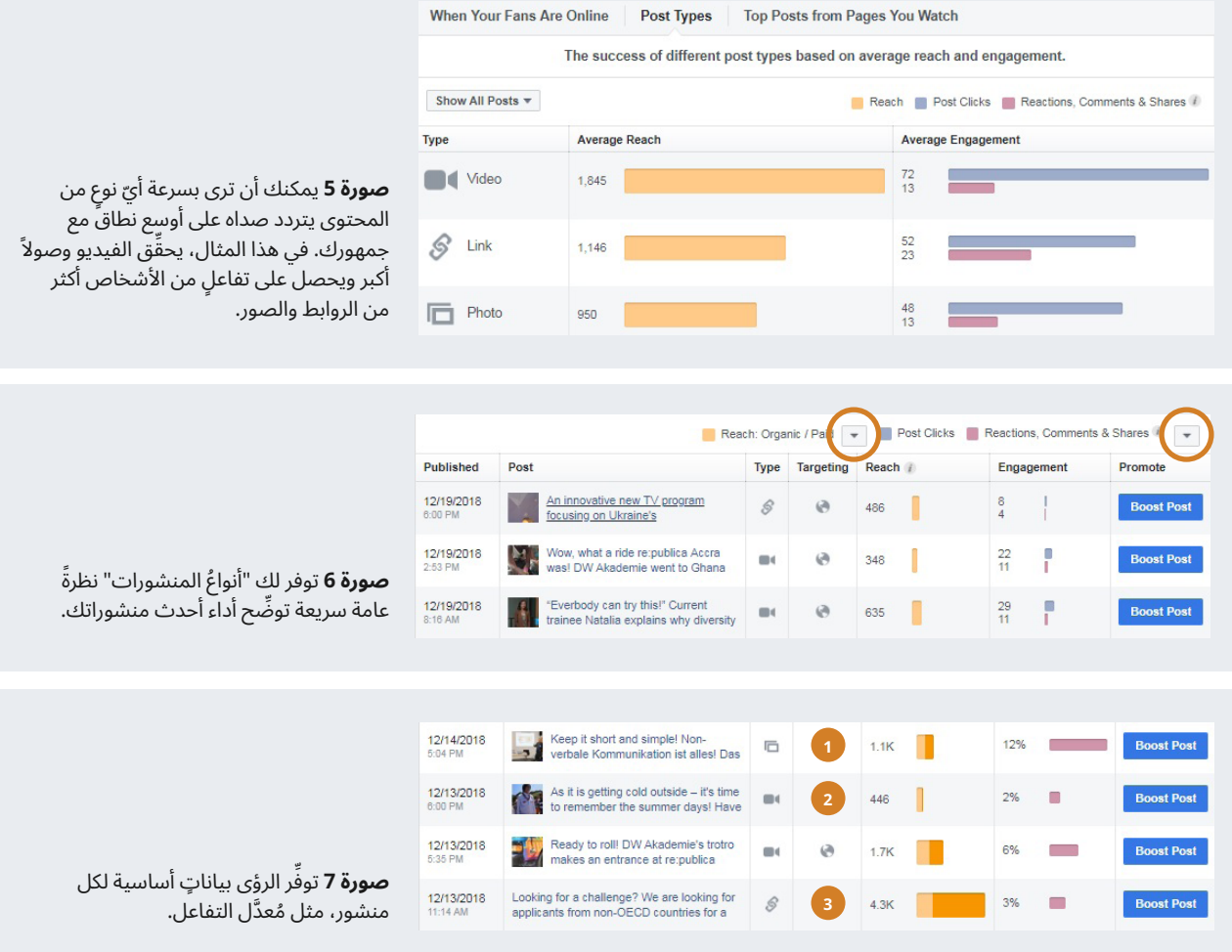

الفاتح). التفسيرات الأكثر ترجيحًا هي أنه إما تمت مشاركة هذا المنشور على نطاق واسع من قبل المُعجبين بالصفحة ومتابعيها مع معجبيهم على فيسبوك، او تمت ترقيته، او كلاهما. ونظرًا لأن هذا المنشور شجّع الاشخاص على التقدُّم بطلب للحصول على زمالة صحافة البيانات المدفوعة وتم الترويج له على فيسبوك، فمن المحتمل أن يكون كلٌ من الترويج المدفوع والاهتمام الواسع بهذه الفرصة قد ساعدا في زيادة مدى وصول المنشور.

يعد التفاعل اكثر معنى من مدى الوصول، من ناحية انه مؤشرٌ على كيفية تفاعل الأشخاص مع محتواك، وليس فقط كم من الأشخاص يتعاطون (على الأرجح) معه. ومع ذلك، فإن الاعتماد فقط على مقياس التفاعل لن يكون كافيًا. يشمل التفاعل كافة انواع التفاعلات مع منشورٍ ما، مثل النقر فوق رابط او النظر إلى َ صورة أو حتى النقر بالقرب من المنشور. إن إلقاء نظرةٍ فاحصة عىل أشكال ٌ التفاعل، خاصةً المقاييس مثل تسجيلات الإعجاب والمشاركات والتعليقات، أمرٌ مستحسنٌ للغاية. إنها تخبرُك بشيءٍ عن جودة التفاعل (انظر الصورة 8).

#### **االستهداف**

"الاستهداف" هو ميزةٌ متقدمةٌ من فيسبوك تتيحُ لك تحديد من سيشاهد منشورك، استنادًا إلى بياناتٍ سكانية أو اهتماماتٍ معيَّنة. قد يكون ذلك مفيدًا بشكلٍ خاص إذا نشرت محتوىً بلغاتٍ متعددة. ويمكنك باستخدام ميزة ُّ االستهداف، عىل سبيل المثال، التأكد من أن الناطقين باللغة الفرنسية وحدهم هم يشاهدون المحتوى الفرنسيّ، وأن الناطقين باللغة الإنجليزية هم وحدهم من يرون المحتوى الإنجليزيّ. وبالمثل، تستطيعُ استهداف النساء بمحتوى برنامج النساء. يمكن أن يساعدك الاستهداف في تحسين تفاعلك (انظر المربع 5 لماذا يعتبر "التفاعل" المقياس الأكثر أهمية على الإطلاق)، لكنه يمكن أن يكون مستهلكًا للعمالة الكثيفة.

تعرّف على المزيد حول كيفية تمكين الاستهداف واستخدامه:

– **ُّ كيف تستخدم استمثال جمهور فيسبوك من أجل تعر ٍض ّ عادي أفضل** optimization-organic-exposure www.socialmediaexaminer.com/facebook-audience-

#### **الترويج**

› **[الترويج](#page-44-0) ه**و مصطلح من فيسبوك يُطلق على الترويج الدعائيّ لمحتوى ما منٍ خلال الدفع مقابل تعرّض إضافي. لترويج منشور ما، تحتاج إلى بطاقة ائتمان او حساب باي بال (PayPal). وإذا روجَّت منشورًا، فسوف تنقسم إحصائياتك إلى وصول مدفوع و )"**‹[عادي](#page-45-0)**"( غير مدفوع. لمعرفة المزيد حول ترويج المنشورات:

– **زر ترويج المنشورات عىل فيسبوك: كيف تستخدمه وتحصل عىل نتائج**

posts-work https://blog.hootsuite.com/how-does-facebook-boost-

– **فيسبوك: حول ترويج المنشورات** www.facebook.com/business/help/240208966080581

֧֖֖֖֖֧֚֚֚֚֚֚֚֚֚֚֚֚֚֚֚֚֚֚֚֚֚֚֚֚֚֚֝<u>֓</u> يمكنك من خالل النقر فوق منشور في الجدول، الحصول عىل تقرير أكثر تفصيال (انظر الصورة 8) يوضح لك بالضبط كيف تفاعل الأشخاصُ مع هذا المنشور، على سبيل المثال، سواءً قاموا بالتعليق أو بتسجيل الإعجاب أو بمشاركة منشورك. وإذا تمت مشاركة منشورك، يمكنك أيضًا معرفة عدد الأشخاص الذين أعجبهم أو علّقوا على النسخ التي تمت مشاركتها من المنشور.

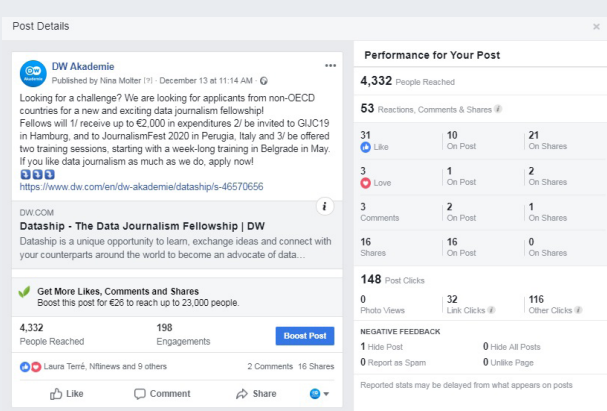

**صورة 8** توفّر "تفاصيلُ المنشور" معلوماتٍ دقيقةٍ للغاية عن كافة جوانب أداء المنشور.

#### لماذا يعتبر التفاعل المقياس الأكثر أهمية على الإطلاق

لقد تحدّثنا في <u>[الفصل 2.3](#page-13-0)</u> بإيجازٍ عن الفرق بين تسجيلات الإعجاب، َ والتفاعل، إلخ. ولكن هل كنت تعلم أن التفاعل هو المقياس األكثر أهمية لنجاحك على المدى الطويل في وسائل التواصل الاجتماعيّ؟

في كل مرةٍ يفتح شخصٌ ما موجزه الإخباريّ على فيسبوك، يقرر فيسبوك أي المنشورات سيُعرض في الأعلى، وأيها سيُعرض لاحقًا، وأيها لن يُعرض على الإطلاقِ. يتعلم فيسبوك ما يهم المستخدمين من خلال مراقبة تصرفاتهم: إذا أُعجب العديد من المستخدمين بمنشورٍ ما أو نقروا أو علّقوا عليه، فإن فيسبوك يعتبر هذا المحتوى ممتعًا وجذّابًا. وإذا تجاوز الجميعُ منشورًا ما دون فعل أي شيء، فسيعلم فيسبوك حينئذٍ أن هذا المحتوى لا يحقَقُ تفاعلاً.

ِّ يستخدم فيسبوك تلك المعلومات ليحدد كيفية التعامل مع المنشورات المستقبلية من المصدر نفسه. يُعرض المحتوى من المصادر الجذّابة بوتيرةٍ أعلى وفي الجزء العلويّ من موجز الأخبار، في حين أن المنشورات من المصادر التي نشرت محتوىً مملاً في الماضي تظهر بوتيرةٍ أقل أو لا تظهر على الإطلاق.

بعبارةٍ أخرى: كلما زاد التفاعل، زاد عددُ الأشخاص الذين سيرون ُ محتواك في المستقبل؛ وكلما انخفض التفاعل، قل عدد األشخاص الذين ُسيعرض لهم محتواك.

أن يكون لديك عددٌ من المُعجبين/المتابعين أقل ومعدَّلٌ من التفاعل اعلى سيكون افضل على المدى الطويل من ان تمتلك كثيرًا من المعجبين/المتابعين وقليلاً من التفاعل.

**المربع 5** لماذا يعتبر "التفاعل" المقياس الأكثر أهمية على الإطلاق

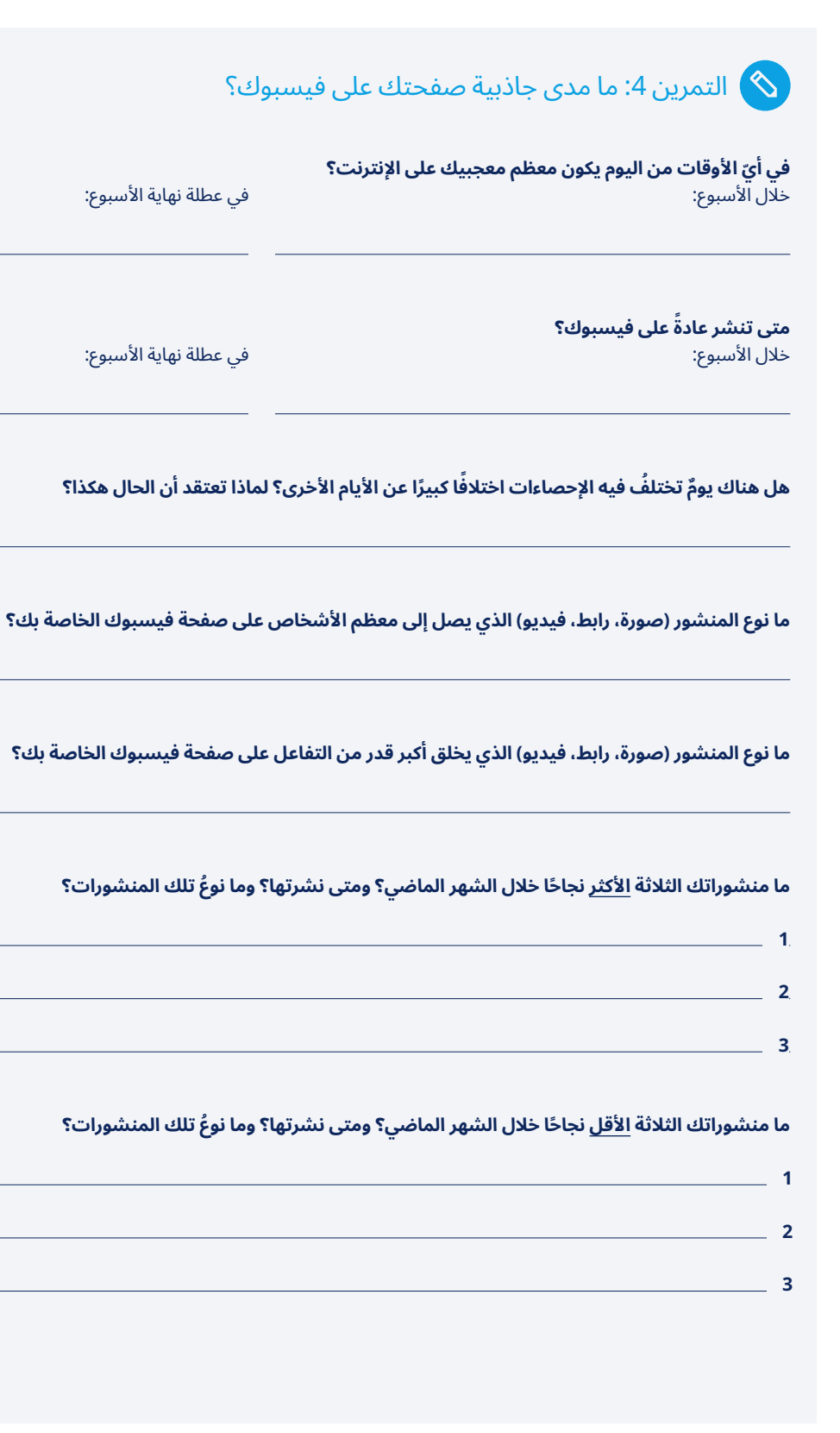

**المربع 6** التمرين 4: ما مدى جاذبية صفحتك على فيسبوك؟

#### 4.1.5 تسجيالت اإلعجاب بالصفحة ومتابعو الصفحة

ِّيكون نوعَ التحليل الإحصائيّ الذي يوفرِه فيسبوك لكلٍ من "تسجيلات الإعجاب بالصفحة" و"متابعي الصفحة" متطابقًا، وهذا هو السبب في أننا سنبحثُ فيهما معًا. ولمعرفة الفرق التقنيّ بين المعجبين وتسجيلات الإعجاب والمتابعين، يرجى إلقاء نظرة عىل المربع 7 الفرق بين تسجيالت اإلعجاب والمعجبين والمتابعين.

#### **ّ اإلطار الزمني )الصورة 9(**

ّ في الجزء العلوي ّ من الصفحة، يمكنك تحديد اإلطار الزمني ُ الذي تريد تحليله. ويُحدّد هذا الإطار الزمنيّ افتراضيًا بشهر. ومع ذلك، فمن المنطقيِ غالبًا اختيار َ إطار زمني أقصر، عىل سبيل المثال، إذا كنت ترغب في تحليل تأثيرات عرض ترويجي حديث أو برنامج خاص.

يؤثر الإطارُ الزمنيّ الذي تختاره في أعلى الصفحة على كافة الرسوم البيانية فيها.

#### **إجمالي عدد تسجيالت اإلعجاب/المتابعين )الصورة 10(**

يوضح هذا عدد تسجيلات الإعجاب/المتابعين الإجماليّ خلال الإطار الزمنيّ المُحدَّد. من خلال النقر على "إجمالي تسجيلات الإعجاب بالصفحة" تحت

<span id="page-24-0"></span>"**› <b>علامة إسناد**" (محاطة بدائرة)، يمكنك مقارنة أدائك في الفترة الزمنية المُحدَّدة مع ادائك المتوسط. يساعد هذا على معرفة ما إذا كنت تعمل حاليًا بشكلٍ افضل َ أو أسوأ مما كنت عليه في الماضي.

#### **صافي عدد تسجيالت اإلعجاب/ المتابعين )الصورة 11(**

يُظهر هذا الرسم البيانيّ متى اكتسبت مُعجبين ومتابعين وِمتى فقدتهم. يمكن ان تساعدُك هذه البيانات على تحديد ما إذا كنتَ قد فعلتَ أي شيءٍ على فيسبوك كان ناجحًا بشكلٍ خاص او كانت له نتائجُ عكسية. على سبيل المثال: هل قمتَ بنشر مقطع فيديو تعتقد أنه مضحك، لكن الكثير من الأشخاص وجدوه مسيئًا؟ ارتفاع مؤشر "عمليات إلغاء المتابعة" (1) هو مؤشرٌ جيد على حدوث خطأ ما.

يمكنك أيضًا البحث في نتائج إعلاناتك على فيسبوك (إذا كنتَ تفعل أي شيء) من خلال النقر على "تسجيلات الإعجاب المدفوعة" أو "المتابعون المدفوع لهم" (2).

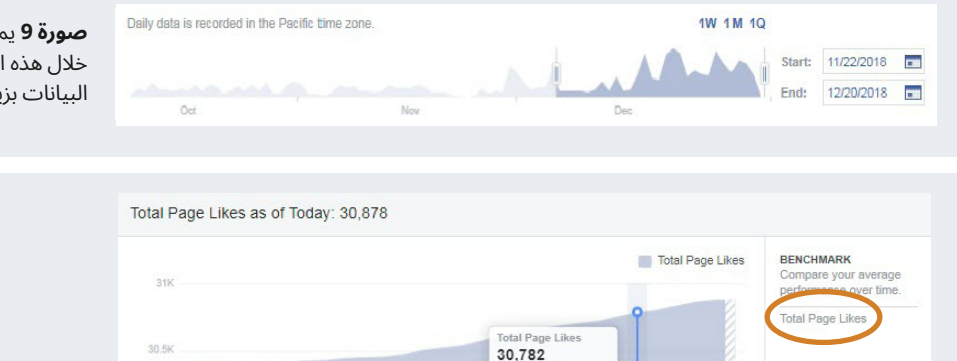

 $26 \t 28 \t 30 \t 02$ 

 $04$ 

Click or drag to sele

 $10$  $12\,$   $14<sup>°</sup>$ 

 $16$ 18

**صورة 9** يمكنك تحديد اي إطار زمني تقريبًا من خالل هذه القائمة، vzl أنه سيتم عرض بعض البيانات بزياداتٍ أسبوعية أو مدتها 28 يومًا.

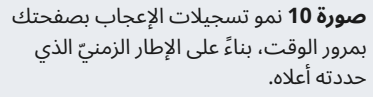

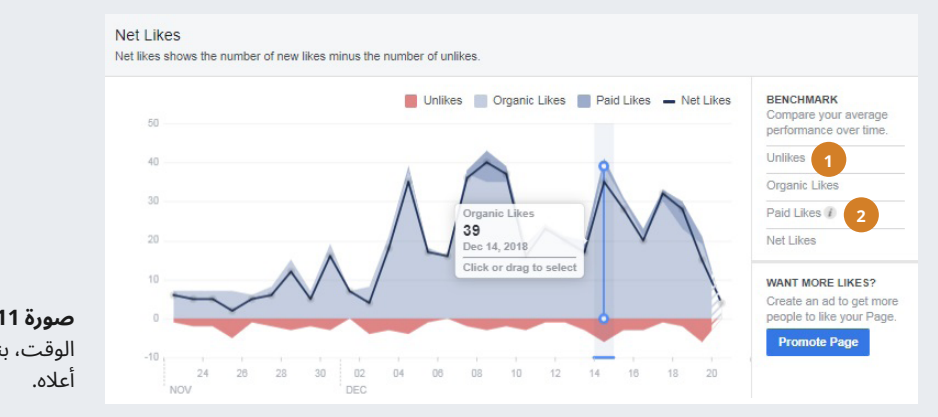

**صورة 11** صافي تسجيلات الإعجاب بمرور ً الوقت، بناء ّ عىل اإلطار الزمني الذي حددته

#### **الفرق بين تسجيالت اإلعجاب والمعجبين والمتابعين**

ِّ يميز فيسبوك بين "المعجبين" و"المتابعين" في إحصاءاته، لكن بالنسبة لمعظم الصفحات، لا يوجد فرقٌ تقريبًا بين الاثنين. إليك التفسير التقنيّ:

- عندما "يُعجب" شخصٌ ما بصفحة، يُطلق على هذا الشخص "مُعجب".
	- بشكلِ افتراضيّ، يعني "الإعجاب" بصفحةٍ ما أنك تتابعها. ٍ
- ٍ سيرى الشخص الذي يتابع هذه الصفحة تحديثات من الصفحة في موجز الأخبار الخاص به.
- يمكن للأشخاص اختيار الإعجاب بصفحةٍ ما دون متابعتها، على سبيل المثال عندما يستمتعون بمحطةٍ إذاعية، لكنهم لا يرغبون في رؤية أيّ تحديثاتٍ منها في موجز الأخبار الخاص بهم. ومن الممكن أيضًا متابعة صفحة دون الإعجاب بها.

هل هذا مربك؟ نعم! ما يجب تذّكره هو أنه ربما لا داعي لأن تقلق بشأن هذا الاختِلاف كثيرًا لانه لن يكون بهذه الاهمية. ومع ذلك، إذا اكتشفت فجأةَ فرقًا كبيرًا بين الرقمين، فقد ترغب في البحث في الأمر بمزيدٍ من التفصيل.

**المربع 7** الفرق بين تسجيالت اإلعجاب والمعجبين والمتابعين

<span id="page-25-0"></span>تُظهر إحصائيات "مشاهدات الصفحة" عدد مرات مشاهدة صفحتك خلال فترة إعداد التقرير المُحدَّدة وكذلك عدد الأشخاص الذين شاهدوها. على سبيل المثال، ٌ إذا شاهد شخص ما صفحتك 5 مرات، فسيظهر الرقم 5 تحت عنوان "إجمالي المشاهدات" والرقم 1 تحت عنوان "إجمالي مشاهدي الصفحة".

يمكنك تقسيم الأرقام حسب العمر والجنس والموقع ومستخدمي الهاتف المحمول وأجهزة الحاسوب، إلخ.

يوضح لك بند "أهم المصادر" كيف أتى الأشخاص لزيارة صفحتك. قد يكونُ هذا امرًا مثيرًا للاهتمام للغاية، لانه قد يُظهر لك كيف يعثر الاشخاص على صفحتك. على سبيل المثال، إذا كان لديك موقع إلكتروني تروِّج عليه صفحتَك على فيسبوك، يمكنك بمساعدة هذه الإحصائية حينئذٍ معرفة ما إذا كان موقعك الإلكترونيّ هذا يجذب مشاهدين إلى صفحتك على فيسبوك. يمكنك أيضًا معرفة ما إذا كان الأشخاص يأتون إلى صفحتك على فيسبوك عبر منصات وسائل التواصل الاجتماعيّ او محرّكات البحث الاخرى.

#### 4.1.7 الوصول

توضِّح الإحصاءات في هذه الصفحة عدد الأشخاص الذين شاهدوا محتوى من صفحتك خالل فترة إعداد التقرير. إذا كنت تقوم بترويج منشوراتك عىل فيسبوك، يمكنك تقسيم هذه الأرقام إلى أرقام عادية (أي غير مدفوعة) والوصول المدفوع )انظر الصورة 13(.

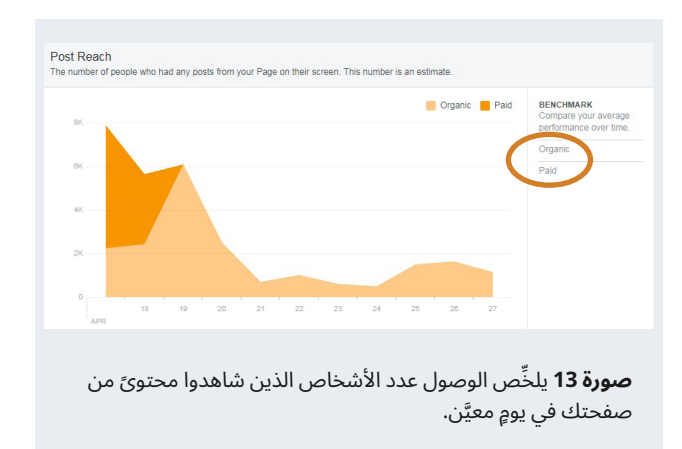

**"وصول المنشور"** يعرض بياناتٍ مُفصَّلة حسب اليوم، ما يعني أنه في الأيام التي نشرت فيها أكثر من مرة، ستزداد أرقام وصول المنشور. لالطالع عىل بيانات المنشورات المفردة، يلزمك [االنتقال إىل قسم 4.1.4 التفاعل مع المنشور في](#page-19-0) [رؤى فيسبوك](#page-19-0).

**"الوصول اإلجمالي"** )غير معروض( في أسفل الصفحة، يحسب أي حالة شاهد فيها شخصٌ ما على فيسبوك محتوىً مرتبطًا بصفحتك. ويشمل هذا المنشورات، والإشارات إلى صفحتك في تحديثات شخصٍ آخر، والإعلانات، وعمليات تسجيل الوصول، إلخ.

**"التوصيات"**، "تسجيالت اإلعجاب والتعليقات والمشاركات" )الصورة 14( تزوِّدك بنظرةٍ عامة كل يوم على هذه النشاطات فيما يتعلَّق بمحتوى صفحتك.

#### 4.1.6 مشاهدات الصفحة

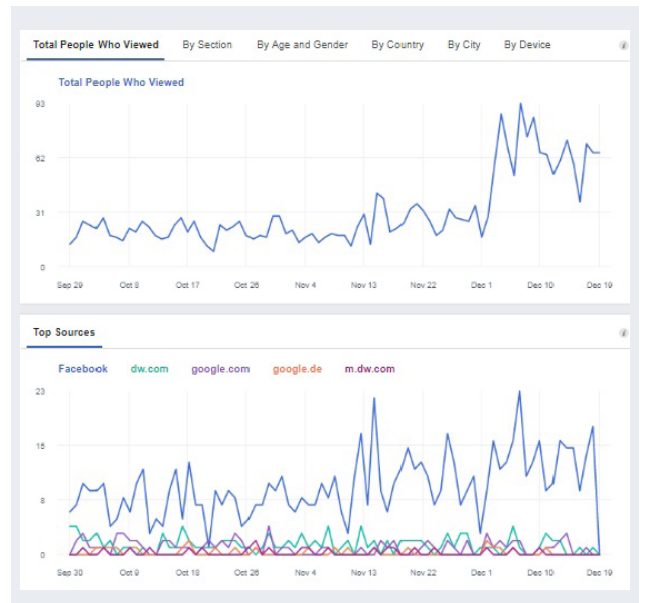

**صورة 12** يوضح هذا المثال من DW Akademie نمطًا نموذجيًا إلى حدٍ ما لمصادر المرور: معظم الأشخاص يأتون إلى صفحة Akademie DW عىل فيسبوك من خالل فيسبوك، يتبعه موقع Akademie DW. ثم يأتي بعدهما جوجل ونسخة المحمول من موقع Akademie DW اإللكتروني.

ٌ **"اإلخفاء واإلبالغ عن محتوى غير مهم أو احتيالي وإلغاء اإلعجاب"** ِّ هو مؤشر جيد للأشياء التي تسيرُ بشكلٍ سيئ. يجب ان تشجعك الارتفاعات في ايٍّ من هذه الأرقام على إلقاء نظرةٍ فاحصةٌ على ما يزعجُ جمهورك.

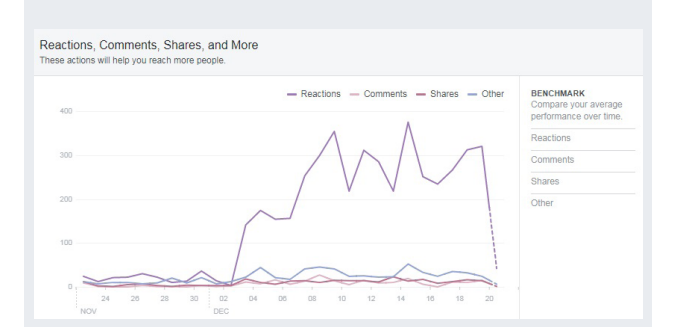

**صورة 14** تَظهر "ردود الفعل والتعليقات والمشاركات والمزيد" كيفية تفاعل الأشخاص مع محتواك. وكما يمكنك أن ترى في هذه الصورة، ٍ زادت ردود الفعل بشكل كبير بعد 3 ديسمبر، لكن المشاركات لم ترتفع. ارتفاعٌ مثل هذا هو سببٌ وجيه لمراجعة المنشورات خلال هذه الفترة، لمعرفة سبب تفاعل الناس بهذا العدد الكبير مع هذه المنشورات. هل حصلت على ترويجٍ مدفوع؟ هل جربّت صيغة محتوى جديدة؟ هل بدأ<br>- حصلت على ترويجٍ برنامجٌ إذاعيٌّ جديدَ وشائعٌ جدًا على الهواء؟ ايٌّ من هذه الاحتمالات قد تكونُ عوامل.

#### 4.1.8 صفحات للمشاهدة

َ يساعدك هذا الجزء من الرؤى في فهم ما إذا كنت ً أكثر أو أقل نجاحا من منافسيك ׇ֦֖֖֖֖֖֖֖֚֚֚֚֚֚֚֚֘֝֝֬<br>֧֪֝֝<u>֓</u> وزملائك. يمكن أن توفَر هذه المعلومةَ سياقًا مهمًا.

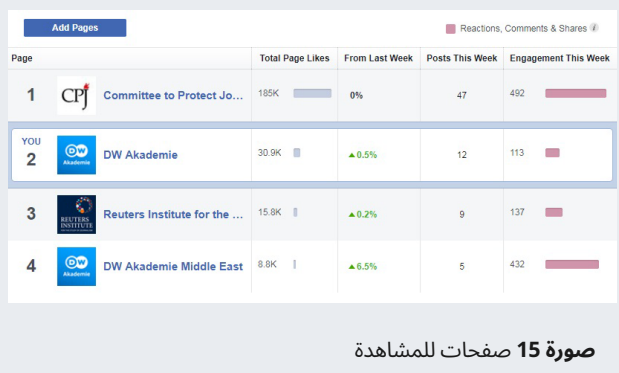

بمقارنة أدائك بأداء منافسيك، ستحصل عىل إحساس أفضل بكيفية أدائك، وما الذي يسيرُ بشكلٍ جيد، وما هو غير ذلك. على سبيل المثال، إذا كان منافسك ً ينشر ضعف المنشورات وينمو بمقدار الضعف، فربما يجب عليك أنت أيضا أن تنشر أكثر.

# **أمثلة**

- <span id="page-26-0"></span>– ً إذا رأيت زيادة بنسبة 10 بالمئة في عدد المعجبين عىل فيسبوك في الأسابيع التي تسبق الانتخابات الوطنية، فهل هذا لأنك تقدِّم محتوى مثيرًا للاهتمام بشكلٍ خاص، ام ان كافة وسائل الإعلام في منطقتك تزداد أعداد المعجبين بها بنسبة 10 بالمئة؟ بمقارنة أدائك بأداء منافسيك، يمكنك الحصول عىل فكرةٍ أفضل عن التطورات الكلية.
- َ بالمثل، إذا كنت تنمو ببطءٍ شديد، ولكن منافسيك ينموون ببطءٍ أكبر، فإن هذه الإحصائيات قد تشير إلى أنك لا تبلي بلاءً سيئًا على الإطلاق.
- يمكننا أن نرى في الصورة 15 أن Akademie DW في الشرق األوسط (DW Akademie Middle East) كانت تبلي بلاءً حسنًا للغاية خلال فترة إعداد التقرير. يرجع السبب في أدائهم الذي فاق المتوسط إىل حملةٍ قصيرة الأمد قام بها الفريق خلال ذلك الوقت. مثلُ هذه البيانات، التي تبرز عن غيرها، هي سببٌ وجيه للتنقيب بشكلٍ اعمق ومعرفة سبب وجود اختلافٍ ما.

#### 4.1.9 مقاطع الفيديو

تتعاظم أهمية محتوى الفيديو على وسائل التواصل الاجتماعيّ، حتى بالنسبة للصحف أو المحطات اإلذاعية. ويمكن أن تساعدك معرفة نوع مقاطع الفيديو التي يحبها جمهورك في جعل المحتوى الخاص بك أكثر فائدة أو متعة.

هناك الكثير من الإحصاءات التي يوفّرها فيسبوك لمقاطع الفيديو، مثل الوصول أو التفاعل، تشبه إلى حدٍ بعيد ما تَظهره الرؤى لكافة أنواع المحتوى الأخرى، لذا ً لن نخوض فيها مرة أخرى )[انظر 4.1.4 التفاعل مع المنشور](#page-19-0) [و4.1.7 الوصول إذا](#page-25-0) كنت بحاجة إلى تجديد).

إليك أهم المقاييس التي يجب عليك مراقبتها فيما يخص مقاطع الفيديو:

- **مشاهدات الفيديو لمدة 10 ثوانٍ:** تعرض إحصائيات "إجمالي المشاهدات" الخاصة بها كل مشاهدة فيديو استمرت لمدة ثلاث ثوانٍ على الأقل. بدلاً من **∶** ذلك، يمكنك اختيار إلقاء نظرة فقط على عدد الأشخاص الذين شاهدوا مقطع الفيديو الخاص بك لمدة 10 ثوانٍ على الأقل. يميل هذا إلى ان يكون إحصائية ذات معنى أكثر من "إجمالي المشاهدات" ألن بعض الناس يحتاجون إىل ثالث ثوان فقط للنقر بعيدًا عن أي مقطع فيديو. **∶**
- **الجمهور:** توفّر هذه الإحصائية بياناتٍ سكانية أساسية حول من شاهد مقاطع الفيديو الخاصة بك. يمكن أن يكون هذا مفيدًا لمعرفة ما إذا كانت مقاطع الفيديو تحظى بشكل أساسيّ بمشاهدة معجبي فيسبوك الصغار على سبيل **∶** المثال. تتوفَّر البيانات السكانية فقط لمقاطع الفيديو التي تجذب 100 مشاهدة على الأقل.
- **َّ الصوت مشغ ل:** يشاهد الكثير من مستخدمي فيسبوك مقاطع الفيديو ً دون صوت، عىل سبيل المثال، عندما يبدأ تشغيل مقاطع الفيديو تلقائيا في موجزهم الإخباريّ. ويوضّح هذا المقياس عدد الأشخاص الذين سمعوا ما قيل أو غُنِّي في الفيديو. ويمكن أن يشير وجودُ نسبةٍ عالية من الأشخاص الذين ُ يشاهدون مقاطع الفيديو الخاصة بك مكتومة الصوت إىل أنه قد يكون من الجيد تقديم شرحٍ لهذه المقاطع.

– **االحتفاظ بالجمهور:** تحت عنوان "تفاصيل الفيديو"، يمكنك معرفة متى توقَّف الأشخاص عن مشاهدة مقاطع الفيديو الخاصة بك بالضبط (انظر الصورة 16). إنه لأمرٌ عاديّ الا يشاهد معظم الأشخاص سوى اجزاءَ من مقاطع ٍ الفيديو الخاصة بك؛ ومع ذلك، إذا رأيت حاالت هبوط مفاجئة جدًا، يمكنك استخدام مُشغِّل الفيديو على اليسار لمعرفة ما حدث بالضبط في الفيديو في تلك اللحظة. فمثلاً: هل هناك صمتٌ طويل؟ هل قال المُقدِّم شيئًا سخيفًا؟ هل ظهرت صورةٌ تخطيطيةٌ للغاية (على سبيل المثال من حادث مروري)؟ يمكنك ً بمساعدة هذه البيانات أن ترى حرفيا ما أبعد جمهورك. وتعد مراقبة االحتفاظ ً بالجمهور مفيدة ً أيضا عند محاولة العثور عىل الطول المناسب لمقاطع الفيديو الخاصة بك، خاصةً إذا كنتَ تنتج مقاطع فيديو طويلة للغاية.

#### **التربُّح من مقاطع فيديو فيسبوك**

في عام 2018، اطلق فيسبوك برنامجًا لمساعدة صانعي المحتوى على َ استثمار مقاطع الفيديو الخاصة بهم عىل فيسبوك. بمعنى آخر: إذا كنت مؤهلاً للانضمام إلى البرنامج، فسيقوم فيسبوك بإدراج إعلانات قبل مقاطع الفيديو الخاصة بك أو داخلها وسوف تحصل عىل نسبةٍ مئوية من إيرادات الإعلانات. لسوء الحظ، واعتبارًا من اوائل عام 2019، لم يُنشر هذا البرنامج إلا في عددٍ صغيرٍ من البلدان، ليس من بينها بلدّ في إفريقيا. للاطلاع على القائمة الحالية للبلدان المؤهلة، فضلاً عن المعايير الأخرى، انتقل إىل [breaks-ad-join/m/business/com.facebook.www](http://www.facebook.com/business/m/join-ad-breaks)

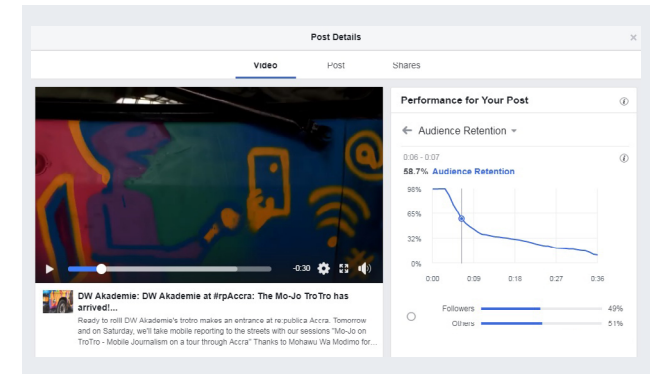

**صورة 16** يُظهر لك الاحتفاظ بالجمهور (أعلى اليمين) متى تبدأ تمامًا في فقدان اهتمام جمهورك.

#### طالع المزيد:

- **توبوالر البس: فيديو فيسبوك: رؤى واتجاهات وأفضل الممارسات** insights-trends-best-practices www.slideshare.net/TubularLabs/facebook-video-
	- **ّ هاب سبوت: كيف تفهم رؤى فيسبوك للفيديو االجتماعي** https://blog.hubspot.com/marketing/facebook-insights
- **ِّ سوشيال ميديا إكسامينر: كيف تحسن مقاطع الفيديو الخاصة بك باستخدام رؤى فيديو فيسبوك** facebook-videos-with-facebook-video-insights www.socialmediaexaminer.com/how-to-improve-

#### 4.1.10 التصدير

تزوِّدك رؤى فيسبوك بالكثير من المعلومات القيمة. ولكن ربما تريد التعمُّق أكثر، ِّ أو يفضل مديرك مطالعة التقرير في صيغة إكسيل. في هذه الحاالت، يمكنك تصدير بيانات الرؤى.

ولفعل ذلك انقر فوق "تصدير البيانات" ّ في الجزء العلوي من صفحة "نظرة عامة". يمكنك بعد ذلك االختيار ما بين تصدير

.1 بيانات الصفحة مثل تفاصيل الجمهور ونمو الصفحة وما إىل ذلك؛

.2 بيانات المنشور مثل التفاعل والوصول لكل منشور؛

3. بيانات الفيديو مثل المشاهدات أو الاحتفاظ بالجمهور.

يمكنك كذلك اختيار تنسيق الملف )إكسيل Excel أو سي إس ڤي CSV )ونطاق البيانات، وتخصيص تخطيط البيانات.

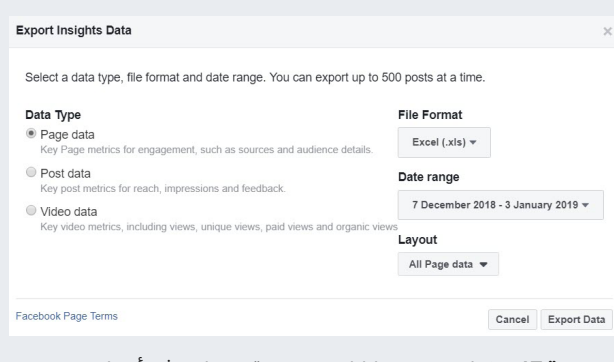

**صورة 17** يمكنك تصدير بياناتك في صيغة سي إس ڤي أو ملف إكسيل.

لمعرفة المزيد حول تصدير البيانات من رؤى فيسبوك:

– **ِّ فيسبوك: كيف أصدر بيانات رؤى صفحتي؟** www.facebook.com/help/972879969525875?helpref=uf\_ [permalink](http://www.facebook.com/help/972879969525875?helpref=uf_permalink)

- **فيديو: جولة خالل تصدير بيانات فيسبوك** www.youtube.com/watch?v=EK0cxfXvmC4
- **ِّ رؤى صفحة فيسبوك المتقدمة: دليل تحليلي للمسوقين** page-insights-analysis-guide-for-marketers www.socialmediaexaminer.com/advanced-facebook-

#### 4.1.11 رؤى جمهور فيسبوك (موضوع متقدم)

بالإضافة إلى رؤى فيسبوك، والتي تتوفّر لكل من لديه صفحة على فيسبوك بها 100 معجب على الأقل، يقدِّم فيسبوك أدواتٍ إضافية للمُعلنين، مثل رؤى جمهور فيسبوك )[-audience/resources-tools/iq/com.facebook.www](http://www.facebook.com/iq/tools-resources/audience-insights) [insights\)](http://www.facebook.com/iq/tools-resources/audience-insights).

تم تصميم رؤى جمهور فيسبوك لمساعدتك في تحليل جمهورك عىل فيسبوك، وإنشاء جماهير مُخصَّصة (على سبيل المثال: "النساء اللائي تتراوح أعمارهن بين 18 و34 من العاملات في الزراعة أو صيد الأسماك")، واستهداف هذه الجماهير المُخصَّصة بالإعلانات أو بالمنشورات المروَّجة.

على سبيل المثال: إذا كان لديك برنامجٌ حواريٌّ يتحدث عن القضايا التي تهم الفتيات بشكلٍ خاص في المناطق الريفية، يمكنك حينئذٍ استخدام رؤى الجمهور  $\overline{\phantom{a}}$ لإنشاء جمهور مُخصّص يُسمّى "النساء المزارعات الشابات". وفي المرة التالية التي تنشر فيها منشورًا عن البرنامج، يمكنك استخدام الجمهور المُخصَّص للتأكّد من أن أموال الإعلانات لا تُنفَق إلا على الوصول إلى الشابات اللائي يعملن في الزراعة أو صيد الأسماك. وبهذه الطريقة، يمكنك استخدام أموال إعلانات فيسبوك الخاصة بك بكفاءةٍ أكبر.

يجب أن تكون أو كنتَ مُعلنًا يدفع لموقع فيسبوك نظير استخدام رؤى جمهور فيسبوك. بالإضافة إلى ذلك، لا يمكنك استخدام ميزة الاستهداف إلا إذا كان جمهورك المُخصَّص يضم 1000 شخص على الأقل.

تتيح لك رؤى جمهور فيسبوك، من بين أشياءٍ أخرى، إنشاء شرائح جماهيرية مستهدفة حسب الجنس والعمر والموقع وحالة العالقة والتعليم والصناعة وبعض االهتمامات.

تمدُّك رؤى الجمهور كذلك بمعلوماتٍ مفصَّلة حول اهتمامات معجبيك على فيسبوك، بما في ذلك الصفحات الأخرى التي أُعجبوا بها. وهذه المعلومات يمكن أن تُملى عليك استراتيجية المحتوى الخاص بك. على سبيل المثال، إذا اكتشفتَ اُن عددًا كبيرًا من المعجبين هم أيضًا من عشاق فريق رياضي محلي، يمكنك التفكير في زيادة تغطية أخبار الفريق على وسائل التواصل الاجتماعيّ.

لمعرفة المزيد حول رؤى جمهور فيسبوك:

<span id="page-28-0"></span>– **سبراوت سوشيال: كيف تستخدم رؤى جمهور فيسبوك من أجل ٍ استهداف أفضل** https://sproutsocial.com/insights/facebook-audience-

[insights](https://sproutsocial.com/insights/facebook-audience-insights)

– **ٍ أجورا بولس: كيف تستخدم رؤى جمهور فيسبوك من أجل استهداف أفضل** insights-targeting www.agorapulse.com/blog/facebook-audience-

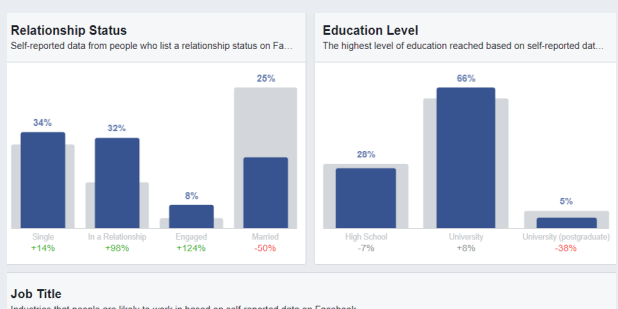

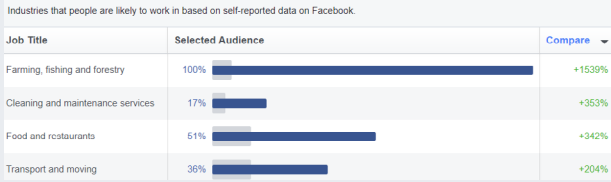

**صورة 18** تساعد رؤى جمهور فيسبوك المُعلنين على فيسبوك على استهداف مجموعاتٍ مُحدَّدة من الأشخاص الذين لديهم إعلانات ومنشورات مروَّجة بحيث يمكن استخدام ميزانية إعلاناتهم بشكلِ أكثر فعالية.

### **4.2 تحليالت تويتر**

يمكنك الوصول إىل تحليالت تويتر بالذهاب إىل: https://analytics.twitter.com

وكما سبق في الجزء المتعلّق بفيسبوك، سوف نركّز على الأجزاء الأكثر فائدة من التحليلات:

- الصفحة الرئيسية للحساب
- التغريدات/نشاط التغريد
	- الجماهير

بالإضافة إلى ذلك، سوِف نعرَفك باداتي تحليلات تويتر المجانيتين، اللتان قد نوفَران لك نظرةً إضافيةَ ثاقبة.

- فلورونك
- يونيون ميتركس—مساعد تويتر

لمزيدٍ من المعلومات المُعمَّقة حول جوهر تحليلات تويتر، ألق نظرةً على الروابط التالية:

- **تويتر: كيف تستخدم تحليالت تويتر** https://business.twitter.com/en/analytics.html
- **هاب سبوت: الدليل المباشر إىل تحليالت تويتر** https://blog.hubspot.com/marketing/twitter-analytics
- **شيفار ويب: كيف تفهم وتستخدم تحليالت تويتر بكفاءة** www.shivarweb.com/10031/how-to-use-twitter-analytics

#### **تحليالت تويتر عىل األجهزة المحمولة**

من الأفضل مطالعة تحليلات تويتر واستخدامها على جهاز حاسوبي. فبخلاف فيسبوك ويوتيوب، لا يمتلك تويتر تطبيقًا منفصلاً للتحليلات على الأجهزة المحمولة. لذلك، نوصي بشدة باستخدام تحليالت تويتر عىل جهاز مكتبي أو حاسوب محمول.

#### 4.2.1 الصفحة الرئيسية للحساب

"الصفحة الرئيسية للحساب" ّ هي مركز المعلومات الرئيسي لتحليالت تويتر. تحتوي الصفحة على بياناتٍ أساسية عن أداء حسابك في الأشهر الحالية والسابقة.

وتتضمن هذه الصفحة:

)1( **التغريدات:** عدد **‹[التغريدات](#page-45-0)** التي نشرتها.

- (2) **مرات ظهور التغريدة:** عدد المرات التي شُوهدت فيها تغريدتُك. ويشمل ذلك إعادة التغريد.
	- )3( **‹ [زيارات](#page-45-0) ّ الملف الشخصي:** ٌ عدد المرات التي شاهد فيها شخص ما ملفك الشخصيّ على تويتر.
- )4( **اإلشارات:** ُ عدد المرات التي ذكر فيها @اسم المستخدم الخاص بك عىل تويتر.
	- )5( **المتابعون:** ُ العدد الحالي لمتابعيك عىل تويتر.

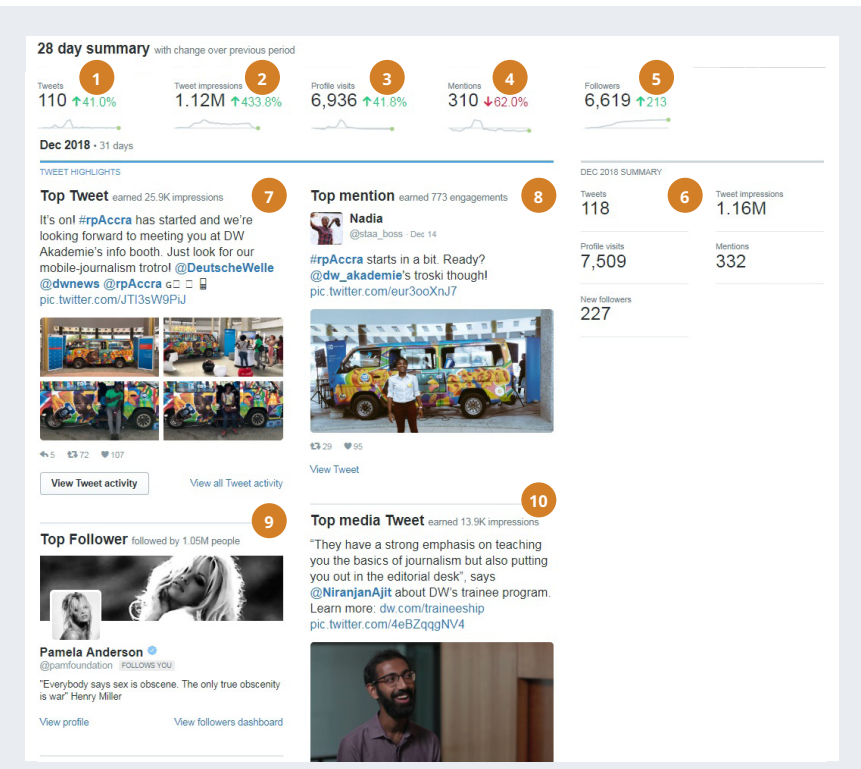

**صورة 19** تمدك شاشة الصفحة الرئيسية للحساب في تحليلات تويتر ببياناتٍ رئيسية.

صورة: MISA

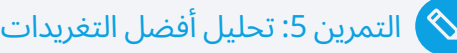

**ً عىل "أفضل التغريدات" خالل األشهر الستة الماضية وأجب عن األسئلة التالية: ألق نظرة ِ**

> **.1 عناصر التغريدة األفضل:** كم من التغريدات الأفضل:

> > **احتوت عىل رابط:**

**احتوت عىل صورة:** 

**احتوت عىل فيديو:** 

**احتوت عىل ‹[وسم](#page-44-0):** 

**بها عالمة @ تشير إىل حساب آخر:** 

#### **.2 المشاعر في التغريدات األفضل**

كم من التغريدات الأفضل:

**ِّية: مسل**

**مفتخرة:** 

**فضولية:** 

**قلقة:**  ÷.

**غاضبة:** 

3. حاول تلخيص ما استنتجته أعلاه في جملةٍ واحدة. ما الذي يجعل تغريداتك الأفضل ناجحة؟

**المربع 8** التمرين 5: تحليل أفضل التغريدات

كافة الإحصاءات الرئيسية تشمل مقارنةً مع دورة التقرير السابقة.

بينما تنزل بالفأرة لأسفل، ترى

- )6( ٌ معلومات إضافية لألشهر الحالية والسابقة
- )7( **التغريدة األفضل:** التغريدة ذات أعىل عدد من مرات الظهور.
- )8( **اإلشارة األفضل:** ٍ التغريدة ذات أعىل عدد من مرات الظهور لشخص آخر ُذكرت أنت فيها.
- )9( **المتابع األفضل:** الحساب صاحب أكبر عدد من المتابعين، والذي بدأ في متابعتك في فترة إعداد التقرير.
- )10( **تغريدة الوسائط األفضل:** التغريدة ذات أعىل عدد من مرات الظهور ً والتي تحتوي صورة أو مقطع فيديو. وإذا كانت هذه هي نفسها "التغريدة الأفضل"، فسوف تُعرض تغريدة الوسائط ذات ثاني أكبر عدد من مرات الظهور.

وهذه المعلومة يمكن أن توفّر لك نظرةً عامةً سريعةً جدًا عن أداء حسابك على تويتر. ويمكن أن تكون مقارنة "التغريدات الأفضل" من الأشهر المختلفة مفيدةً بشكل خاص لمساعدتك في صياغة استراتيجية (انظر المربع 8 التمرين 5: تحليل ٍ أفضلَ التغريدات).

يمكنك العثور على معلوماتٍ إضافية حول كل تغريدة بالنقر فوق "عرض نشاط التغريدة". تعرض هذه الشاشة (انظر الصورة 20) بالضبط كيف تفاعل الأشخاص مع محتواك، على سبيل المثال، ما إذا أحبوا منشورًا ما أو شاركوه (أعادوا تغريده) مع متابعيهم.

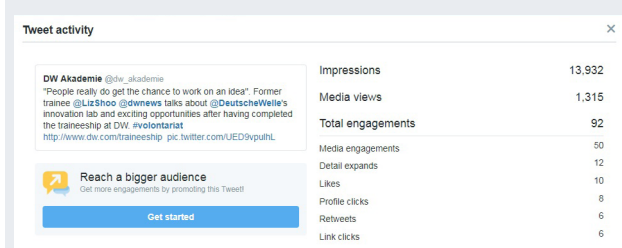

**صورة 20** يتوفّر نشاط التغريدة التفصيلي لكل تغريدة قمت بإنشائها. وهو ليس متاحًا لإعادات نشر التغريدة.

بدلاً من ذلك، يمكنك أيضًا النقر فوق الأشرطة الثلاثة المرئية أسفل كل واحدةٍ من تغريداتك، بمجرد إنشاءك لحساب على تحليلات تويتر (انظر الصورة 21).

#### 4.2.2 التغريدات/نشاط التغريد

تزوِّدك قائمة التغريدات/نشاط التغريد (انظر الصورة 22) بعرضٍ أكثر تفصيلًا عن أداء تغريداتك.

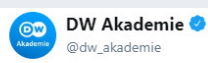

Wrapping up #rpAccra with a little recap of the MoJo on Trotro #mobilejournalism trainings we ran in these past two days. Hope you enjoyed them as much as we did. We can't wait to see more African perspectives in the future! @yegonemmanuel\_

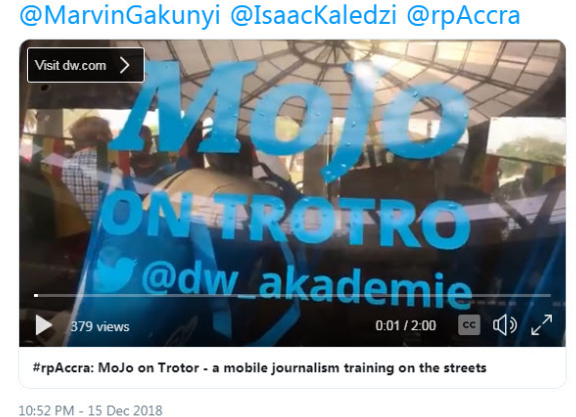

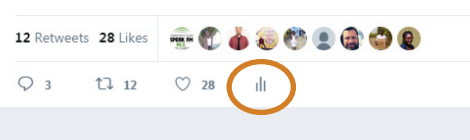

**صورة 21** من خالل النقر عىل "األشرطة" في أسفل كل تغريدة )محاطة بدائرة)، يمكنك أن ترى على الفور أداء التغريدة. ولا يتوفّر هذا الخيار إلا بمجرد تفعيل التحليالت.

يوضِّح لك الجدول الزمنيّ (1) عدد الأشخاص الذين شاهدوا تغريداتك كل يوم. وتعرض الأعمدة الصفراء التغريدات المروَّجة، بينما تظهر الأشرطة الزرقاء مرات الظهور الطبيعية. أُخذت لقطة الشاشة أعلاه أثناء قيام DW Akademie بترويج زمالة مدفوعة الأجر، وهو ما يفسِّر العدد المرتفع نسبيًا لمرات الظهور المدفوعة. وتعرض المنطقة الموجودة على اليمين (2) المشاركات من قبيل نقرات الرابط وإعادات التغريد والإعجابات والردود. ويُظهر القسم الأوسط كافة التغريدات ّ خالل فترة إعداد التقرير ويمكن فرزها حسب التسلسل الزمني أو حسب مرات الظهور (3). تتضمن "التغريدات والردود" (4) كافة تغريداتك الأصلية بالإضافة إلى تلك التي رددت فيها على شخصٍ آخر، في حين أن بند "مروَّج" (5) لا يعرض سوى التغريدات اِلتي دفعت مقابل التعرّض الإضافيّ لها. اما مرات الظهور والمشاركات ومعدَّلات التفاعل (6) فهي طرقٌ إضافية لفرز البيانات.

يمكن تصدير كافة البيانات في صيغة ملف سي إس ڤي )CSV )ليتم تحليلها في إكسيل أو برنامج آخر لجداول البيانات. ولا يزودِّك تويتر بمعلوماتٍ حول نوعية المنشورات التي أدَّت نجاحًا على الوجه الأمثل مع جمهورك. في الفصل 4.2.5 يونيون ميتركس—مساعد تويتر سوف نقدِّم لك أداةً مجانية يمكن أن تساعد في سد هذه الفجوة.

# **َّ معدالت المشاركة عىل تويتر**

هناك طريقتان متنافستان لحساب المشاركة عىل تويتر. يحسب تويتر نفسه المشاركة بقسمة عدد المشاركات التي تلقتها تغريدةٌ ما على عدد مرات الظهور. ومع ذلك، يحسب العديد من الأشخاص والشركات مرات المشاركة على تويتر بناءً على عدد المتابعين، بدلاً من مرات الظهور، ما يؤدَّي إلى انخفاضٍ واضح في معدَّلات المشاركة.

ٌ مثال: يضم حساب ما 5000 متابع وحصلت إحدى التغريدات عىل 250 مرة ظهور و12 مشاركة.

> الطريقة الأولى: 250/100/120) = 4,8 بالمئة معدَّل المشاركة الطريقة الثانية: 12/(5000/100) = 0,24 بالمئة معدَّل المشاركة

ّ السبب في استخدام العديد من محللي وسائل التواصل االجتماعي َّ للطريقة الثانية في المقاالت ومنشورات المدونات هو سهولة الحصول عىل البيانات المتعلقة بعدد المتابعين، حتى لو لم يكن بإمكانك الوصول إلى تحليلات هذا الحساب. وهذا ما يجعل هذه الطريقة جذّابةً للدراسات والمشاريع البحثية. توصيتنا هي استخدام طريقة تويتر نظرًا لانه من غير ً المعقول أن ترى األشخاص الذين لم يشاهدوا تغريدة واحدة عىل أنهم غيرُ متفاعلين. إن معرفة الطريقة التي يتعيَّن استخدامها عند مقارنة آداء حسابك باداء حسابات ا آخرين لأمرٌ مهم.

**المربع 9** معدَّلات المشاركة على تويتر

#### 4.2.3 الجماهير

تحتوي لوحة معلومات الجمهور (انظر الصورة 23) على معلوماتٍ حول عدد متابعيك على تويتر (1)، والمعلومات السكانية الأساسية مثل الجنس (2)، والاهتمامات (3). يمكنك التنقيب بعمق في كل جانبٍ من هذه الجوانب من خلال علامات التبويب (4).

لسوء الحظ، تعد رؤى جمهور تويتر واحدةً من أكثر الأجزاء المُخيِّبة للآمال في تحليلاٍت تويتر، نظرًا لان معظم المعلومات ليست مُحدّدة بما يكفي لتكون مفيدة. لا تتوفّر الكثير من المعلومات المفيدة المحتملة، مثل دخل المهنة أو دخل الأسرة، من تويتر نفسه، ولكن من مزوِّدي بياناتٍ خارجيين اشترك معهم تويتر. الجانبُ السلبيّ الرئيسيّ لهذا النهج هو أن معظم بٍيانات الشريك صالحةً فقط لمستخدمي الولايات المتحدة. وللأسف، عندما يتعلّق الأمر بتحليل وفهم جمهورك، يكونُ تويتر بعيدًا كل البعد عن الإمكانيات العديدة التي يوفّرها لك فيسبوك.

من الناحية النظرية، ستكون فرصة مقارنة حسابك بحساب منافسيك هي الأكبر قيمة. ولكن لسوء الحظ، ال يمكنك مع ذلك سوى مقارنة جمهورك بشرائح من كافة مستخدمي تويتر (5) وليس مع جمهور منافسٍ ما. يستطيع فلورونك (انظر الصفحة التالية) تزويدك بمزيدٍ من البيانات المفيدة.

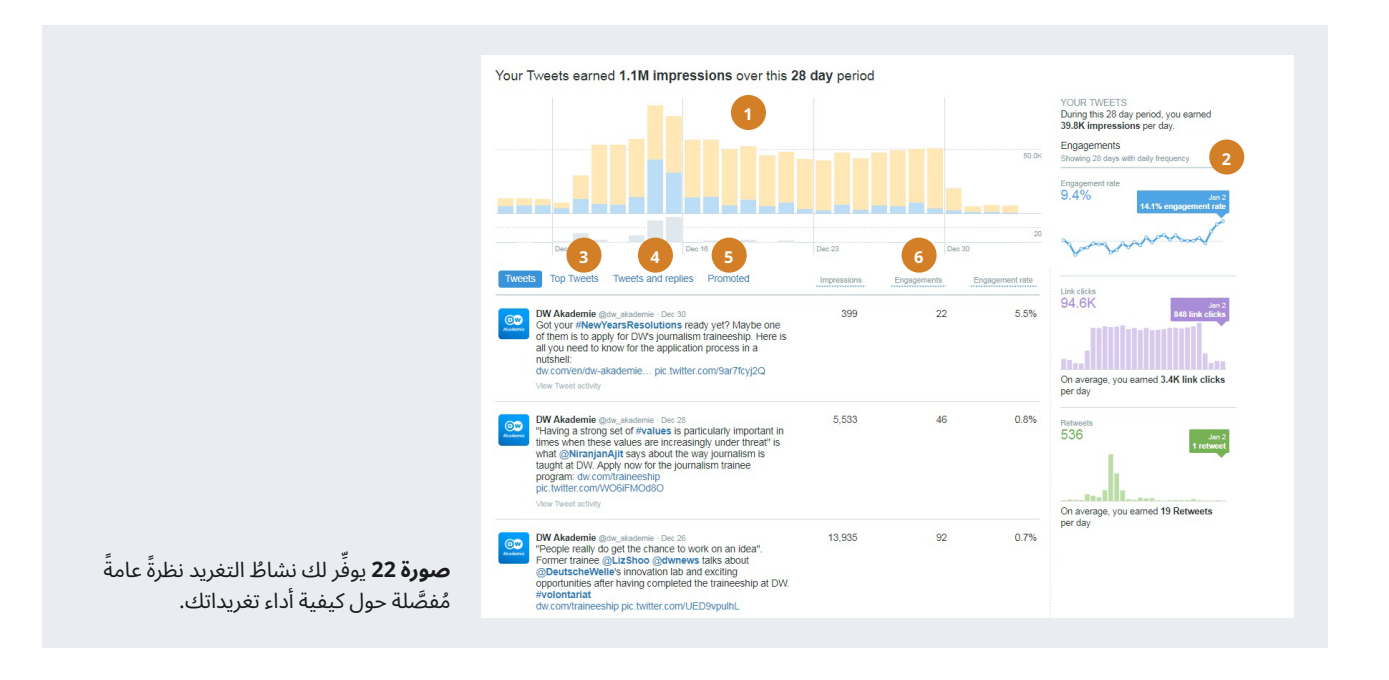

#### 4.2.4 فلورونك

فلورونك (https://followerwonk.com) هي خدمة تساعدُك على فهم جمهورك عىل تويتر — وجمهور منافسيك — أفضل من تحليالت تويتر الخاصة. يكون فلورونك مجانيًا طالما أن لديك حسابٌ واحد على تويتر وأقل من 25000 متابع.

من بين أكثر المميزات المفيدة في فلورونك (انظر الصورة 24):

- حّلل متابعيك على تويتر لمعرفة متى يكونون أكثر نشاطًا على تويتر وأين يعيشون. في الرسم البيانيّ الثانيّ، يُظهر فلورونك متى تقومُ بالنشر حاليًا على تويتر. إذا كان المُخطَّطان غير متطابقين، فهذا يعني أنك تنشر في أوقاتٍ لا يكون جمهورك فيها متصلاً بالإنترنت، وعليك التفكير في تغيير جدول النشر. ّ يتكامل فلورونك مع تطبيق جدولة وسائل التواصل االجتماعي المجاني بافر )[com.buffer://https](https://buffer.com))، بحيث يمكنك إنشاء جدول بنقرة واحدة فقط.
- رتَب المتابعين ورشّحهم حسب عدد متابعيهم، أو سلطتهم الاجتماعية، أو متى نشروا عىل تويتر آخر مرة. يمكن أن يساعدك ذلك في تحديد مستخدمي تويتر ً المؤثرين والفاعلين الذين يمكنك التواصل معهم مباشرة. بمجرد ربط حسابك على تويتر مع فلورونك، يمكنك متابعة المستخدمين مباشرةً من هذا الأخير، دون الحاجة إلى الانتقال إلى تويتر قبل ذلك.
- ٍ قارن متابعيك بمتابعي شخص ً آخر. هل لديك منافس عىل تويتر أكثر نجاحا منك؟ يستطيع فلورونك مساعدتك في تحديد متابعيه الأكثر نفوذاً. ستوضّح لك الخدمةَ أيضًا ما إذا كان منافسون ينشرون أكثر منك، أو يحصلون على

مشاركاتٍ اعلى منك، او يُعاد نشر تغريداتهم اكثر من مرة، إلخ. كل هذا يمكن أن يساعدك على التحسين.

– ورد كالودز )Wordclouds )ً بناء عىل سير تويتر الذاتية لمتابعيك. يمكن أن يكون ذلك مفيدًا للحصول على نظرةٍ عامةٍ سريعة على الاهتمامات الرئيسية لمتابعيك.

#### 4.2.5 يونيون ميتركس—مساعد تويتر

ّ أحد أسباب استخدام تحليالت وسائل التواصل االجتماعي هو معرفة نوع المحتوى الذي يناسب جمهورك: هل تعجبهم التحديثات النصية فقط التي يتم تحميلها بسرعة عىل هواتفهم؟ هل يستمتعون بالصور؟ هل يتفاعلون مع

# **مثال**

يوضح مساعد تويتر من يونيون ميتركس أنه عىل مدار األسابيع الثالثة الماضية ، تلقت التغريدات ذات #الوسوم أكثر المشاركات (باللون الأزرق) وأكثر النقرات (باللون الأصفر). من ناحيةٍ أخرى، كان أداءُ التغريدات ذات مقاطع الفيديو ضعيفًا للغاية. وبينما تبدو هذه المعلومة مفيدةً، فهي ليست إجابةً حاسمة. والأسئلة الممكنة التي يجب طرحها عند رؤية نتيجةٍ ٍ مثل هذه هي: كيف كان أداء التغريدات التي احتوت عىل كل من وسم وفيديو؟ هل كان هناك شيءٌ خاصٌ حول المحتوى (على سبيل المثال أخبارٌ عاجلة)؟ من النادر جدًا أن تقدِّم لك إحصائيةً واحدة إجابةً مطلقة. لوقتٍ طويل يعتبر ذلك مجرد عنصرٍ واحد من صورةٍ اكبر.

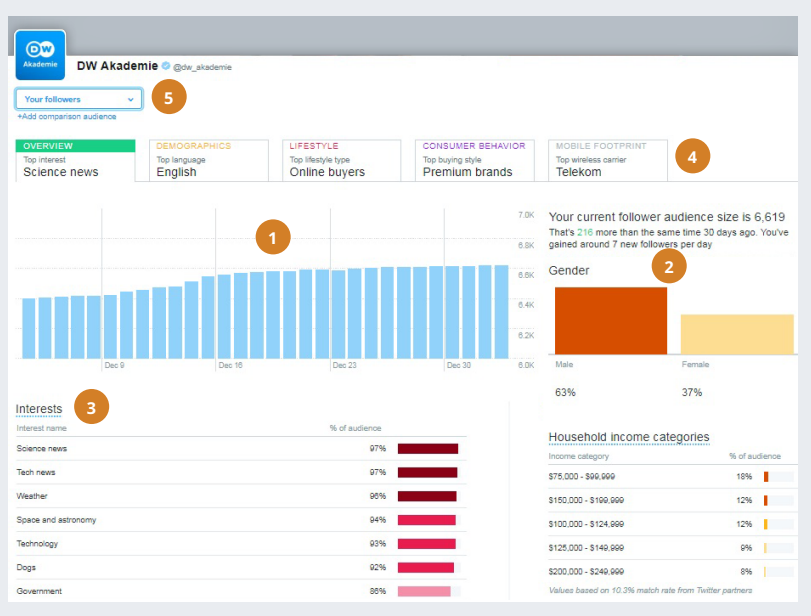

**صورة 23** بياناتُ الجمهور على تويتر ليست مفيدةً أو مُفصَّلة كما هي الحالُ على فيسبوك.

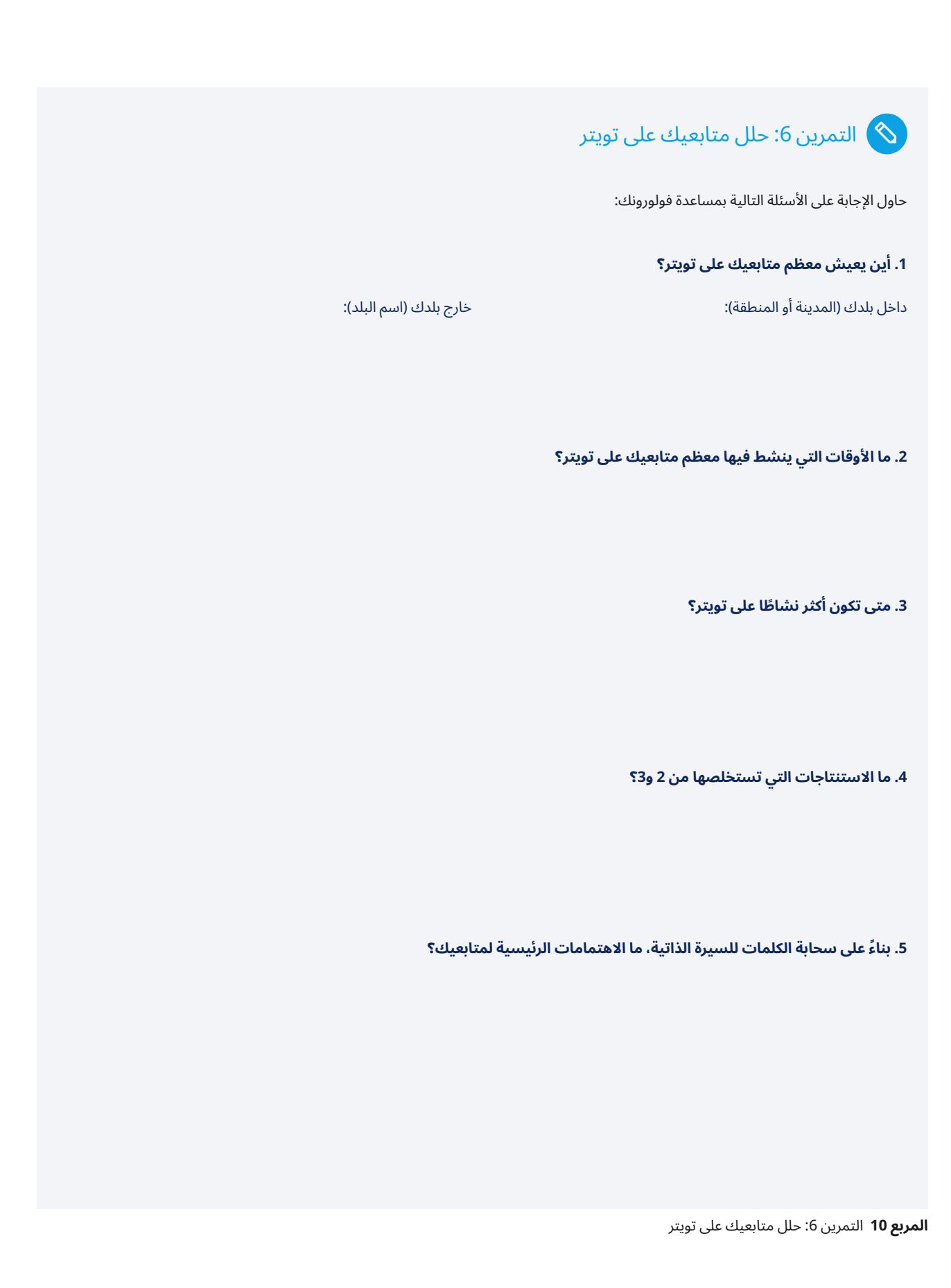

مقاطع الفيديو؟ بينما توفّر رؤى فيسبوك هذه المعلومات (<u>انظر 4.1.4 التفاعل</u> <u>[مع المنشور](#page-19-0)</u>)، لا يقدِّم تويتر ولا فلورونك ذلك. مساعد تويتر من يونيون ميتركس )[tools-free/com.unionmetrics://https](https://unionmetrics.com/free-tools) )ٌ هو أداة مجانية يمكن أن تساعدك في الإجابة على هذا السؤال.

ملاحظة: يوفَر يونيون ميتركس أيضًا أدواتٍ يجب أن تدفع نظير استخدامها، لذا َّ عند التسجيل، تأكد من تسجيلك فقط الستخدام األدوات المجانية وليس الخطة المدفوعة!

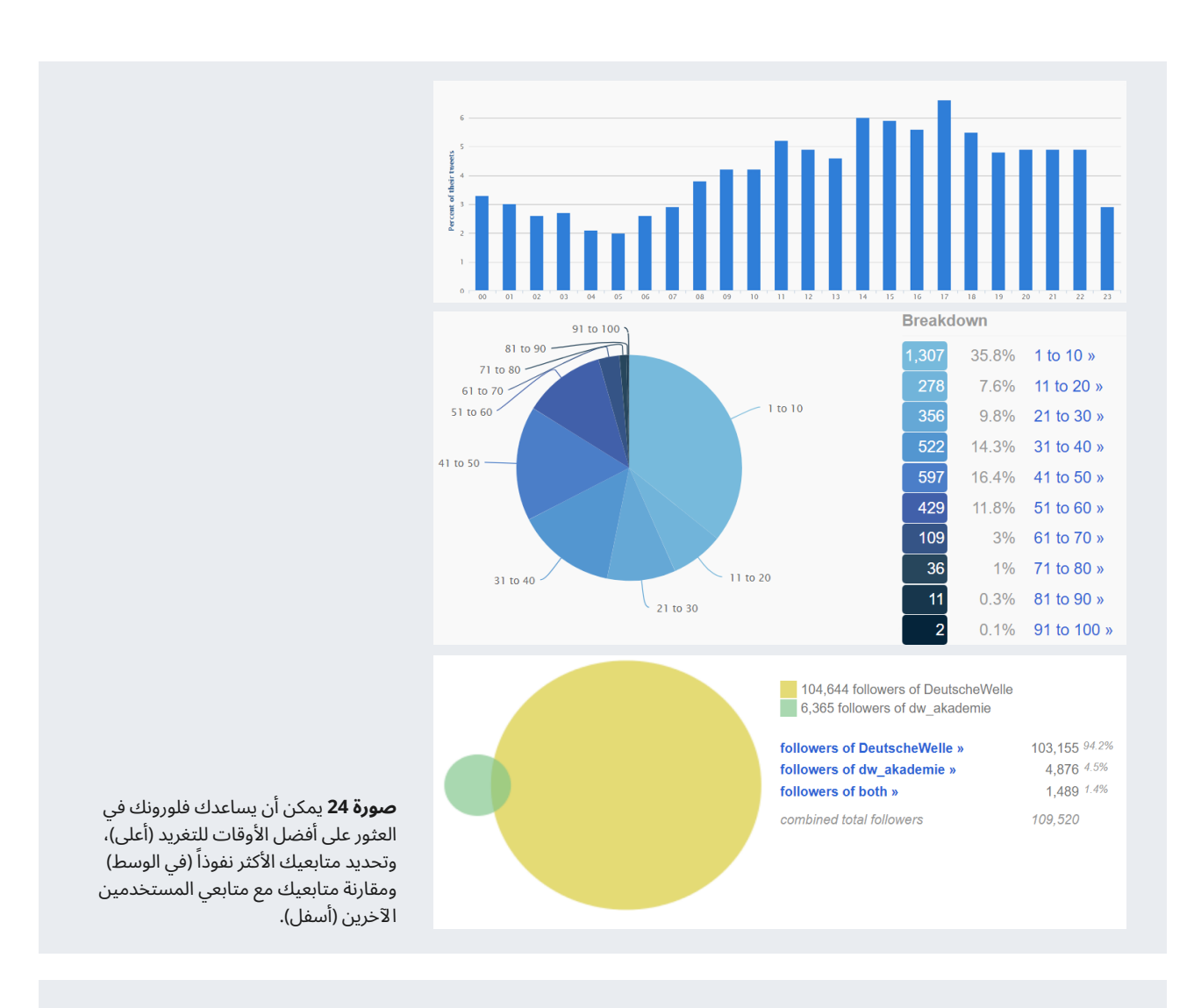

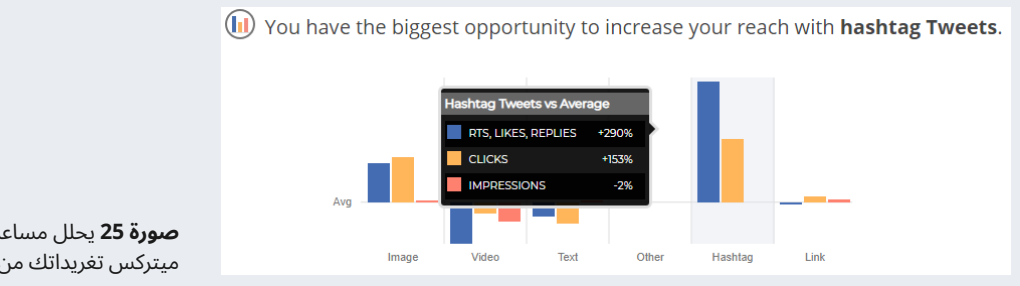

**صورة 25** يحلل مساعد تويتر من يونيون ميتركس تغريداتك من الأسابيع الثلاثة الأخيرة.

### التمرين 7: ما نوع التغريدات التي تحقق أفضل النتائج لمتابعيك؟  $\blacklozenge$

حاول الإجابة على الأسئلة التالية بمساعدة مساعد تويتر من يونيون ميتركس:

**.1 ما نوع التغريدة التي حصلت عىل أكثر إعادة تغريد، وإعجابات وردود؟** 

**.2 ما نوع التغريدة التي حصلت عىل أقل إعادة تغريد، وإعجابات وردود؟**

**.3 ما نوع التغريدة التي حصلت عىل أكثر النقرات؟** 

**4 . ما نوع التغريدة التي حصلت عىل أقل النقرات؟**

**.5 في فترة إعداد التقرير، كم عدد المرات التي نشرت فيها تغريدات تحتوي علي**

**صور:** 

**مقاطع فيديو:** 

**نص:** 

**وسوم:** 

**روابط:** 

**.6 ً ما االستنتاجات التي تستخلصها مما سبق؟ ضع في اعتبارك أنه إذا لم تنشر نوع َّ ا معيًنا من التغريدات )مثل مقاطع فيديو(، فلن يتمكن مساعد تويتر من تقديم توصيات بشأن نوع المحتوى هذا.** 

ا**لمربع 11** التمرين 7: ما نوع التغريدات التي تحقق أفضل النتائج لمتابعيك؟

### **4.3 واتساب**

ً واتساب واحدٌ من أدوات الاتصالات الأكثر شعبية، ومع ذلك فهو أكثرها صعوبةً من جهة التحليل. ولا تقدِّم خدمة المراسلة، التي يملكها فيسبوك، أيّ إحصائياتٍ حول المحادثات ولا تسمح لأدواتٍ خارجية بإنشاء هذه الإحصائيات لك.

هناك حلّ ممكن بتصدير محادثات المجموعات لديك يدويًا وتقديمها للتحليل.

#### 4.3.1 واتس أناليزر

واتس أناليزر )WhatsAnalyzer )ٌ هو أداة َّ مجانية طورتها جامعة فورتسبورغ في ألمانيا، يمكنها تحليل محادثات مجموعات واتساب. ويمكن أن يساعدك تحليل واتس أناليزر في تحديد أفضل الأوقات للنشر على واتساب ومن هم قادة الرأي في مجموعاتك.

كل ما عليك القيام به هو تصدير أحد محادثات مجموعتك وإرسال التصدير بالبريد الإلكتروني (دون مرفقات وسائط) إلى عنوان بريد إلكتروني مُقدَّم من الخدمة. يمكنك العثور على الإرشادات كاملةً خطوةً بخطوة على الموقع الإلكترونيّ:5 https://whatsanalyzer.informatik.uni-wuerzburg.de

ُ يرجى مالحظة: يعمل واتس أناليزر فقط لمجموعات واتساب التي تكون فيها **مشرفًا**. ولا تستطيع خدمة واتس أناليزر تحليل الرسائل التي يرسلها مستخدمون ً آخرون إىل رقم واتساب عام، دون أن يكونوا جزءا من مجموعة واتساب.

بعد بضع دقائق، تستلم رابطًا إلى صفحة ويب تحوي تحليلك. تتضمّن الإحصائيات المُقدَّمة من واتس أناليزر معلوماتٍ حول من يرسل وعدد الرسائل التي يرسلها، وأوقات وأيام الأسبوع التي تُرسل فيها معظمُ الرسائل وما إلى ذلك. وتعتبر "شبكة الاتصالات"، التي تَظهر لك من يرد على من، ميزةً مثيرةً للاهتمام بشكلٍ خاص.

في صفحة التحليل، تُخفَى هوية كافة الأسماء ويُستعاضَ عنها باسم المستخدم 1 و2 و3 وما إلى ذلك لحماية خصوصية الأشخاص. ومع ذلك، يحتوي البريد اإللكتروني الذي تتلقاه من واتس أناليزر عىل مفتاح لمساعدتك في مطابقة أسماء المستخدمين المجهولين بأسماء الأشخاص من المحادثة.

#### **الخصوصية**

تستخدم جامعة فورتسبورغ كافة بروتوكولات المحادثات مجهولة المصدر التي تم رفعها إىل واتس أناليزر إلجراء دراسة علمية حول المراسلة. وقبل استخدام الخدمة، يجب أن تفكّر فيما إذا كنتَ مرتاحًا لذلك وما إذا كان لذلك أيّة آثار على لوائح الخصوصية أو حماية البيانات في بلدك. "شاتيلايزر" (https://chatilyzer.com) هو خدمةً بديلةً يُقدِّمُها مطوِّر إنترنت خاص، يعد بحذف بياناتك تلقائيًا بعد 72 ساعة. وسواءٌ كنتَ تثقُ في مطوِّر إنترنت خاص أو في جامعةٍ أكثر، فذاك شيءٌ عليك أن تقرره بنفسك.

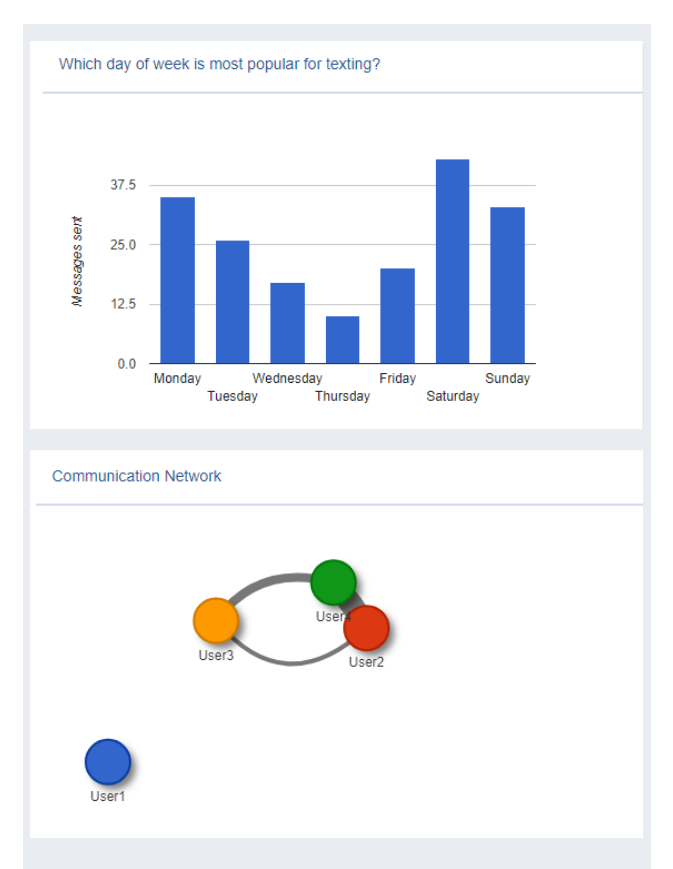

**صورة 26** يوفَر واتس أناليزر، من بين أشياءٍ أخرى، معلوماتٍ حول الأيام الأكثر شيوعًا للمراسلة (في الأعلى) والاتصالات بين المستخدمين (في الأسفل).

#### 4.3.2 واتساب لألعمال

أطلق واتساب في العام 2018 إصدارًا من تطبيقهم على نظام تشغيل أندرويد يستهدف الشركات الصغيرة والمتوسطة. يتيح لك تطبيق واتساب لألعمال إنشاء ملف تعريفي للنشاط التجاري أو قوالب للمحادثات المتكررة (على سبيل المثال: "ما تردد إف إم لديك؟"(. لسوء الحظ، حتى تطبيق واتساب لألعمال ال يحتوي إلا على إحصاءاتٍ أساسية للغاية مثل "عدد الرسائل المُرسَلة" و"عدد الرسائل المقروءة"، في حين أن واتس أناليزر قادرٌ على تزويدك برؤى أكثر شمولاً. من وجهة نظر التحليلات، ليست هناك ميزةً لكونك على واتساب للأعمال بدلاً من واتساب العادي.

<sup>&</sup>lt;sup>5</sup> يخبرك الإصدارُ الحاليّ من الموقع الإلكترونيّ بتحديد "إرسال المحادثة بالبريد الإلكتروني" لإرسال بروتوكول الدردشة الخاص بك. واعاد واتساب مؤخرًا تسمية الخيارات، لذا يجب عليك البحث عن "تصدير المحادثة" بدلاً من ذلك، ثم تحديد البريد الإلكتروني.

طالع المزيد:

- **تك :2 دليلك الكامل إىل واتساب لألعمال** sets-it-apart-from-the-standard-app-4317175.html guide-to-whatsapp-business-how-it-works-and-whatwww.firstpost.com/tech/news-analysis/your-complete-
- **ديجي كيوالر: واتساب لألعمال: أفضل 7 ُ م ِّميزات جديدة يجب أن تعرفها** https://digicular.com/whatsapp-business-app-features

**4.4 يوتيوب**

يمتلك يوتيوب منصة تحليالت خاصة يمكنك الوصول إليها من خالل الذهاب إىل https://studio.youtube.com والنقر فوق "**تحليلات**" في الشريط الجانبي الأيسر.

#### 4.4.1 ٌ نظرة عامة—إحصاءات القناة

تزوِّدك صفحة النظرة العامة على الإحصاءات في يوتيوب (انظر الصورة 27) ببياناتٍ رئيسية حول قناتك في الفترة الزمنية المُحدَّدة (1)، مثل إجمالي الوقت

<span id="page-38-0"></span>الذي شُوهدت فيه مقاطع الفيديو الخاصة بك (2)، وعدد مرات المشاهدة (3)، والمشتركين الجدد (4)، مقارنةً بفترة إعداد التقرير السابقة. يوضِّح لك الرسمُ البيانيّ في وسط الصفحة (5) أكثر أيامك ازدحامًا. بالإضافة إلى ذلك، يمكنك معرفة أفضل مقاطع الفيديو الخاصة بك (6) خلال فترة إعداد التقرير. ويعرض المخطط في الأسفل جهة اليمين (7) أحدث نشاط للقناة ومقاطع الفيديو الأكثر ً انتشارا.

#### 4.4.2 ٌ نظرة عامة—إحصاءات الفيديو

لاكتشاف معلومات مُفصَّلة حول كيفية أداء مقطع فيديو مُعيَّن، انقر فوق "الفيديوهات" في الشريط الجانبي األيمن، وانقر فوق الفيديو الذي تهتم به، ثم انقر فوق "إحصاءات" في الشريط الجانبي المُحدَّث على اليمين. تتشابه الإحصاءات نفسها تمامًا مع ما تم وصفه في الفصل الخاص بمقطع فيديو فيسبوك (<u>[انظر](#page-26-0)</u> <u>[الفصل 4.1.9](#page-26-0)</u>) وقد ترغب في قراءة هذا الجزء من هذا الدليل أولاً، قبل المتابعة هنا.

كما هي الحال مع فيسبوك، يعد الاحتفاظ بالجمهور (الصورة 28) أحد أكثر المقاييس إثارةَ للاهتمام وجلبًا للفائدة، حيثُ أنه يوضِّح لك المدة التي تمكّنت فيها من الحفاظ على انتباه جمهورك. وإذا انخفض الاحتفاظ بالجمهور بسرعةٍ كبيرة، فعليك التحقّق مما تسبَّب في إبعاد جمهورك.

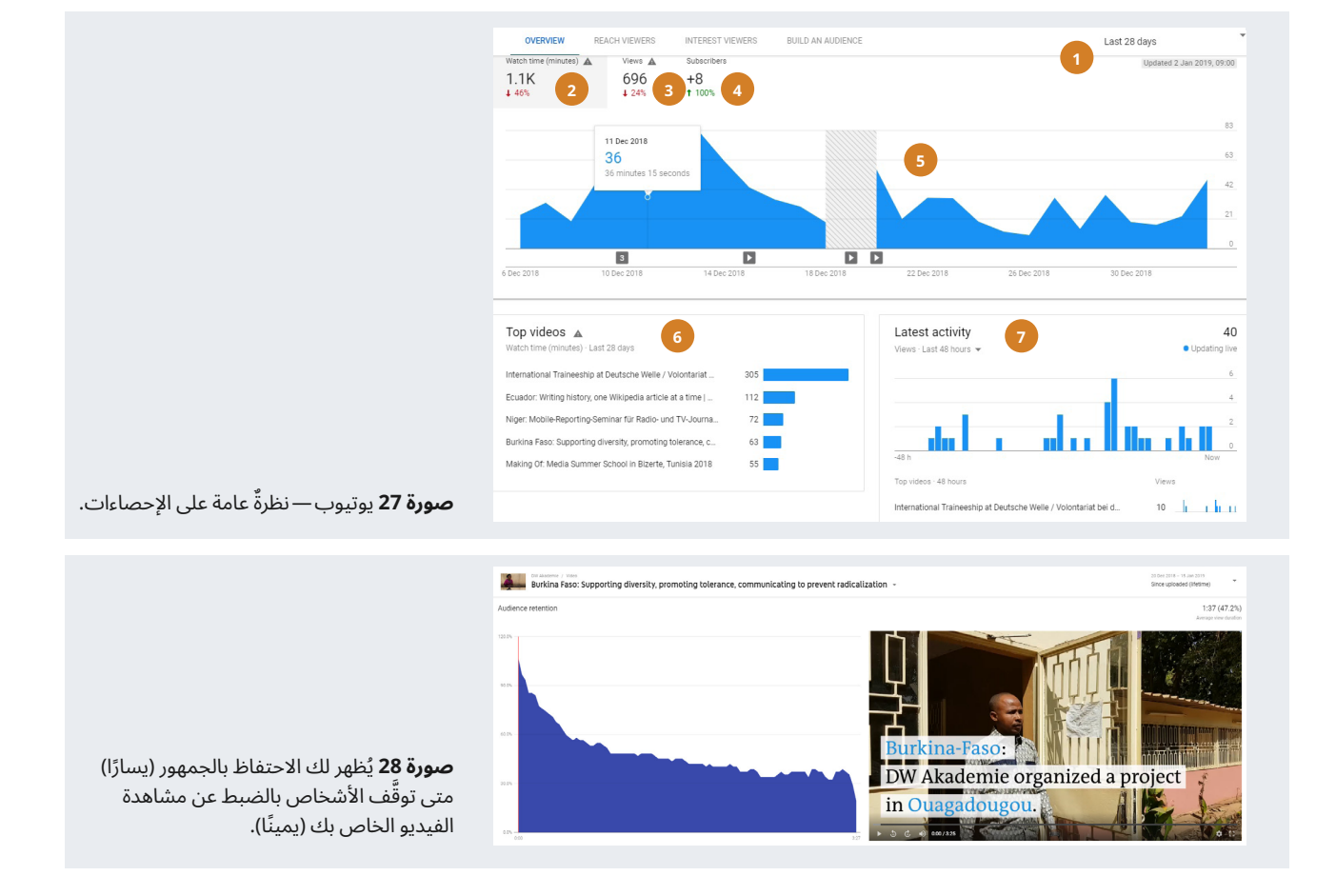

واحدٌ من المقاييس، التي تخص يوتيوب وحده، عبارةٌ عن قمع يوضِّح كيف أدَّت مرات الظهور إلى مشاهدات (انظر الصورة 29). هذا القمع متاحٌ للقناة بأكملها ٍ ولفيديوهات فردية.

على يوتيوب، تُحسب **مرة الظهور** في كل مرةٍ يشاهدُ فيها شخصٌ ما صورةً ُم َّصغرة للفيديو الخاص بك. إذا قام المستخدم بعد ذلك بتشغيل الفيديو، ُ فسيحسب ذلك عىل أنه **مشاهدة** ُ ، بصرف النظر عن المدة التي يشاهد فيها الشخص الفيديو.

يَعد المسار من مرات الظهور إلى المشاهدات امرًا مثيرًا للاهتمام، لان العديد من الأشخاص يقررون ما إذا كانوا سيشاهدون مقطع فيديو أم لا على أساس الصورة المُصغَّرة. إذا كان معدَّل **› النقر إلى الظهور** منخفضًا للغاية، فقد يكونُ من المفيد بذل المزيد من الوقت في اختيار صور مُصغَّرة جذَّابة بحيثُ ينقر المزيد من الأشخاص على فيديوهاتك.

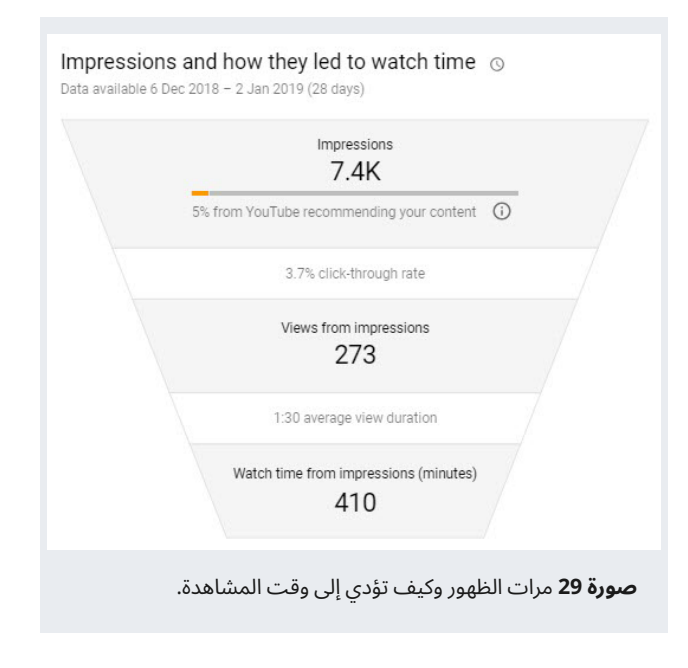

َ إذا كنت ُ تريد معرفة المزيد عن إحصاءات يوتيوب، فراجع هذه الدورة التدريبية:

#### – **يوتيوب: إحصاءات يوتيوب** https://creatoracademy.youtube.com/page/course/ analytics-series?hl=en-GB

#### **إحصاءات يوتيوب عىل األجهزة المحمولة**

<sub>إ</sub>ذا لم يكن لديك وصولَ إلى حاسوب مكتبي مزوّد باتصالٍ سريعٍ بما يكفي باإلنترنت، يمكنك استخدام تطبيق "**استوديو يوتيوب**" عىل هاتفك المحمول. وهو متاحٌ من متجر جوجل بلاي أو متجر آيتونز. وتطبيق يوتيوب أقرب إلى إصدار سطح المكتب من مدير صفحة فيسبوك، مما يجعله أكثر ملاءمةً للمهمة. ومع ذلك، نوصيك بتحليل قناتك عىل يوتيوب باستخدام حاسوب مكتبي أو محمول.

#### **التربُّح من مقاطع فيديو يوتيوب**

يمكن أن يُحقّق محتوى الفيديو الناجح إيراداتٍ إضافية للمنافذ الإعلامية، وما انفك يوتيوب يساعد منشئي المحتوى عىل تحقيق الدخل من مقاطع فيديو يوتيوب الخاصة بهم عىل مدار سنوات من خالل مشاركة إيرادات الإعلانات على يوتيوب. يمكن الوصول إلى برنامج شركاء يوتيوب لمنتجي المحتوى من معظم البلدان في شتى أنحاء العالم، لكنه يتطلب أن تحظى القناة بمشاهدات بما مجموعه 4000 ساعة على الأقل في الأشهر الاثنى عشر السابقة وأن تضم القناة 1000 مشترك على الأقل. ولمعرفة ما إذا كنتٌ مؤهّلاً للانضمام إلى برنامج الشركاء، انتقل إلى www.youtube.com/account\_monetization

## **4.5 تتبع الروابط باستخدام ly.Bit )متقدم(**

ُ أحد التحديات التي تواجه مشاركة الروابط التي تقود إىل محتواك عىل كافة أرجاء الشبكة الاجتماعية هو أنه قد يكون صعبًا أو مضيعةً للوقت معرفة أين تكونُ أكثر نجاحًا. يمكن أن تساعدك إحصاءات جوجل (راج<u>ع الفصل 4.6</u>) في فهم الحركة التي تصل إلى موقعك، ولكن على وسائل التواصل الاجتماعيّ ستشارك غالبًا روابط إلى مواقع اخرى؛ المحتوى الذي سيجده جمهورك مثيرًا للاهتمام، على سبيل المثال، أو روابط لمواقع رُعاتك المُعلنين.

وكما نوقش أعلاه، يحتوي فيسبوك وتويتر علي أدواتٍ تتبعُ النقرات على تغريداتك وصفحتك على فيسبوك. ولكن لا توجد طريقةٌ سهلة لتتبع النقرات في مجموعات واتساب أو محادثات الدردشة الفورية أو في مجموعات فيسبوك.

Bit.ly هي ما تَسمَّى خدمة تقصير الروابط، التي يمكن أن تساعدك على تتبع النقرات من كافة أنحاء شبكة اإلنترنت، بغض النظر عن المكان الذي شاركت فيه رابطك؛ ومع ذلك، يتطلب الأمر الكثير من الانضباط من جانبك، حيثُ يتعيَّن عليك أن تتذكر استخدام عناوين URL المختصرة طيلة الوقت، وإال ستكون إحصاءاتك غيرُ مكتملة. إذا كنتَ تنشر من عدة اجهزة مختلفة او إذا كان هناك عدة مستخدمين مختلفين ينتجون محتوى لقنواتك الاجتماعية، فلن ينجح هذا على الأرجح.

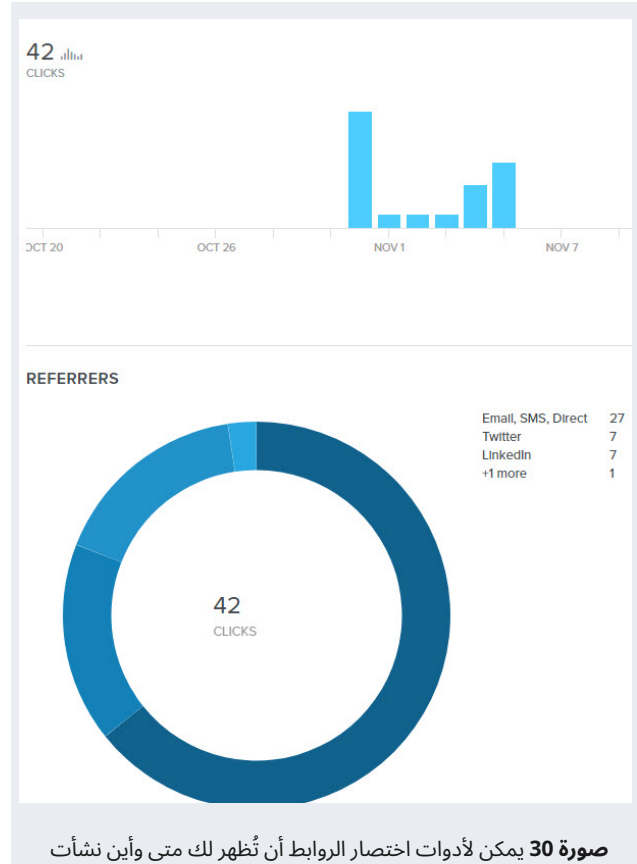

كلُ النقرات على هذا الرابط المُحدَّد.

#### **كيف تعمل خدمات تقصير الروابط**

تأخذ خدمات تقصير الروابط روابط طويلة مثل /www.dw.com http://bit. وتحوِّلها إلى شيءٍ أقصر بكثير، مثل .http://bit en/10-tips-to-making-social-media-more-relevant-inly/2FPQRrW

لاستخدام خدمة مثل bit.ly، يلزمك أولاً إنشاء حساب مجاني، ثم نسخ كل رابط طويل تريد مشاركته إىل ly.bit ولصقه، قبل نسخ عنوان URL المختزل ومشاركته على وسائل التواصل الاجتماعيّ. ويوفّر Bit.ly امتدادًا مجانيًا للمتصفح (https://bitly.com/pages/tools) يمكن أن يساعد في تبسيط العملية، لكنه يظلُ خطوةً إضافية تحتاجُ إلى اتخاذها لكل رابطٍ تريدُ مشاركته.

بمجرد اختصار رابطٍ ما، تذهب كلُ نقرةٍ على الرابط المختصر أولاً إلى خدمات اختصار الروابط قبل إعادة توجيهها إىل الوجهة النهائية. لهذا السبب، يمكن لخدمات تقصير الروابط إنشاء إحصائيات مُفصَّلة حول المكان الذي نشأت منه النقرات، بغض النظر عن المصدر. ومع ذلك، ال ينجح ذلك إلا إذا كنتَ تستخدم النسخة المختصرة من عنوان الإنترنت باستمرار.

المزيد من المعلومات:

- **ُ بافر: دليل المبتدئين ألدوات تقصير عناوين URL: كيفية تقصير وتتبع ّ روابط وسائل التواصل االجتماعي** https://blog.bufferapp.com/url-shorteners
- **ly.Bit ّ : وسائل التواصل االجتماعي المظلمة: ما هي ولماذا يجب أن تهتم**

https://bitly.com/blog/dark-social-care

### **4.6 إحصاءات جوجل )متقدم(**

يركِّز هذا الدليل على تحليلات وسائل التواصل الاجتماعيّ وليس على تحليلات مواقع الويب الإلكترونية. يرجع هذا لسببين: 1) لقد وجدنا أن العديد من المنافّذ الإعلامية الصغيرة والمتوسطة ليست لديها مواقع إلكترونية عاملة. 2) إحصاءات جوجل، وهي أداة تحليل المواقع الإلكترونية المجانية الأكثر شيوعًا والأكثر استخدامًا، مُعقّدةٌ للغاية ولم نستطع أن نوفّيها حقها كجزءٍ من هذا الدليل المختصر.

َ إذا كنت ُ تريد معرفة المزيد عن إحصاءات جوجل، فراجع المصادر التالية:

- **أكاديمية جوجل: إحصاءات جوجل للمبتدئين:** https://analytics.google.com/analytics/academy/course/6
- **ٌ آد إسبريسو: إحصاءات جوجل: دليل للتنصيب، والتتبع ونتائج القياس** https://adespresso.com/blog/google-analytics
	- **ٌ فهم إحصاءات جوجل: دليل َّ مبسط للبنود المتقدمة** www.razorsocial.com/understanding-google-analytics
	- **سوشيال ميديا إكسامينر: كيف تتبع الحركة في وسائل التواصل ّ االجتماعي المظلمة في إحصاءات جوجل** traffic-in-google-analytics www.socialmediaexaminer.com/how-to-track-dark-social-

باإلضافة إىل ذلك، إليك بعض المصادر المتعلقة بإحصاءات جوجل والتي يمكن أن تكون مفيدة، إذا كان موقعك الإلكترونيّ يستخدم أحد أنظمة إدارة المحتوى التالية (CMS). وإذا كنتَ لا تعرف نظام إدارة المحتوى الذي يستخدمه موقعك الإلكترونيّ، فاسأل مدير الويب الخاص بك أو مضيف الإنترنت.

#### **ووردبريس:**

- **ِّ كيف تنصب إحصاءات جوجل في ووردبريس للمبتدئين** google-analytics-in-wordpress www.wpbeginner.com/beginners-guide/how-to-install-
- **أفضل 5 إضافات إلحصاءات جوجل لووردبريس** analytics-plugins-for-wordpress-6c4c65678d49 https://medium.com/@AmDee\_Elyssa/the-5-best-google-

#### **جومال!:**

– **7 َّ طرق فعالة إلضافة إحصاءات جوجل بسرعة إىل جومال** www.collectiveray.com/joomla/tutorials/google-analytics

#### **دروبال:**

- <span id="page-41-0"></span>– **تأسيس إحصاءات جوجل عىل موقع دروبال في 3 خطوات** site-dead-simple-step-step-guide www.optasy.com/blog/how-set-google-analytics-your-drupal-
	- **فيديو: تنصيب إحصاءات جوجل مع شرح تعليمي لبرنامج دروبال 8** www.youtube.com/watch?v=at2Nbk1NS30

#### **سكوير سبيس:**

– **استخدام إحصاءات جوجل مع سكوير سبيس** https://support.squarespace.com/hc/en-us/articles/ 205815608-Using-Google-Analytics-with-Squarespace

# **5 إعداد التقارير**

ُ إن العثور عىل المعلومات وتحليل بياناتك هو بالطبع الجزء األول فقط من عملك. ربما سيتعيَّن عليك أيضًا إنتاج تقارير منتظمة حول أداء قنواتك الرقمية.

وبينما ليس هناك قالبٌ واحدٌ لإعداد التقارير يصلح للجميع، إليك بعض العناصر الاساسية التي تشكل جزءًا منها جميعًا تقريبًا:

- راجع مؤشرات سمارت (SMART) (<u>[انظر](#page-11-0) [2](#page-11-0).2 كن ذكيًا</u>) وفكِّر في كيفية قياسها وبأي وتيرةٍ تريدُ إعداد التقارير عنها (على سبيل المثال مرةً كل شَهر).
- اسرد كل قناة من قنواتك االجتماعية في قائمة حتى يمكن مقارنتها بسهولة. يمكن القيام بذلك، عىل سبيل المثال، في جداول مختلفة أو صفوف متباينة ّ في الجدول نفسه أو شرائح متعددة في عرض تقديمي ببرنامج باور بوينت.
	- على الأقل، لكل مقياس للقناة: - المتابعون أو الجمهور - التفاعل - الوصول أو مرات الظهور - عدد المنشورات
- بيِّن كيف تغيرت هذه الأرقام مقارنةً بفترة إعداد التقرير السابقة، سواءٌ بالأرقام ُ المطلقة أو في شكل نسبةٍ مئوية.

إذا كنتَ غير متاكدٍ من اهمية هذه المقاييس، يُرجى العودة إلى <u>2.3 قياس حجم</u> جمهورك على وسائل التواصل الاجتماعيّ والمربع 5 لماذا يعتبر "التفاعل" المقياس الأكثر أهمية على الاطلاق.

كنْ على درايةٍ تامة بمن تكتب له/من أجله التقرير عند إعداده. ربما تكتبُ تقريرًا إلى مالك منفذك الإعلاميّ أو مُعلنين أو رئيس تحريرك أو أولئك الذين ينتجون .<br>المحتوى لوسائل التواصل الاجتماعىّ. وتأكَّد من أن البيانات، التي تقدمها، تتوافق مع ما يهتمُ به الشخصُ المستلم.

على الرغم من أن تحليلات وسائل التواصل الاجتماعيّ مفيدةٌ جدًا لاكتشاف ما يريده جمهورك وما يقدّرونه، لا تروي البيانات القصةَ الكاملة مطلقًا، وهي بمثابة تكملة للتجربة التي يكتسبُها المُحرِّرون والصحفيون من يومٍ لآخر. ومن المهم تعزيز فهم ما تعنيه المقاييس، وما يمكن أن تخبرك به وما ال يمكنها. تصف المقاييس ِّ سلوك المستخدمين بدقةٍ شديدة، لكنها بالكاد تفسر سبب تصرفهم بالطريقة التي اتبعوها، والأمرُ متروكٌ للمُحرِّرين/الصحفيين لتقرير كيفية التصرف بناءً على البيانات. إن توحيد المعرفة المتوفّرة لك بالفعل مع الرؤى الإضافية التي تكتسبها من تحليلات وسائل التواصل الاجتماعيّ (وكذلك أبحاث الجمهور و/أو تحليلات الويب) هو مفتاح تحسين مخرجاتك اليومية التحريرية. وإذا كان الأمرُ يتعلقِ بزيادة وصولك بكل بساطة، يمكنك نشر مقاطع فيديو لقطط كل يوم. الأمرُ يتعلّق أكثر **ٔ** بموازنة ما يمثّله منفذّك مقابل ما يمكنك توقّعه بشكلٍ واقعيّ من حيث الوصول والتفاعل.

<span id="page-42-0"></span>فيما يلي قائمةً بروابط مفيدة وقوالب مجانية يمكنك تكييفها حسب احتياجاتك دون الحاجة إىل البدء من نقطة الصفر:

- **ّ كو سكاديوال: أفضل نموذج لتقرير وسائل التواصل االجتماعي لعرض نتائجك** https://coschedule.com/blog/social-media-report-template
	- **ُ ً نشئ تقرير ّ ا عن وسائل التواصل االجتماعي وتشرحه بافر: كيف ت لرئيسك أو عميلك**

https://blog.bufferapp.com/social-media-report

لمقارنة طريقة إعداد التقارير الخاصة بك مع أفضل طرق التقرير العملية لمؤسساتٍ إعلامية مرموقة مثل الجارديان أو هافينجتون بوست، اقرأ هذا:

– **ٌ تحليالت ِّ تحريرية: كيف تطو ُ ر وسائل اإلعالم اإلخبارية بيانات الجمهور ومقاييسه وتستخدمها**

https://reutersinstitute.politics.ox.ac.uk/sites/default/ files/research/files/Editorial%2520analytics%2520-%2520how%2520news%2520media%2520are%2520 developing%2520and%2520using%2520audience%2520data %2520and%2520metrics.pdf

# **6 ُ دليل ُ الم ِّدربين**

يهدف هذا الدليل إلى تأدية وظيفته كمستندٍ مستقل لأيّ شخصٍ يرغب في التعرّف على الأساسيات وافضل الممارسات لتحليلات وسائل التواصل الاجتماعيّ.

مع ذلك، سيستفيد معظمُ الأشخاص من التدريب وجهاً لوجه بجانب هذا المستند. ُ فيما يلي بعض االقتراحات للمساعدة في تسهيل هذه الدورات التدريبية.

قبل الحصة التدريبية:

- **ً :** توصي Akademie DW بعدم تدريب أكثر من 12 ً شخصا **أبق عليها صغيرة ِ** في الوقت نفسه.
- **ابحث في القنوات الحالية:** تعرَّف على القنوات التي يستخدمها المشاركون بالفعل.
- **وضَّح التوقَّعات:** وضِّح ما إذا كان تدريبُك يتعلَّق بإنتاج وسائل التواصل الاجتماعيّ وإدارة المحتوى، أو يتمحور حول تحليلات وسائل التواصل الاجتماعيّ. وإذا كنتَ تُقدِّم تدريباً متكاملاً، فاشرح مقدار الوقت الذي تنوي بذله على المحاور المختلفة. بالتأكيد لا تريدُ أن تبدأ ورشة تحليلات وإحصاءات فقط لتجد أن المشاركين كانوا يتوقعون معرفة إنتاج المحتوى!
- **استوضح المقدرة الحالية:** ّ يمكن دمج تحليالت وسائل التواصل االجتماعي في أي تدريب على وسائل التواصل الاجتماعيّ، لكن التدريب على التحليلات لا يمكن أن يحل محل التدريب العام على وسائل التواصل الاجتماعيّ. ومن ٌ المرجح أن ينبهر المشاركون، الذين ليست لديهم مهارات أساسية في إدارة وسائل التواصل الاجتماعيّ، بالتدريب على التحليلات. تأكُّد من عدم دعوة أشخاص إىل ورشة عمل التحليالت إال من هم بالفعل عىل درايةٍ بهذه الأساسيات.
- **ناقش مدة التدريب:** سألت Akademie DW، أثناء تحرير هذا المستند، الشركاء عن المدة التي يعتقدون أنها تكفي لدورةٍ تدريبية في تحليالت وسائل التواصل الاجتماعيّ. تراوحت الإجابات من نصف يوم إلى خمسة أيام. ناقش مع المنافذ الإعلامية، التي تنوي تدريبها، الإطار الزمنيّ المنطقيّ للمشاركين بناءً على قدراتهم الحالية وبنيتهم التحتية واهتماماتهم. ليس هناك حلٌ يلَبي كافة الاحتىاجات.
- **جمَّع الأفكار:** تعد الأسئلة التوجيهية (انظر المربع 1) منطلقًا جيدًا لحث المشاركين عىل التفكير في التدريب. اطلب من المشاركين أن يرسلوا إليك إجاباتهم على هذه الأسئلة أو ما شابهها قبل التدريب.
- **الأجهزة والبِيئة:** يُفضَل الكثير من الأشخاص التدريب في الموقع، بحيثَ يمكنهم التعلُّم في بيئتهم المعتادة (أي باستخدام الحاسوب أو الهاتف واتصال الإنترنت الذي يستخدمونه عادةً). من ناحيةٍ أخرى، يجد بعضُ الأشخاِص أنه من الأسهل عليهم أن يركّزوا، إذا تم تدريبهم فٍي موقعٍ مختلف، حيثُ يقلّل ذلك من ًعدد المقاطعات. اكتشف انسب طريقة تلاءمُ المشاركين.

<span id="page-43-0"></span>– **إعداد التقارير**: إذا كنتَ تُدرج إعداد التقارير في التدريب، فتأكّد من تعديل ما تعرضه وفقًا لاحتياجات المشاركين. أزل القنوات غير الضرورية (مثل بنترست Pinterest )من القوالب التي تشاركها مع المشاركين.

أثناء التدريب:

- ۖ إذا كنتَ تدرِّب أشخاصًا على تحليلات تويتر، ِفانطلق من فرضية أن ليس كلُ شخصٍ يمتلكُ حسابًا. وخصِّص 45 دقيقةً على الأقل لإعداد الأشخاص للتعامل مع تحليالت تويتر أو دعوة األشخاص للحضور إىل التدريب قبل 45 دقيقة، إذا لم يكن لديهم بالفعل حسابٌ على تحليلات تويتر.
- أنشئ نسختك الخاصة من األسئلة الشائعة من الفصل .1 واجمع األسئلة من المجموعة في بداية الدورة.
- ُ يحب األشخاص اللعب باستخدام األدوات، ولكن األدوات ال معنى لها إذا َّ لم يفهموا األساسيات الجوهرية. تأكد من المرور عىل مفاهيم مهمة مثل "التفاعل" و"الوصول" وتيقّن من استيعاب المشاركين لها. ويجب إطفاء أجهزة الحاسوب المحمولة خالل ذلك الوقت.
- شجّع الأشخاص على استخدام حساباتهم الخاصة لمتابعة ما تعرضه وتكريره. ّ واستخدم التدريبات التي يمكنك العثور عليها في هذا الدليل أو عدلها. تتوفر كافة التدريبات أيضًا في أوراق عمل تحليل وسائل التواصل الاجتماعيّ المنفصلة والتي يمكنك تنزيلها من موقع Akademie DW.
	- اترك مساحةً كبيرةً للأسئلة والدعم الشخصيّ.

# **7 مسرد المصطلحات**

#### **مرة ظهور اإلعالن**

مكالمة إعلان واحدة ناجحة— تحميلٌ واحد للإعلان على أحد المواقع الإلكترونية هو مرة ظهور الإعلان. هذا هو المقصود في معظم المرات التي تُستخدم فيها كلمة الظهور؛ ومع ذلك، من المهم تمييزَ ذلك عن مرة ظهور صفحةٍ ما، والتي تشيرُ إلى المرة التي تم فيها تحميلُ الصفحة نفسها.

#### **الجمهور**

الأشخاص الذين تريد الوصول إليهم، وكذلك الأشخاص الذين يمكنك الوصول إليهم بالفعل بمحتواك. ويشمل ذلك كل متابعيك بالإضافة إلى أيّ شخصٍ يرى منشوراتك أو يتفاعل معها في موجزه الإخباريّ.

#### **تحليل الجمهور**

البحث في االهتمامات والتفضيالت والتركيبة السكانية والموقع وجوانب أخرى ً لمجموعةٍ ما. يمكن أن يكون هذا جمهور ً ا واسعا، مثل "كل مستخدمي تمبلر (Tumblr)" أو مجموعة أضيق كثيرًا، مثل "محبي مانشستر يونايتد من السيدات البالغة أعمارهن 20 إلى 25 سنة في نيجيريا". وتعتمدُ الرؤى التي تكتسبها من تحليل الجمهور على عمق البحث الذي تُجريه. وبينما يعد جمهورك مُنطلَقًا رائعًا للبدء بتحليل الجمهور، فإن النظر إىل جماهير منافسيك ومقارنتهم بجمهورك يمكن أن يساعدك عىل اكتساب رؤى ثاقبة حول كيفية البقاء في صدارة المنافسة.

#### **عالمة اإلسناد**

نقطةً مرجعية لمقياسٍ مُعيَّن يمكن مقارنة القياسات مقابلها.

#### **َّ المنشور المروج**

لن تحظى سوى 6 ٍ بالمئة فقط من منشوراتك بالمشاهدة دون إعالنات مدفوعة (<u>[انظر](#page-13-0) 2.[3](#page-13-0) قياس حجم جمهورك على وسائل التواصل الاجتماعيّ</u>). يعني هذا أن محتوى فيسبوك من العلامات التجارية غالبًا ما 'يُروَّج' لزيادة ظهوره. من خلال الدفع لفيسبوك لترويج منشور ما، يمكنك تحديد جمهور مُعيَّن بناءً على البيانات ُ السكانية والسلوكية لمن سيعرض محتواك عليهم.

#### **ّ الذباب اإللكتروني**

يَشارُ إلى الحسابات التي تنشر محتوى مبرمجًا او بريدًا مزعجًا في وسائل التواصل ّ االجتماعي ّ باسم الذباب اإللكتروني. من المهم تصفية مثل هذه المنشورات والحسابات لإجراءِ تحليلٍ دقيقٍ لوسائل التواصل الاجتماعيّ.

#### **ُم َّعدل االرتداد**

في تحليالت الويب، النسبة المئوية للزائرين الذين يغادرون بعد مشاهدة صفحة واحدة فقط. وفي التسويق عبر البريد الإلكترونيّ، النسبة المئوية لرسائل البريد الإلكترونيّ في حملةٍ دعائية، والتي تكونُ غير قابلةٍ للتسليم.

#### **ُم َّعدل النقر إىل الظهور )CTR)**

متوسط عدد مرات النقر إلى الظهور لكل مائة ظهور للإعلان مُعبَّراً عنه كنسبةٍ مئوية. تحسب صيغة مُعدَّل النقر إلى الظهور عدد مرات نقر الأشخاص على إعلاناتك. مُعدَّل النقر إلى الظهور = إجمالي عدد النقرات المُقاسة مقسومًا على إجمالي عدد مرات ظهور اإلعالن المقاسة × 100 ُ . إجمالي عدد النقرات المقاسة هو إجمالي عدد النقرات على إعلانٍ ما (والتي تم حسابها بواسطة خادم) ويُحدّد إجمالي عدد مرات ظهور الإعلان حسب عدد المرات التي تم فيها تحميل إعلان ما على صفحةٍ ما (ويحسبها خادم).

#### **التحليالت الرقمية**

<span id="page-44-0"></span>مجموعةً من البيانات لتحليل سلوك المستخدم لتحسين استمثال تحويل موقع إلكتروني أو وسيلة تواصل اجتماعي أو تطبيقات ومواقع للجوال. يصف المصطلح عملية جمع نشاط المستخدم وقياسه وتحليله لفهم الهدف المنشود والمساعدة في تحقيقه.

#### **التفاعل**

تفاعل مستخدمٍ مع علامةٍ تجارية، سواءٌ عن طريق الإعجاب أو التعليق أو مشاركة مقالات أو موقع إلكتروني أو صور، إلخ.

#### **ُم َّعدل التفاعل**

مقياسٌ شائعٌ لوسائل التواصل الاجتماعيّ يُستخدم لوصف عدد التفاعالت—تسجيالت اإلعجاب والمشاركات والتعليقات—التي يتلقاها محتوى ما. يمكن أن تخبرك التفاعلات بما وجدته رسائُلك من صدى مع معجبيك ومتابعينك. على سبيل المثال: عدد نقرات الرابط وإعادات التغريد والمُفضَّلات ً والردود عىل تغريداتك، وما إىل ذلك، مقسوما عىل عدد مرات الظهور.

#### **معجبو فيسبوك**

الأشخاص الذين أعجبتهم صفحتُك على فيسبوك.

#### **المتابعون**

مستخدمٌ على وسائل التواصل الاجتماعيّ يختارُ تلّقي تحديثاتٍ حول نشاطاتك على وسائل التواصل الاجتماعيّ. وتُقدَّم تحديثاتُك إليهم عبر موجزاتهم الإخبارية.<sub>.</sub> ويُقدَّم عددُ الأشخاص الذين يتابعونك على أنهم "متابعون"، ويمكن رؤيتهم عادةً ّ عبر صفحة ملفك الشخصي.

#### **ّ االستهداف الجغرافي**

طريقةً تُستخدم لتقديم محتوى مختلف للمُستخدمين بناءً على موقعهم الجغرافيّ. ֖֖֖֖֧֖֧֪֪ׅ֚֚֚֚֚֚֚֚֚֚֚֚֚֚֚֚֚֚֚֚֡֝֝֓֞֡֡֬֓֓֞֡֬֓֓֞֬֓֓֞֬֓֓֞֬֝֓֬֝֬ كما إنه يمكن مديري وسائل التواصل الاجتماعيّ من إنشاء رسائل مُعيَّنة ومحتوى مُحدَّد للجماهير ذات الصلة الحصرية.

#### **الوسم**

كلمةً أو عبارةٌ مسبوقةً بالرمز #، والذي يُعد بمثابة علامةً للمحتوى على وسائل التواصل الاجتماعيّ. والوسوم قابلةً للبحث، مما يتيحُ للمستخدمين العثور على المحتوى الذي مُيَّز بالوسم الذي بحثوا عنه. تتضمن وسومٌ شهيرة مصطلحاتٍ مثل #صورة\_اليوم، ومصطلحاتٍ ذات صلة بفعالياتٍ رياضية مثل #الأولمبياد أو ٍ أحداث سياسية مثل #انتخابات\_.2019

#### **مرات الظهور**

عددُ المرات التي يُعرض فيها محتوى ما، سواءٌ تم التفاعلُ معه ام لا. قد يرى الأشخاص مرات ظهور عدة للمحتوى نفسه. على سبيل المثال، قد يرى شخصٌ ما تحديثًا لصفحة في موجزه الإخباريّ مرةً واحدة، ثم مرةً أخرى إذا قام صديقٌ له بمشاركته. ويُشار إليها أحيانًا أيضًا باسم 'مرات ظهور الصفحة'.

#### **ّ مؤشر األداء الرئيسي )KPI)**

قيمةٌ قابلةٌ للقياس توضِّح مدى فعَّالية شركةٍ ما في تحقيق أهداف العمل الرئيسية. وتستخدم المؤسسات مؤشرات الأداء الرئيسية على مستوياتٍ عدة لتقييم نجاحها في بلوغ الأهداف. وقد تركِّز مؤشرات الأداء الرئيسية عالية المستوى على الأداء العام للمؤسسة، بينما قد تركِّز مؤشرات الأداء الرئيسية منخفضة المستوى على العمليات أو الموظفين في الإدارات، مثل المبيعات أو التسويق أو مركز الاتصال. وتعريف مؤشرات الأداء الرئيسية قد يكونُ عملاً صعباً. والكلمة الفعَّالة هنا هي "الرئيسيّ"، لأن كل مؤشِر أداء رئيسي يجب أن يرتبط بنتيجة أعمال مُحدّدة مع قياسٍ للأداء. وغالبًا يُخلُط بين مؤشرِات الأداء الرئيسية وبين مقاييس العمل. ورغم أن مؤشرات الأداء الرئيسية غالباً ما تُستخدم بالروح نفسه، إلا أنها تحتاجُ إلى ً التعريف وفقا ألهداف العمل الحساسة أو الجوهرية.

#### **تسجيل اإلعجاب**

نفاعلَ المستخدم مع محتوى ما على وسائل التواصل الاجتماعيّ، مشيرًا إلى انه يتمتع بالمحتوى.

#### **نقرات الرابط**

عدد مرات النقر عىل الروابط داخل محتواك.

#### **الوصول العادي**

عدد الأشخاص الفريدين الذين يشاهدون محتواك دون الترويج المدفوع. والفرقُ بين الوصول العاديّ والمدفوع هو، بالطبع ، أن الوصول العاديّ مجانيّ. يصادف الأشخاص المحتوى العاديّ في موجزات الأخبار والبث والمنشورات وصفحات جهات اتصالهم وما إىل ذلك.

#### **الوصول المدفوع**

وسائل التواصل الاجتماعيّ المدفوعة هي أيّ شيءٍ تأثر بالإعلان باستخدام أموال مصروفة. أيُّ محتوى في موجزك الإخباريّ يُعنون بكلمة "برعاية" (على فيسبوك) أو "مُروَّج" (على تويتر) هو إعلانٌ مدفوعٌ على وسائل التواصل الاجتماعيّ. تشمل وسائل التواصل الاجتماعيّ المدفوعة المنشورات المروَّجة، والإعلانات المُحسنَّة من أجل النقرات، وأشكال توليد العمالء المحتملين وإعالنات الفيديو، ويمكن استهدافها بالعديد من العوامل السكانية والسلوكية.

#### **مشاهدات الصفحة**

مثالُ مستخدم إنترنت يزورُ صفحة معيَّنة على موقع إلكتروني. تُسجَّل مشاهدةً ًالصفحة في كل مرة تتم فيها مشاهدة صفحة كاملة من موقعك الإلكترونيّ أو نحديثها. ويُشار إليها ببساطة أحيانًا باسم 'المشاهدات'.

#### **الوصول**

مقياسٌ على وسائل التواصل الاجتماعيّ يخبرك بعدد الأشخاص الذين شاهدوا منشورك. وهو يختلف عن مرات الظهور في أنه حتى إذا شاهد مستخدمٌ منشورك عدة مرات، فلا تُحسب جميعها إلا كشخصٍ واحد. يعد الوصول مقياسًا مهمًا لفهم حجم جمهور محتواك وقياس تقدمك نحو نشر الوعي بمحتواك.

#### **إعادة التغريد**

ٌ إجراء عىل تويتر يقوم فيه المستخدم بإعادة نشر تغريدة شخص آخر في موجزه.

#### **ّ تحسين محركات البحث )SEO)**

<span id="page-45-0"></span>هي عملية اختيار عبارات الكلمات الرئيسية المستهدفة لموقع إلكتروني ما، ً والتأكد من أن الموقع يؤدي جيدًا عندما تكون عبارات الكلمات الرئيسية هذه جزءا من البحث على الإنترنت.

#### **ّ تحليل وسائل التواصل االجتماعي**

ّ استخراج رؤى قيمة من بيانات وسائل التواصل االجتماعي لتمكين اتخاذ قرارات مستنيرة ومتبصرة.

#### **المشاركة االجتماعية**

إرسال صور ومقاطع فيديو وتوصيات لمنتجات وروابط إىل أصدقاء لديهم حسابات على وسائل التواصل الاجتماعيّ.

#### **االستهداف**

يشير إىل كيفية اختيار الجمهور المحتمل لمحتواك. عىل سبيل المثال، تسمح لك معظم المنصات االجتماعية بتحديد المستخدمين الذين يجب أن يشاهدوا محتواك المدفوع بناءً على العمر والموقع والجنس والاهتمامات ومجموعةٍ متنوعة من العوامل الأخرى. وتعد خيارات الاستهداف واحدةً من أهم جوانب إنشاء إعلانات فعَّالة على وسائل التواصلِ الاجتماعيّ. ويوفَر فيسبوك أيضًا خيارات استهداف للمحتوى العاديّ (انظر أيضًا: 4.1.4 التفاعل مع المنشور).

#### **ثريد**

ً المحادثة والتعليقات التي تعقب منشور ً ا أصليا.

#### **عدد الزيارات**

عدد المستخدمين الذين يزورون موقعًا إلكترونيًا او صفحةٍ ويب معيَّنة. وفي ًوسائل التواصل الاجتماعيّ، تعد زيادة عدد الزيارات هدفا تسويقيًا مشتركًا للمسوِّقين على وسائل التواصل الاجتماعيّ الذين يرغبون في توجيه جمهورهم َّ إىل مدونة أو إىل موقع إلكتروني آخر.

#### **التغريدة**

اسم المنشور على تويتر، وهو يتكوَّن تقليديًا من عبارةٍ قصيرة تصل إلى 240 حرفًا. ويمكن أن تحتوي التغريدات أيضًا على صورٍ ومقاطع فيديو واستطلاعات رأي.

#### **الزائر الفريد**

مصطِلحٌ يُستخدم في تحليلات الويب للإشارة إلى شخصٍ يزور موقعًا إِلكترونِيًا مرةً واحدةً على الأقل خلال فترة إعداد التقرير. يُحسب كلُ زائرٍ للموقع مرةً واحدةً فقط خالل فترة إعداد التقرير، لذلك إذا كان عنوان IP نفسه يصل إىل الموقع عدة مرات، فلا يزال يُسحب كزائرٍ واحدٍ فقط. وتُتخذ تدابيرٌ خاصة بواسطة البرامج التحليلية لتصفية الزيارات غير البشرية، مثل الزيارات من العناكب والزواحف والذباب الإلكترونيّ الآخر. ويُعرف الزائر الفريد كذلك باسم المستخدم الفريد.

#### **الزيارات**

عدد مرات زيارة موقع ما، بغض النظر عن عدد **‹ الزائرين الفريدين**، الذين يشكلون تلك الجلسات.

#### DWAkademie<sup>1</sup>

 $@d$ w\_akademie $@d$ 

dw.com/newsletter-registration<sup>6</sup>

dw.com/mediadev $\left(\begin{matrix} 1 \\ 1 \end{matrix}\right)$ 

Akademie DW هي مركز مؤسسة دويتشه فيله لتطوير وسائل اإلعالم الدولية والتدريب الصحفي ونقل المعرفة. تعمل مشاريعنا على تعزيز حق الإنسان في حرية الرأي والتعبير وفي الوصول إلى المعلومات دون عوائق. DW Akademie تُمكَن الناس في أرجاء العالم من اتخاذ قرارات مستقلة قائمة عىل حقائق موثوقة وحوار بنّاء. DW Akademie هي شريك استراتيجي لوزارة التعاون الاقتصادي والتنمية الألمانية. ونحن نتلقى كذلك تمويلاً من وزارة الخارجية الألمانية والاتحاد الأوروبي، ونعمل أيضاً بفاعلية في حوالي 50 دولة نامية وصاعدة.

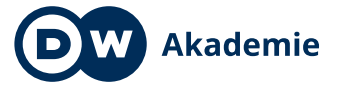

Made for minds.

**com.akademie-dw**